AKADEMIA GÓRNICZO-HUTNICZA IM. STANISŁAWA STASZICA W KRAKOWIE

**AGH UNIVERSITY OF SCIENCE** AND TECHNOLOGY

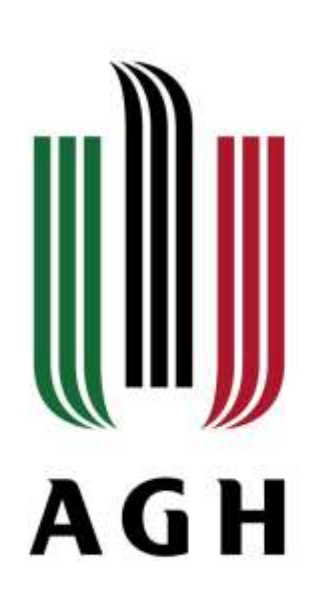

# **Konfiguracja stanowiska: S7-1200 + HMI**

**Logika pozytywna + mapowanie wejść / wyjść OB** *startup* **i** *cyclic interrupt* **Podstawy programowania HMI** 

Stanisław Flaga *stanislaw.flaga@agh.edu.pl*

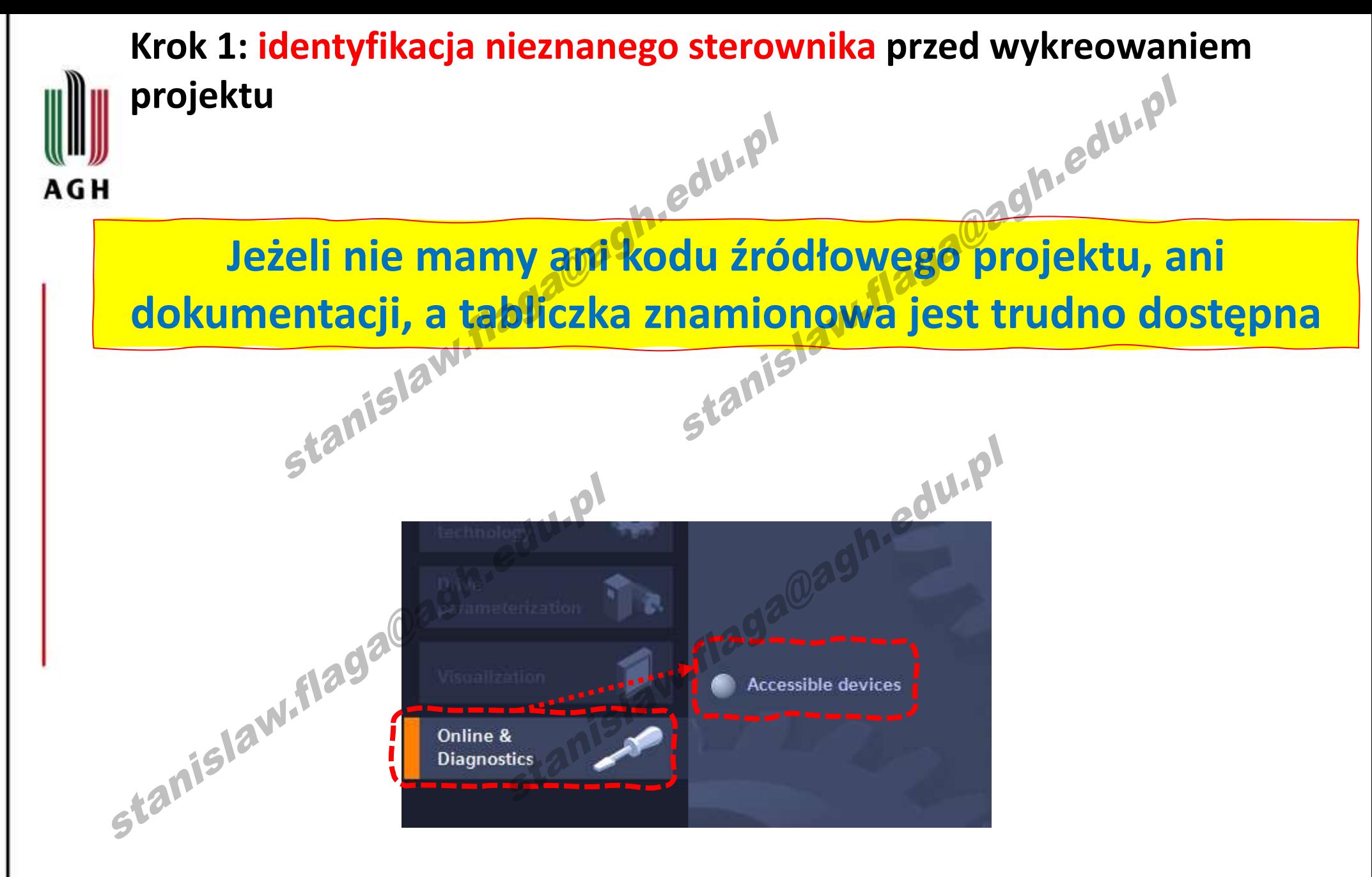

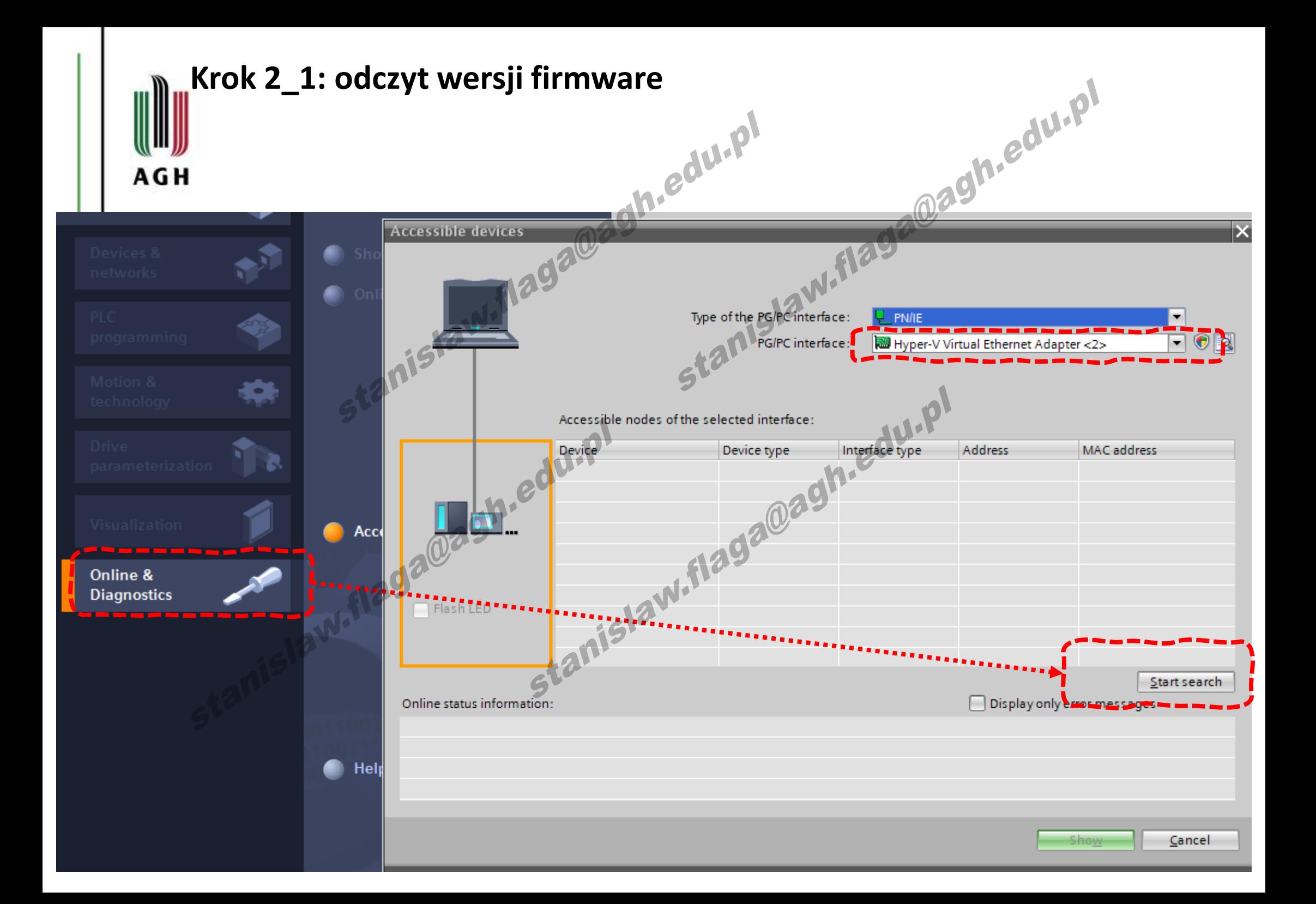

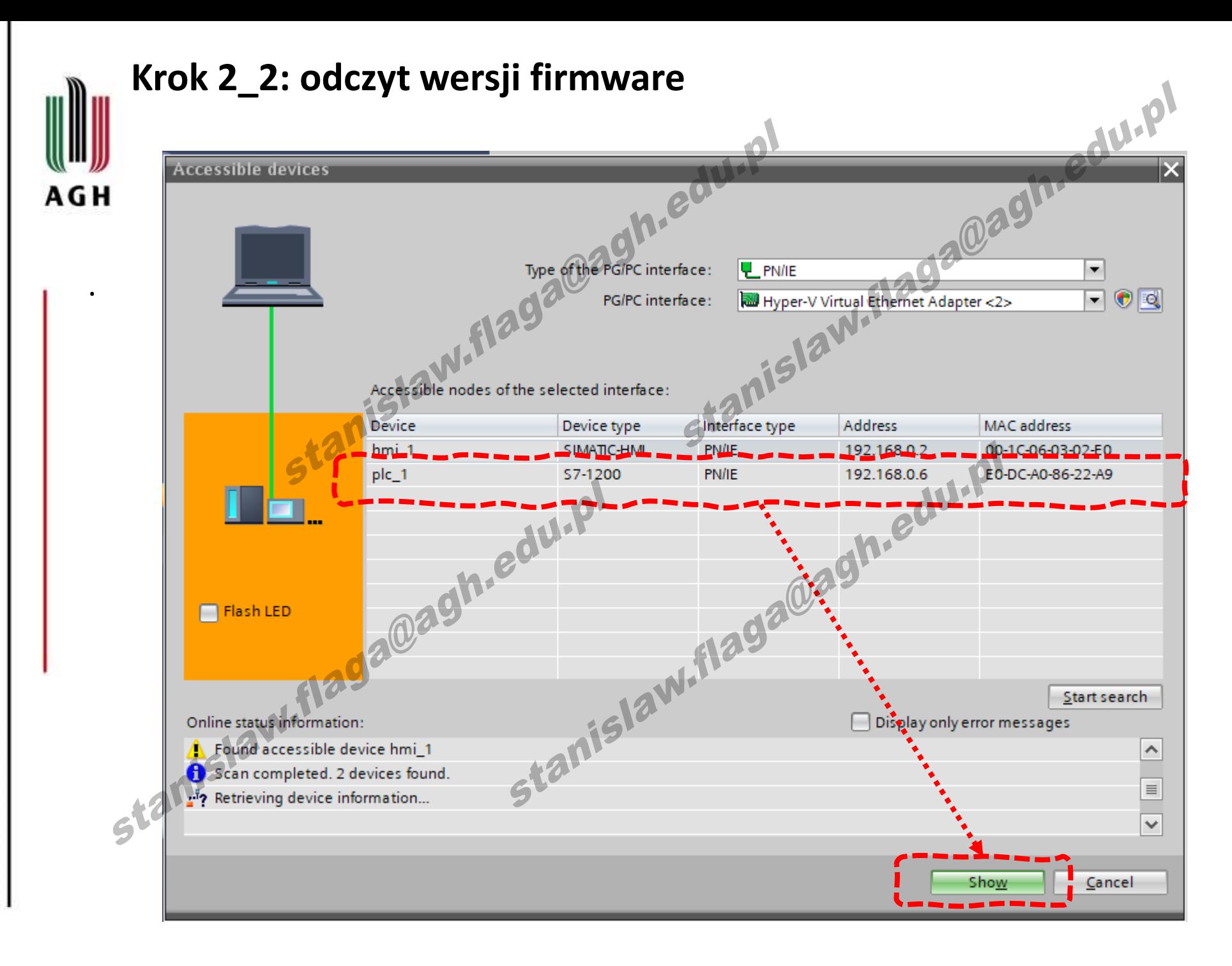

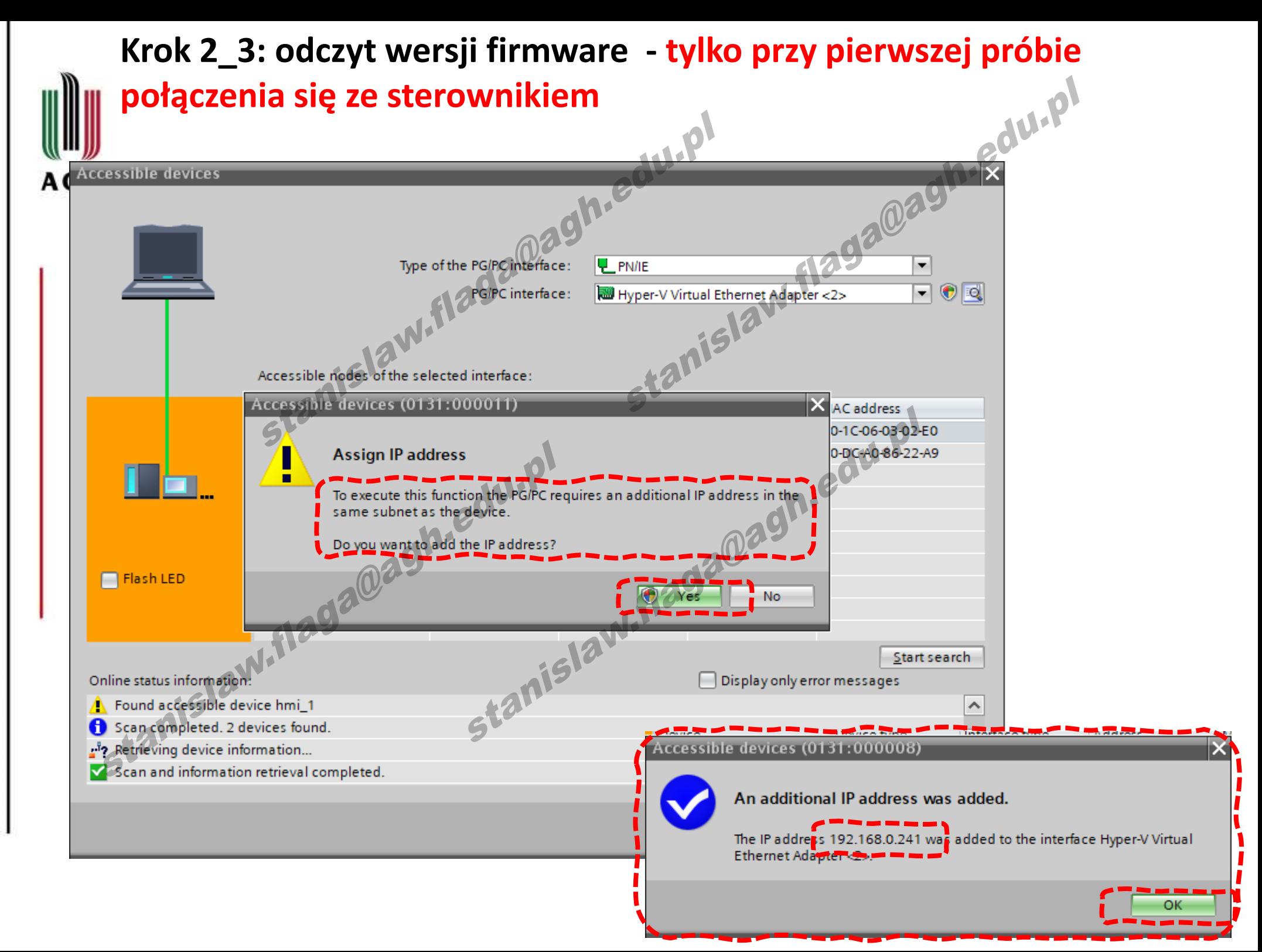

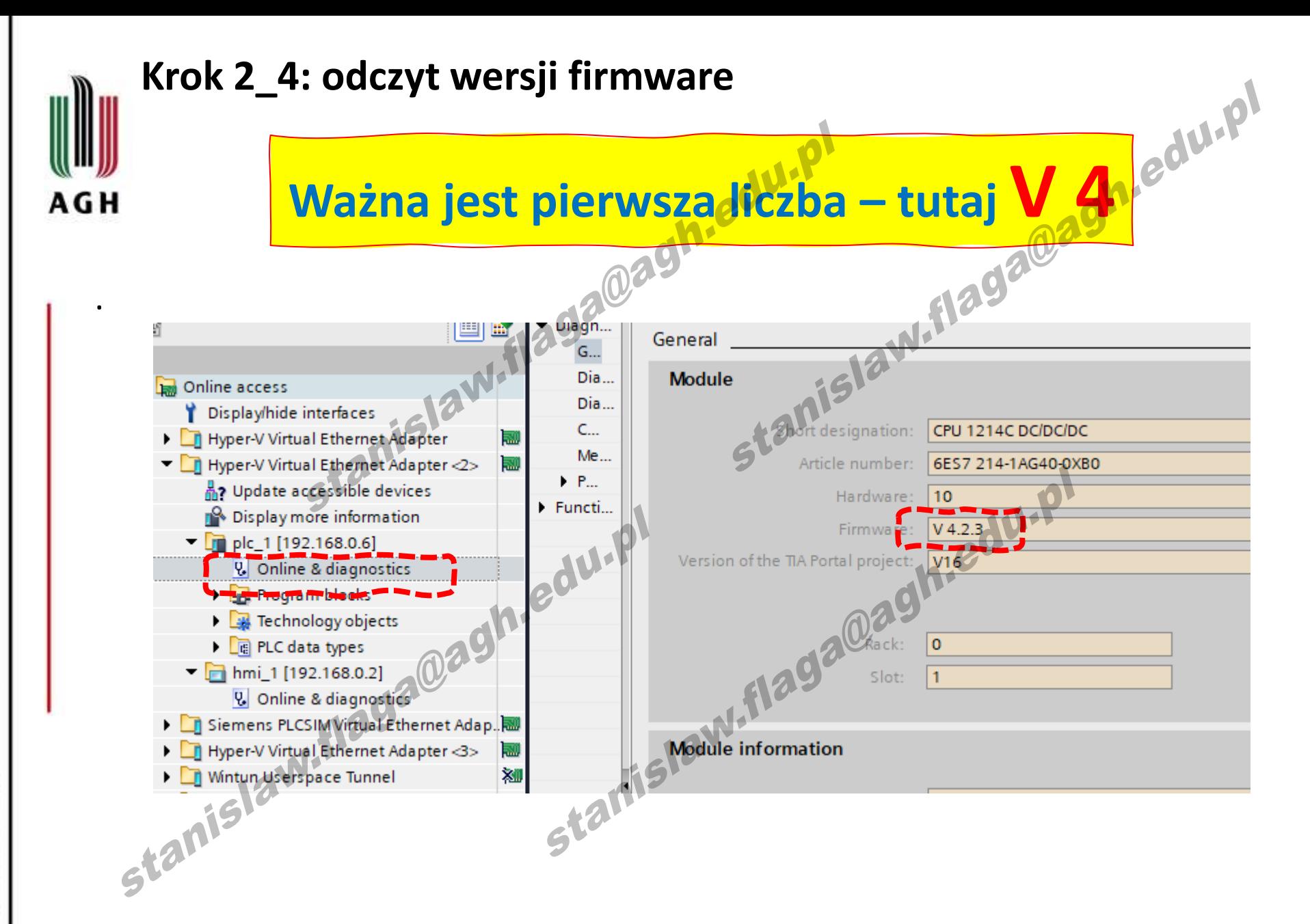

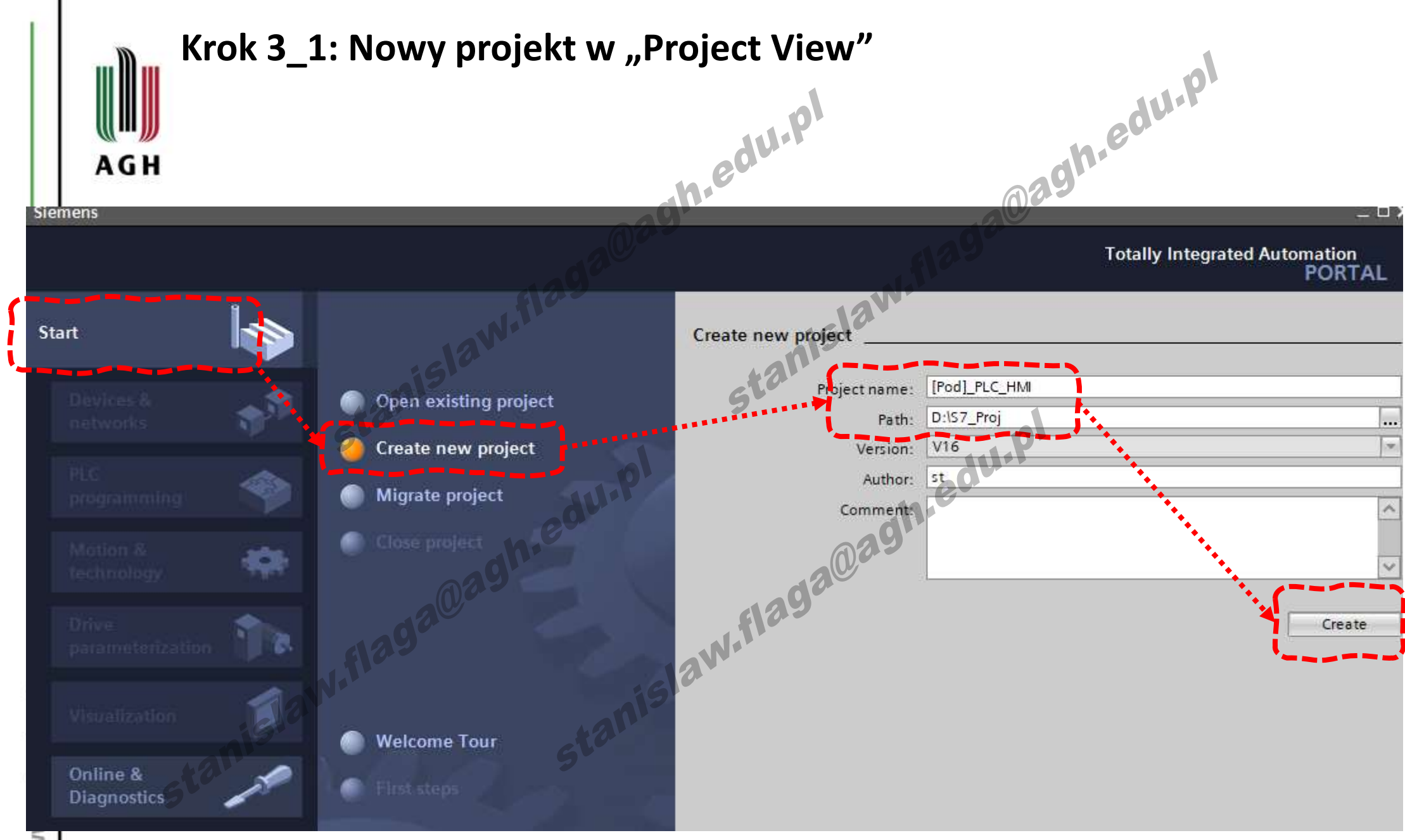

WW

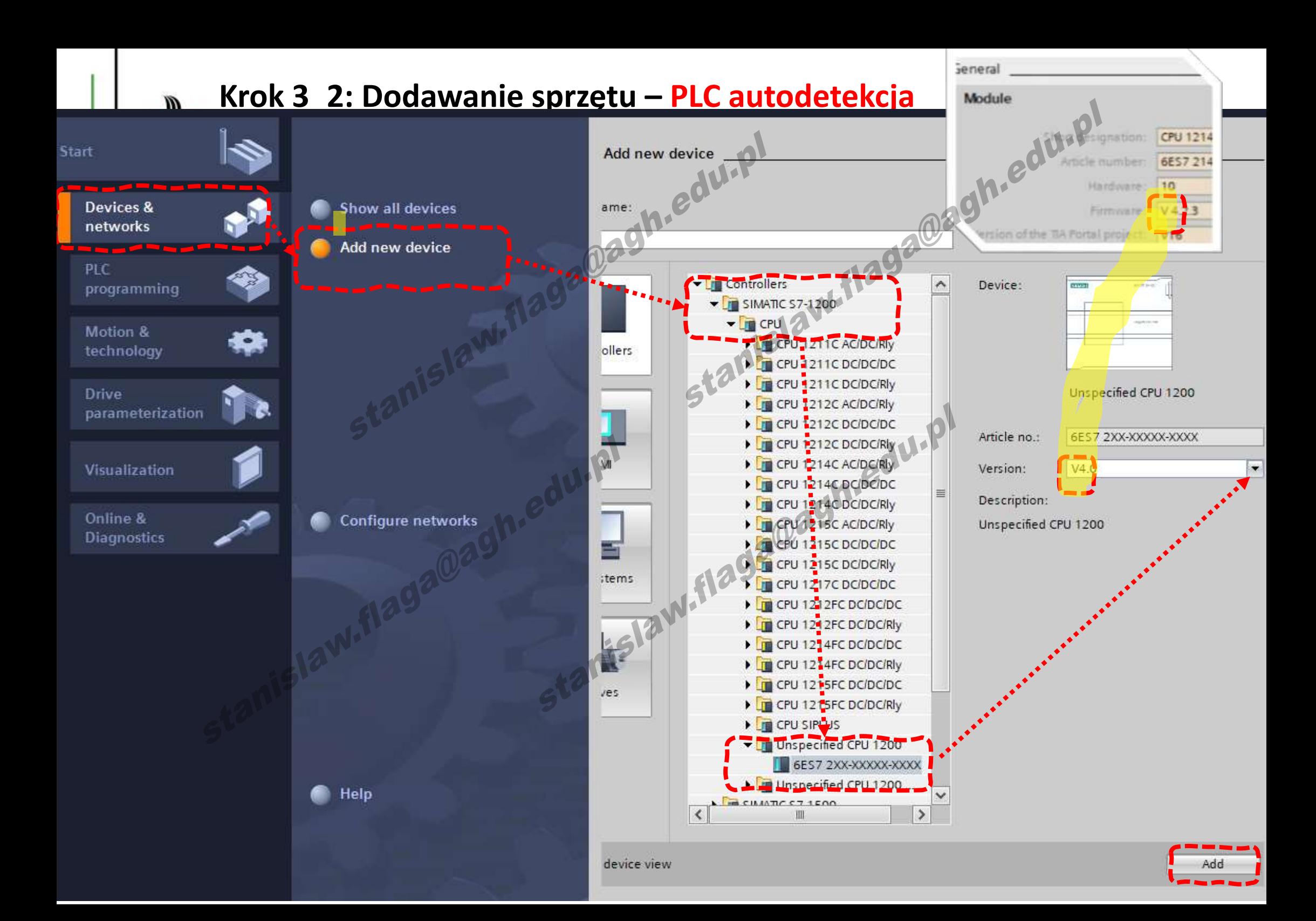

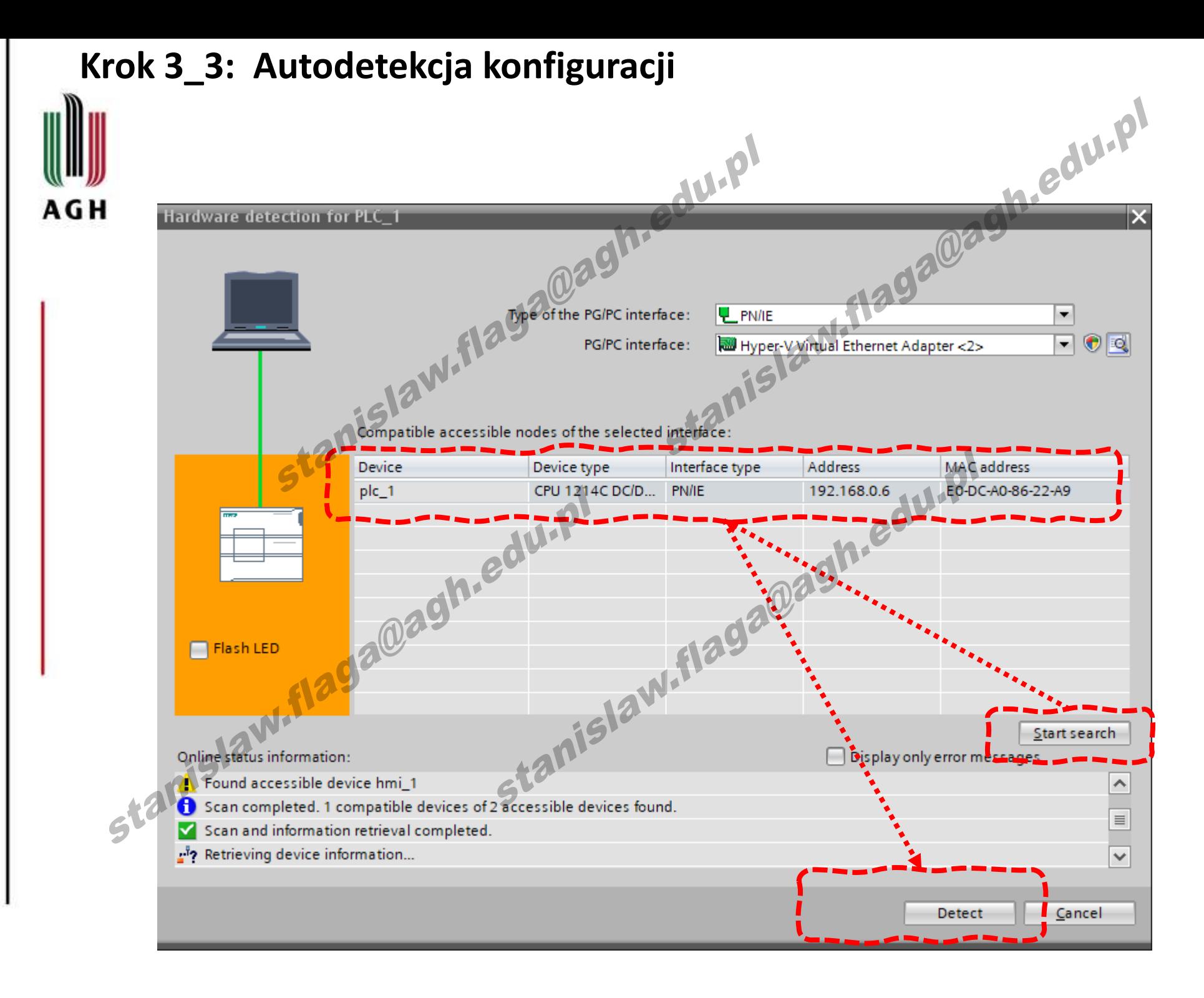

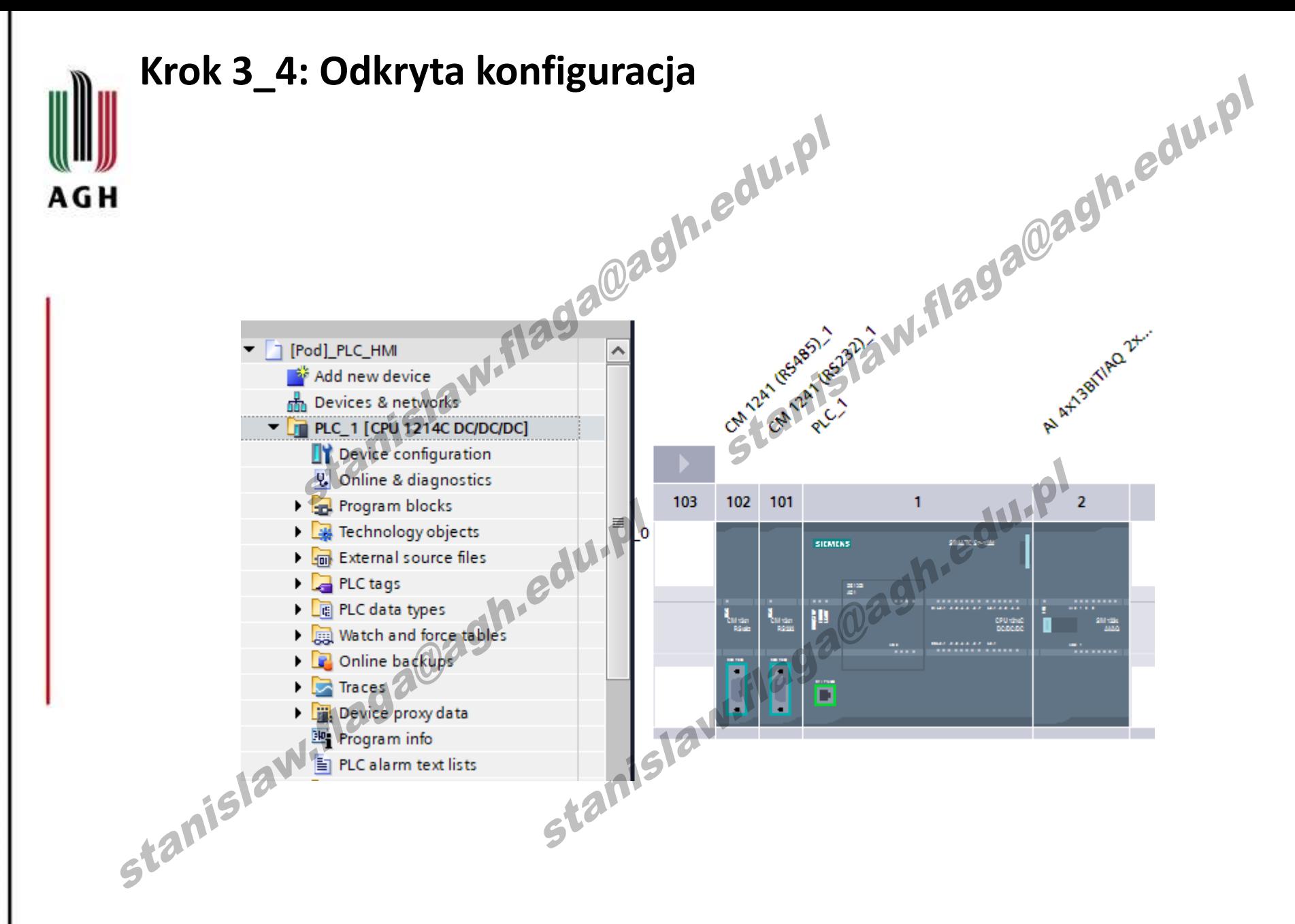

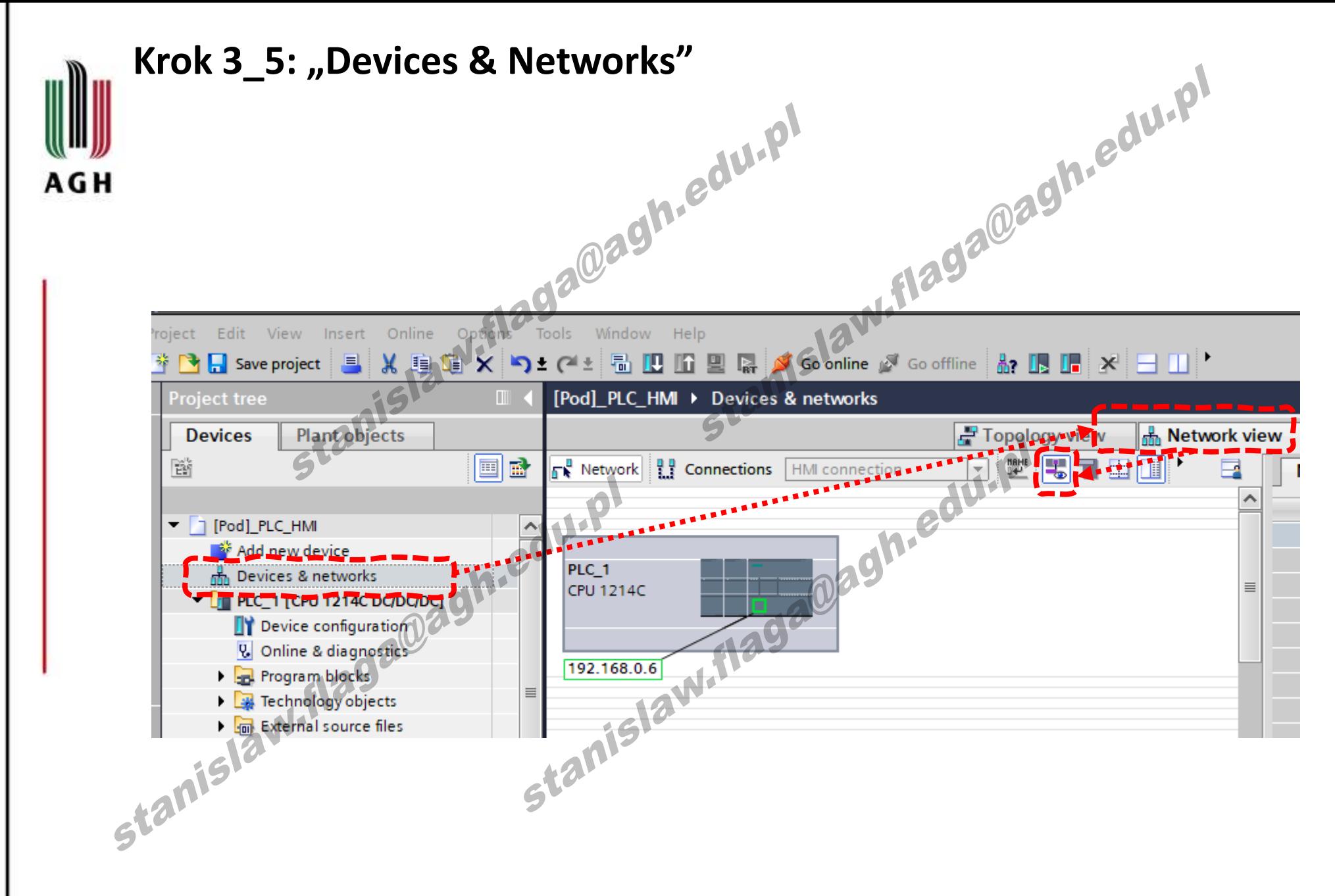

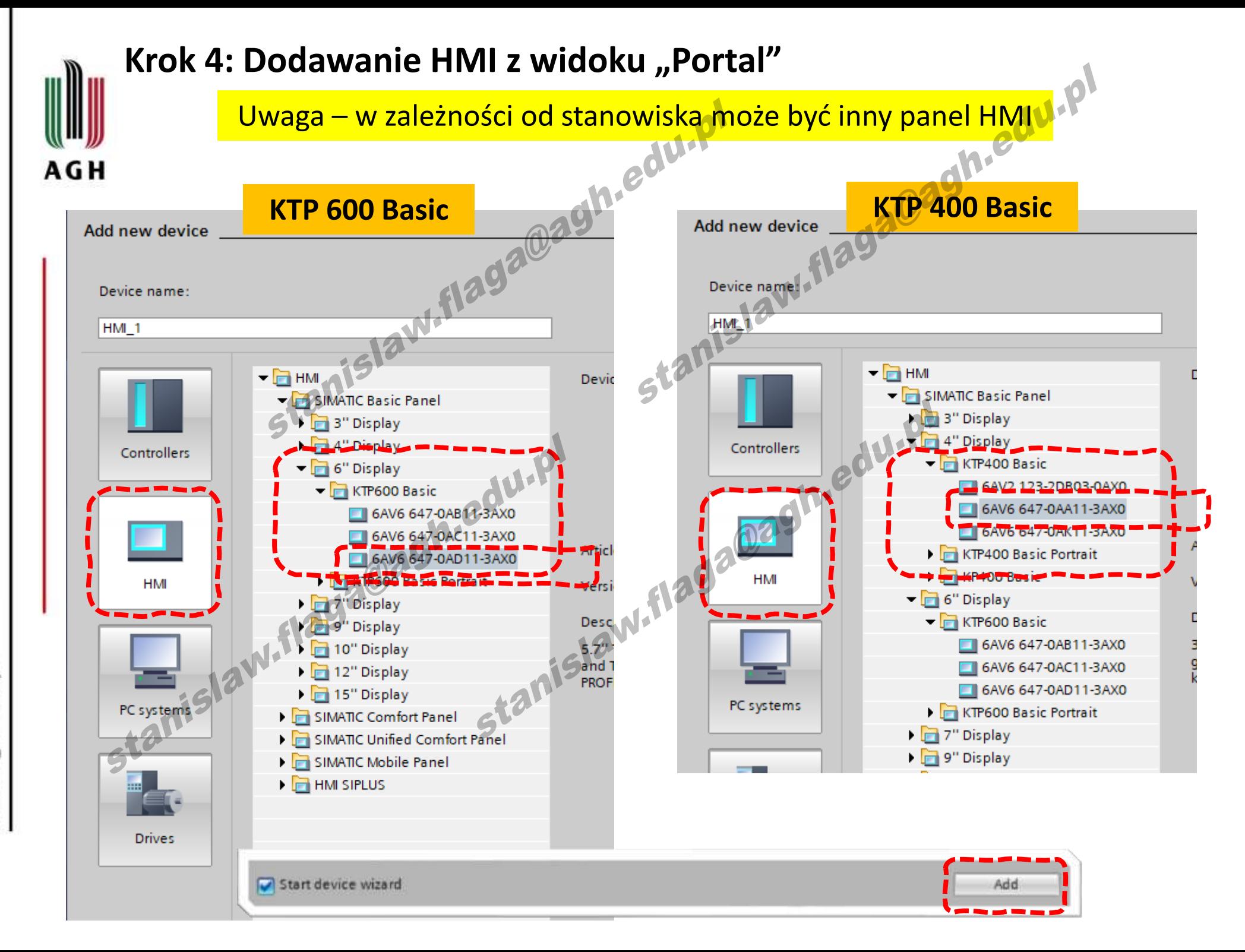

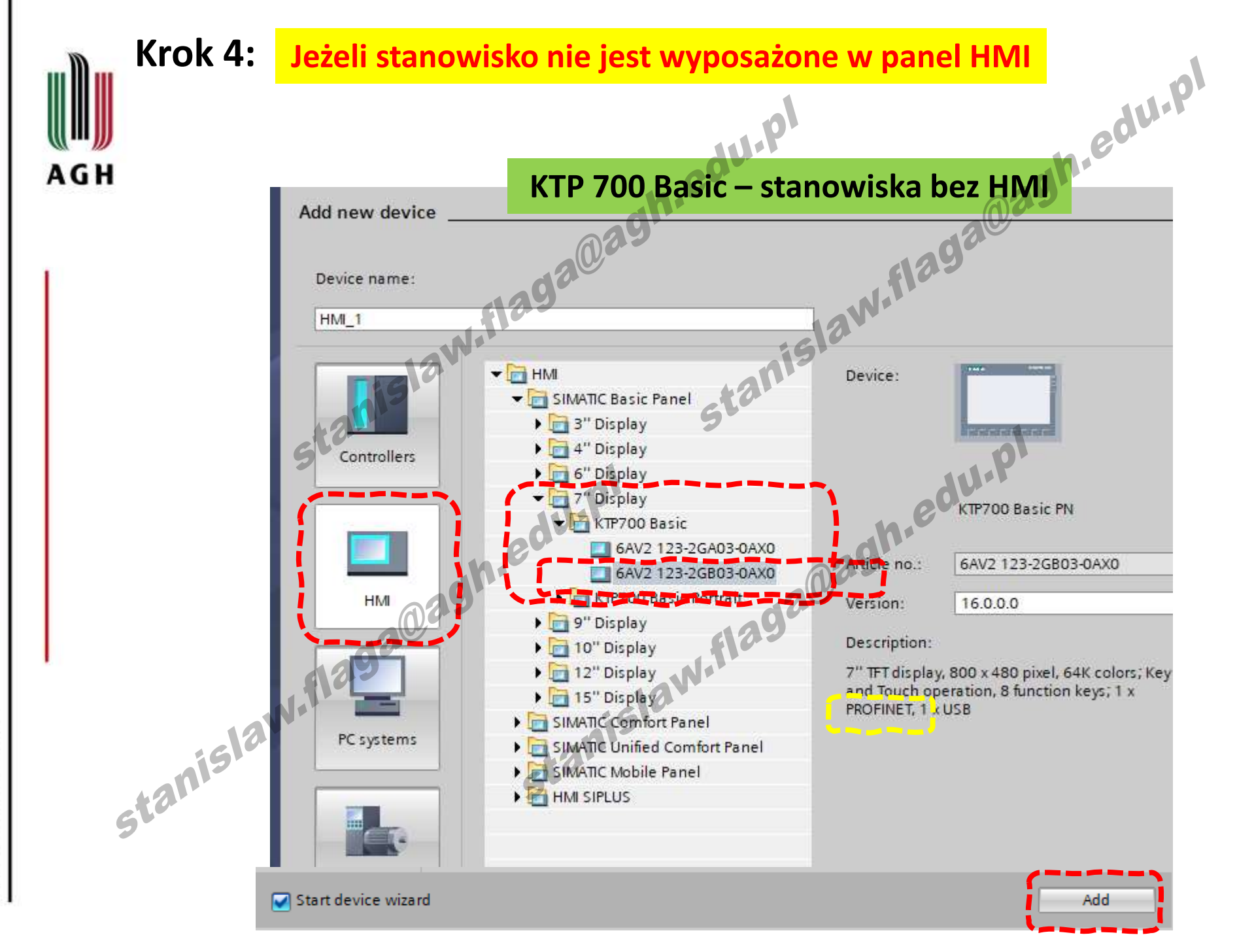

## Krok 4\_1: Konfigurowanie "connection"

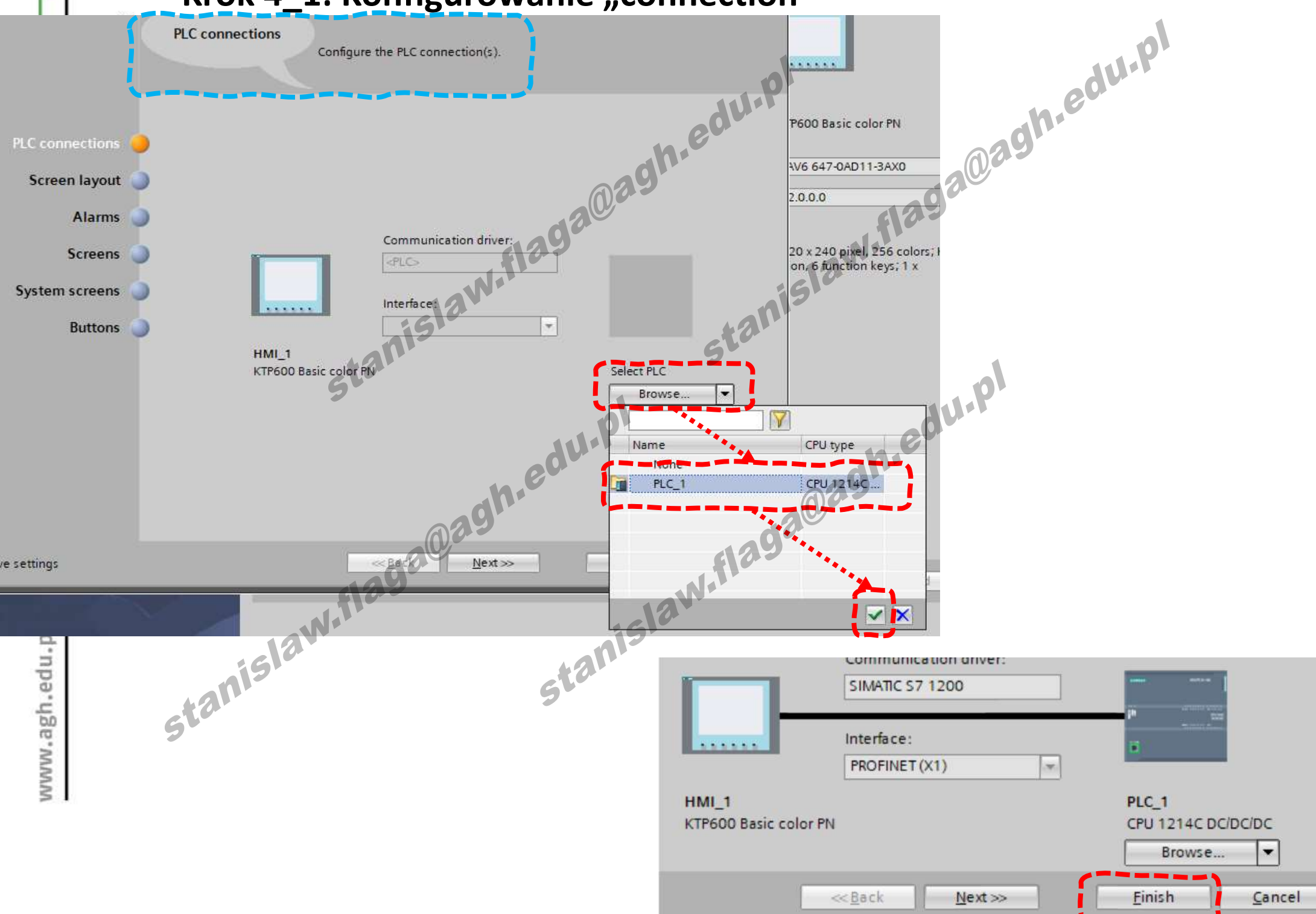

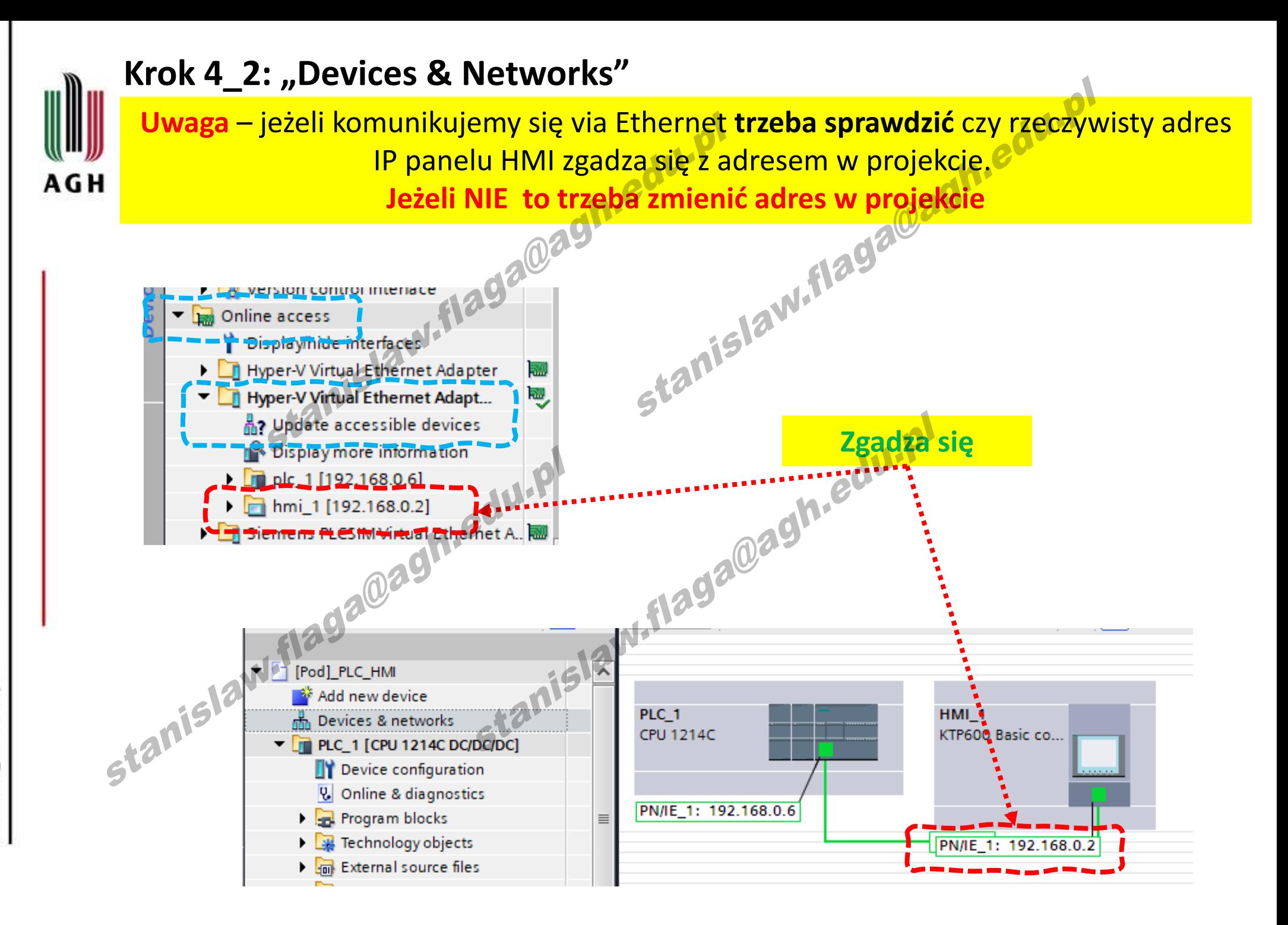

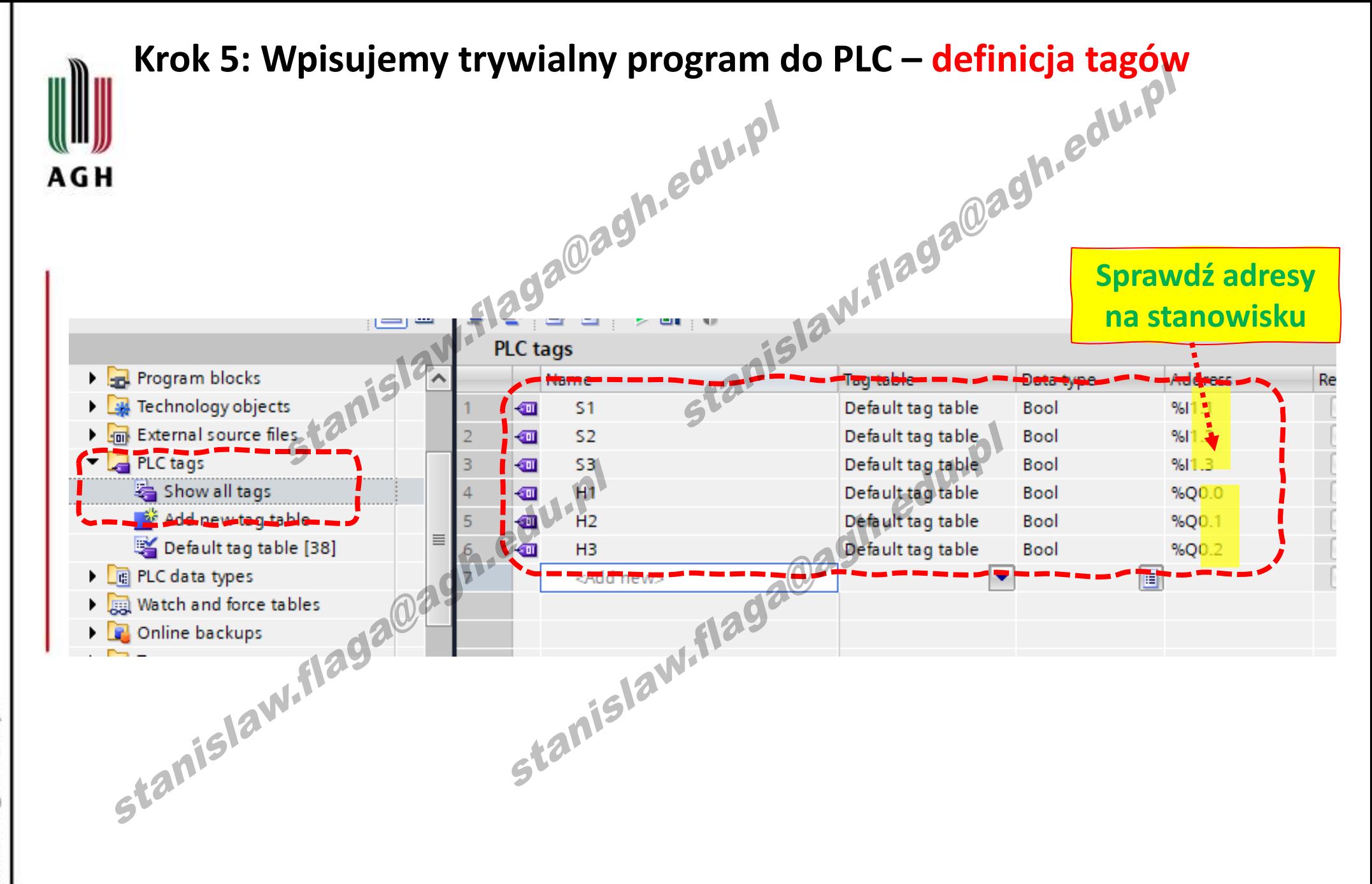

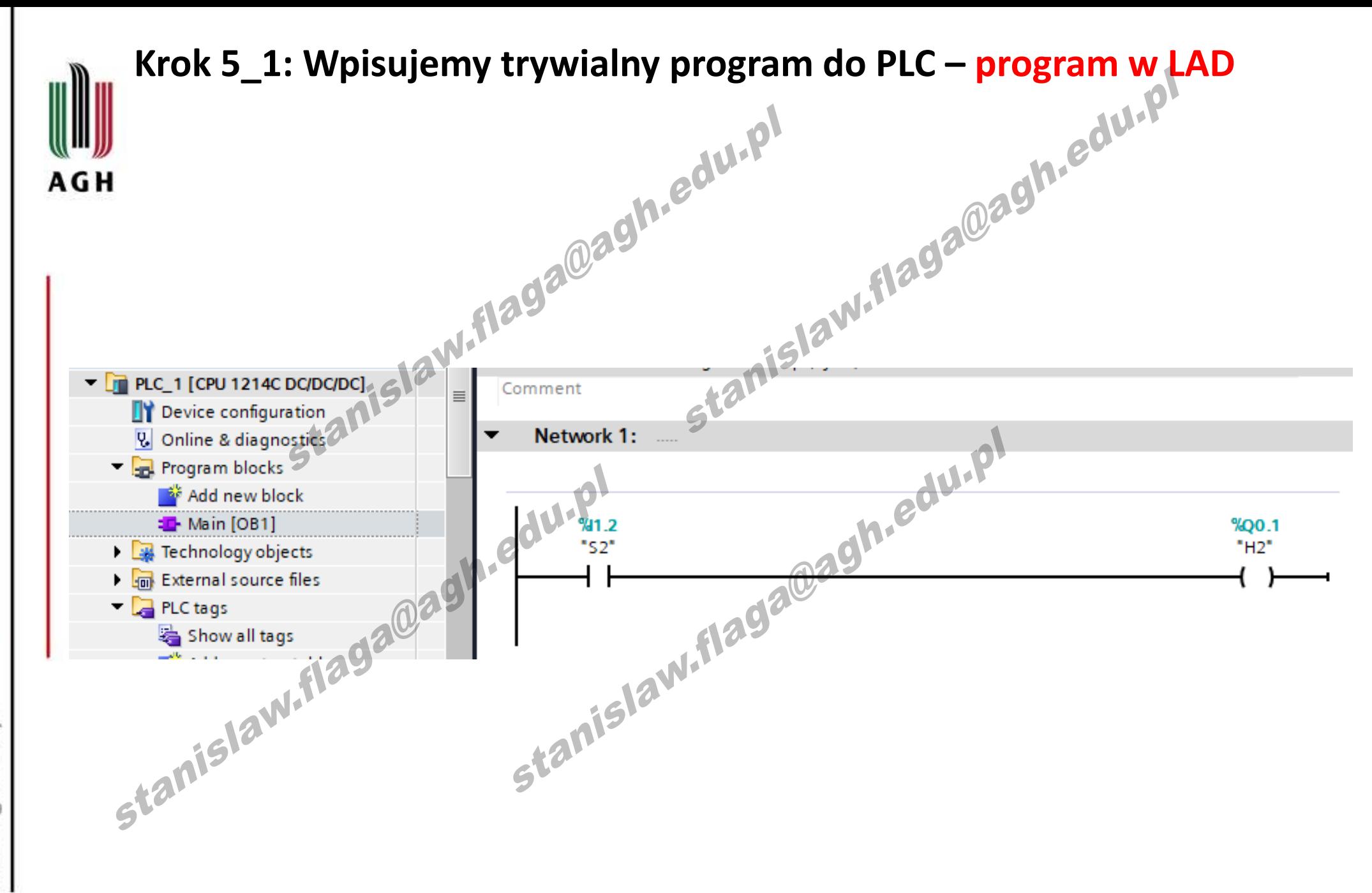

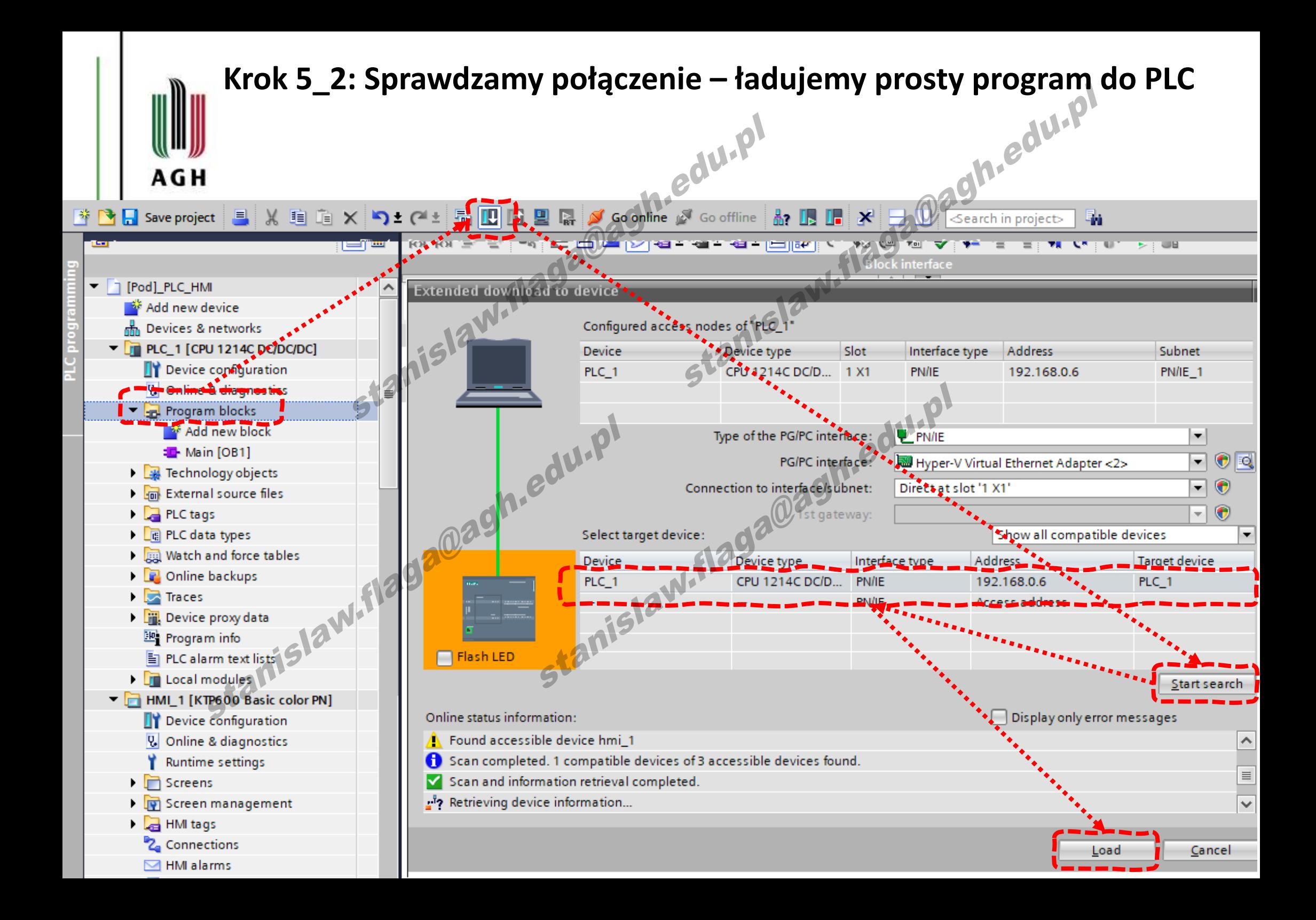

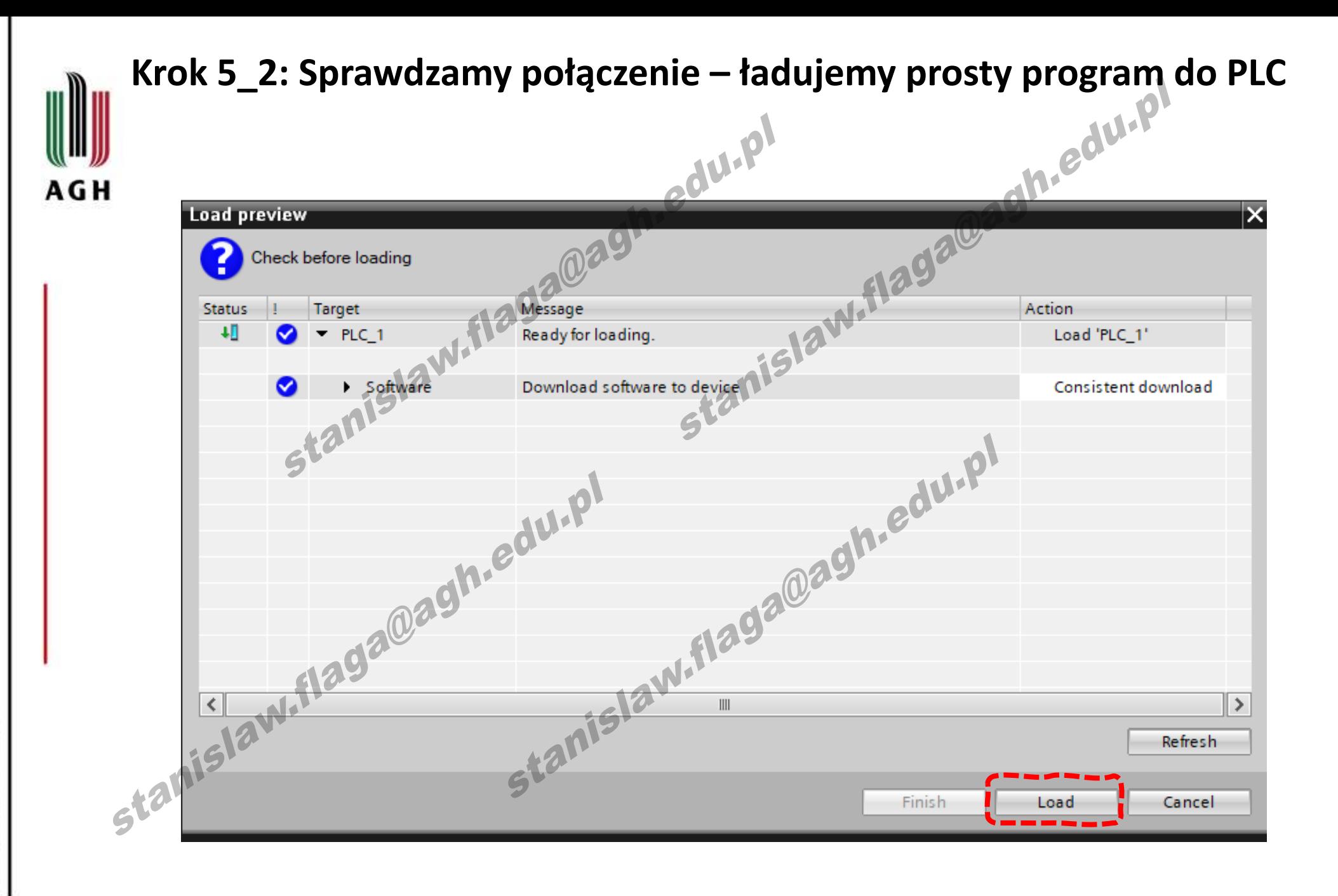

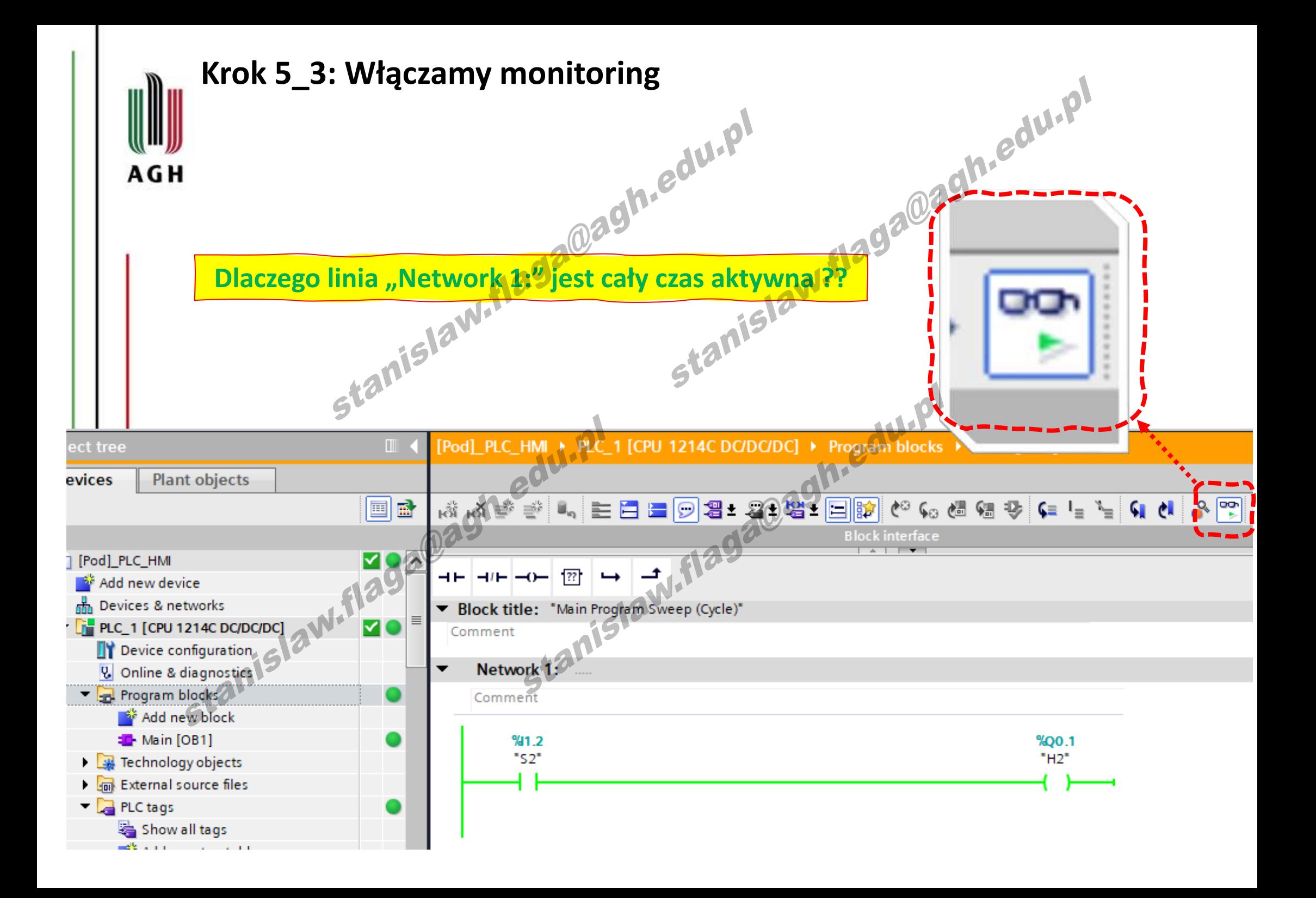

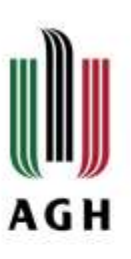

## **1 przykazanie programisty Algorytmy i programy budujemy w logice pozytywnej**

**Napiszemy funkcję mapującą** *wejścia (I)* na zmienne w pamięci z jednoczesnym przejściem do logiki pozytywnej (*pozbędziemy się funkcji łączeniowej styków fizycznych*)

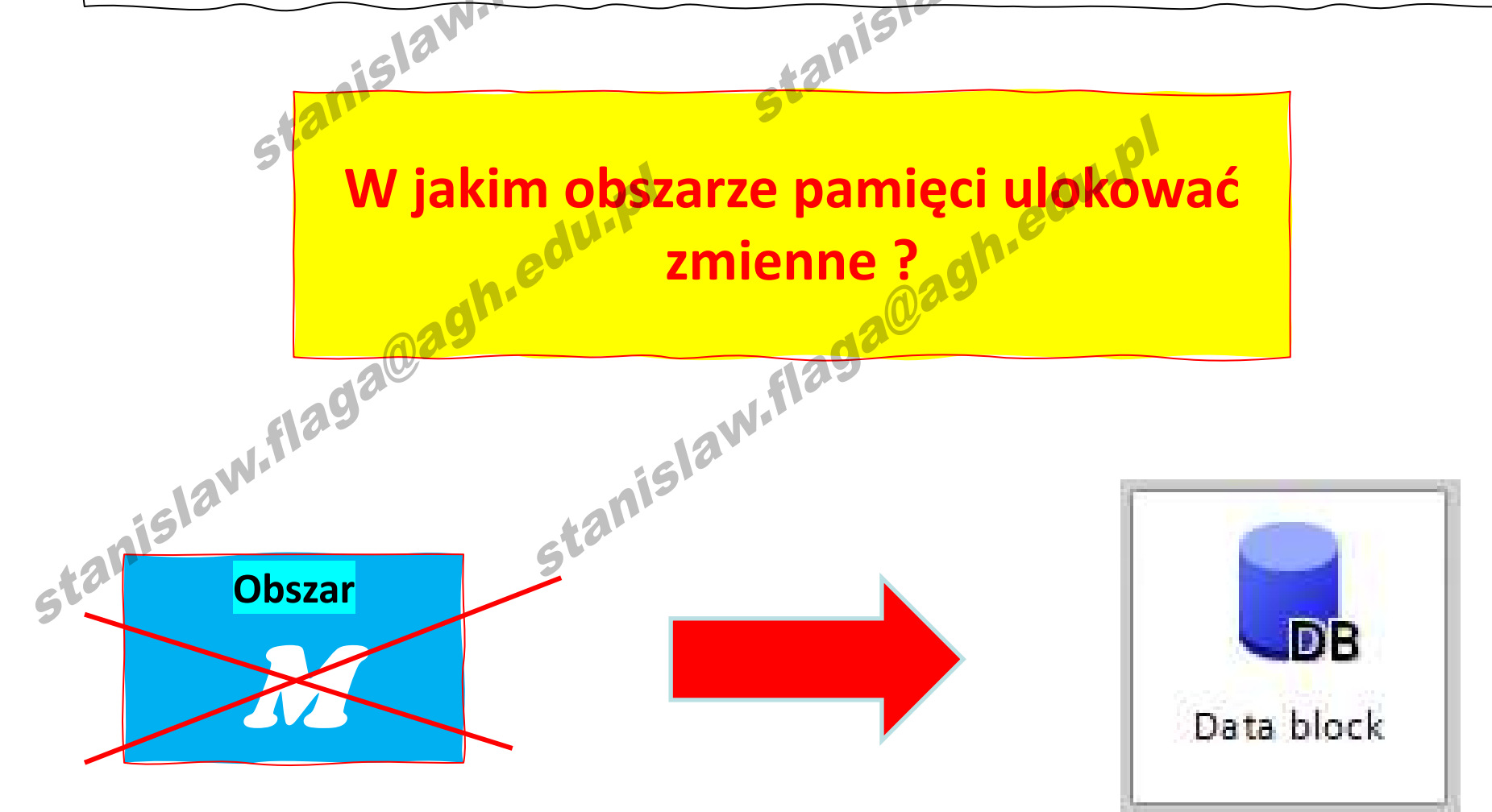

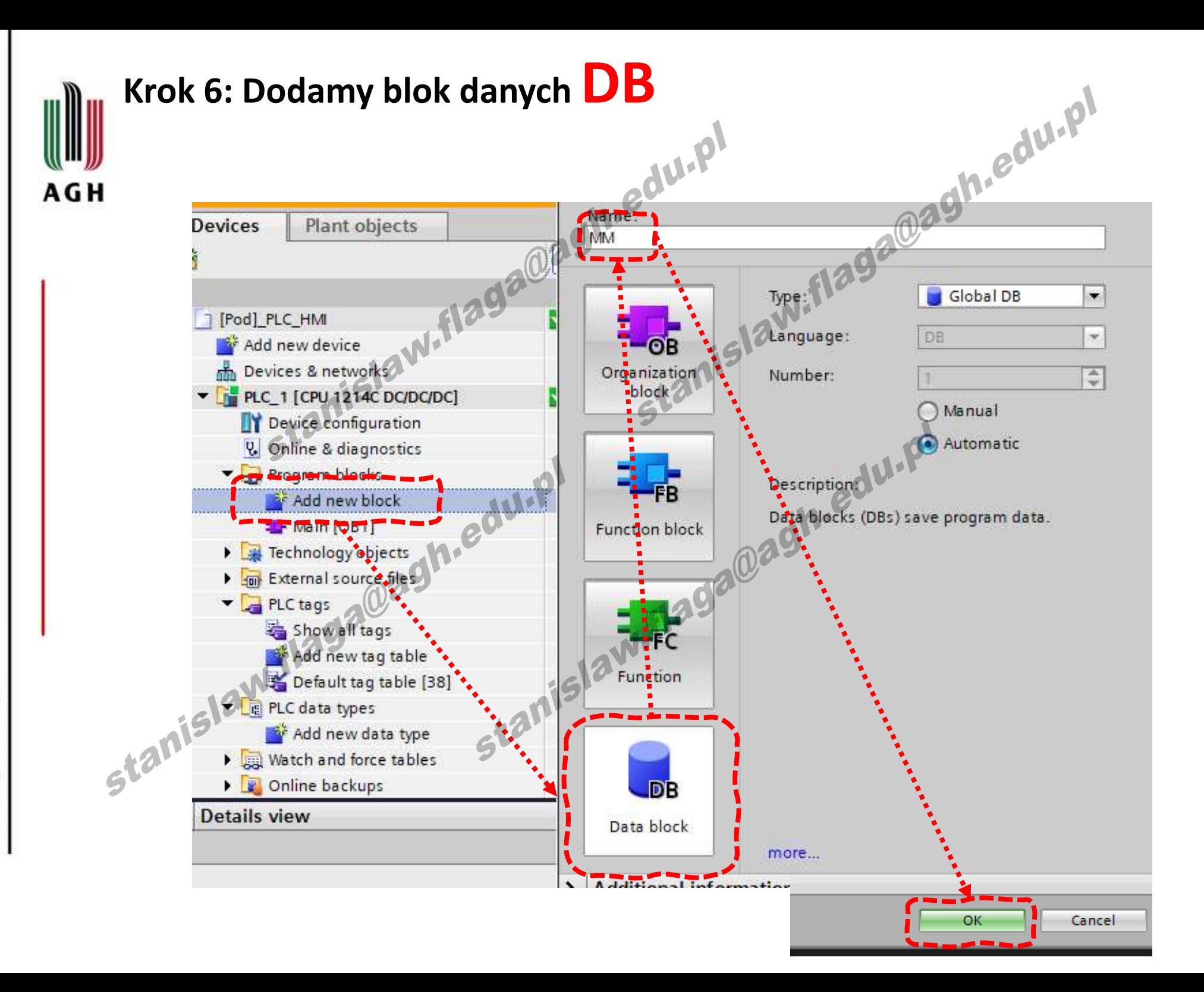

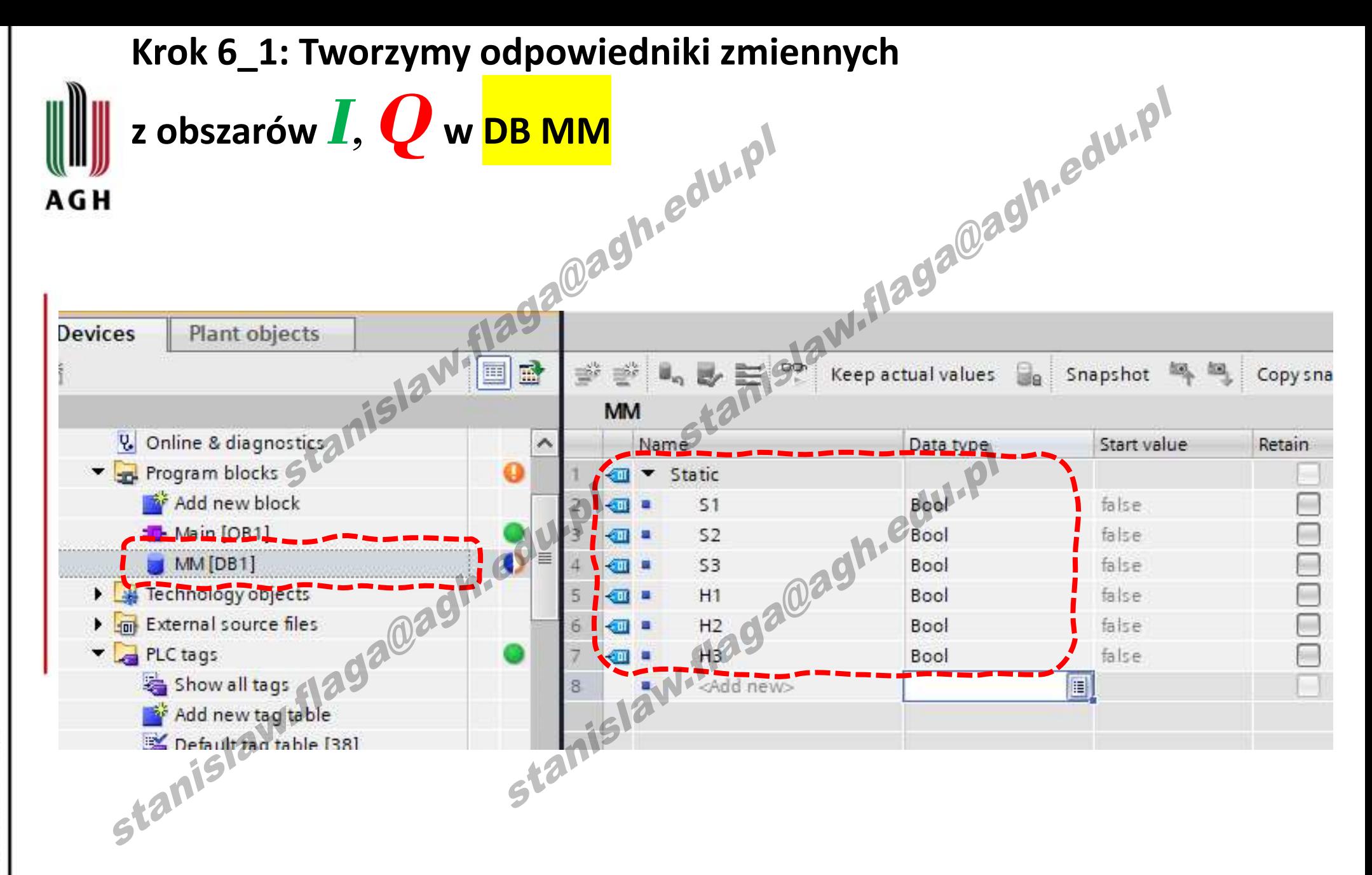

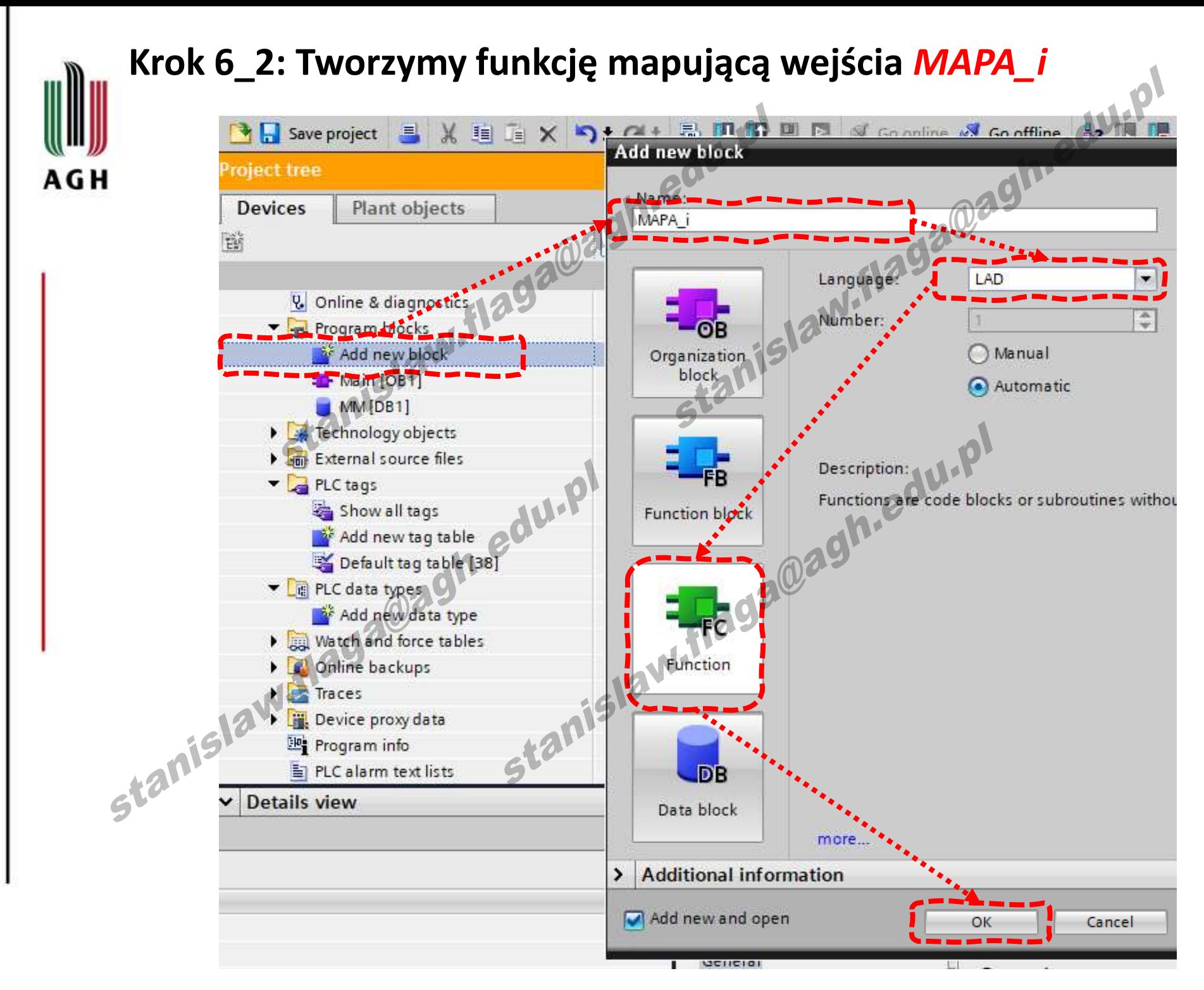

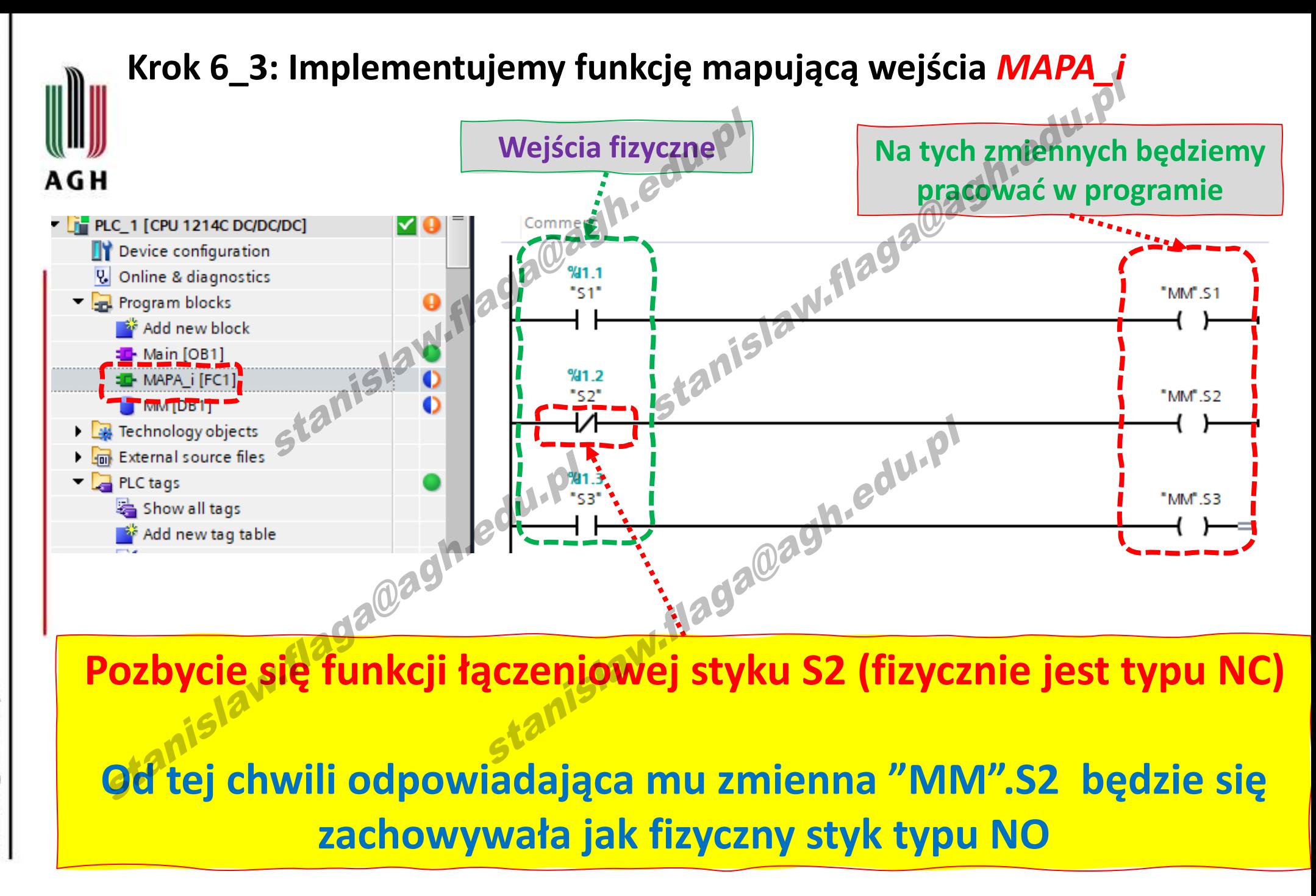

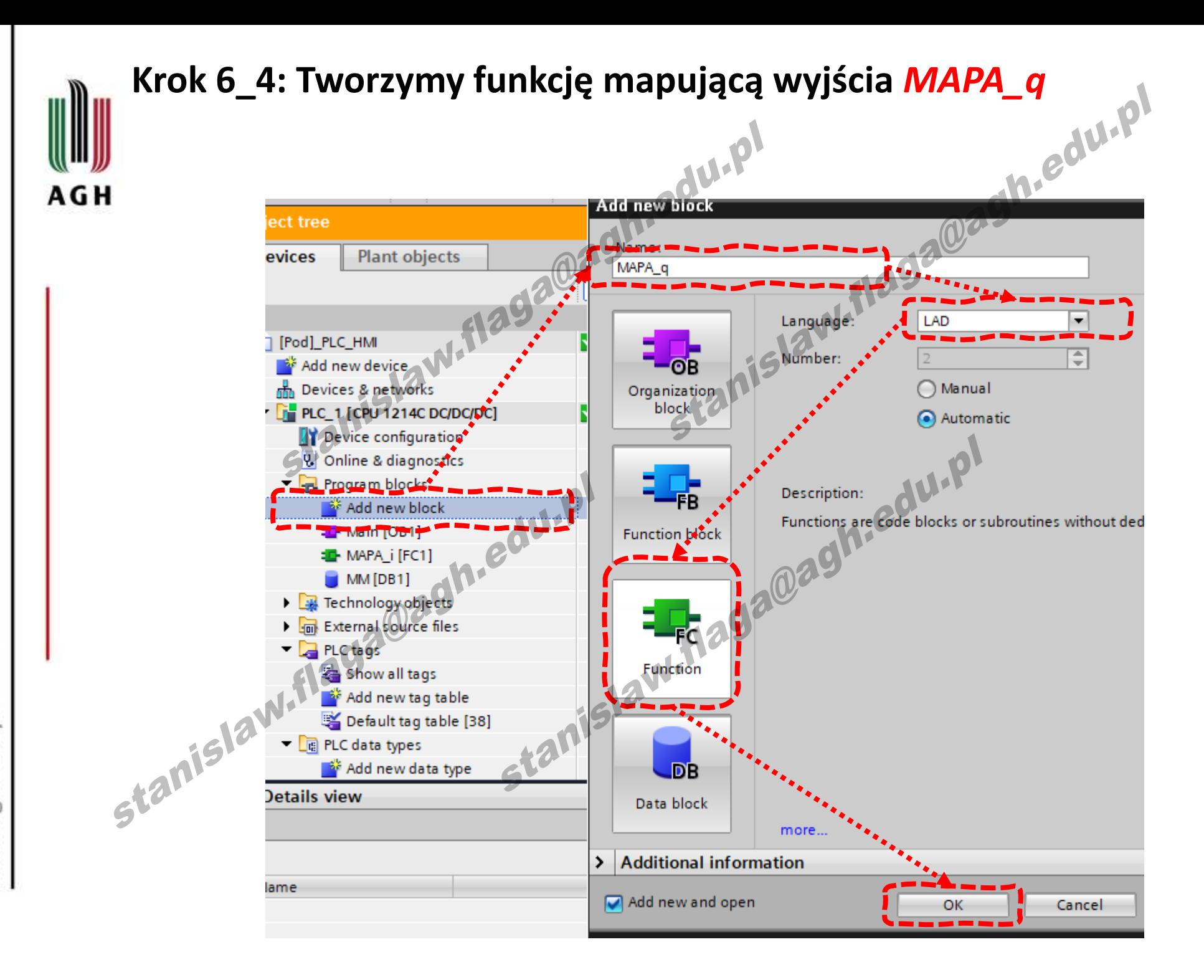

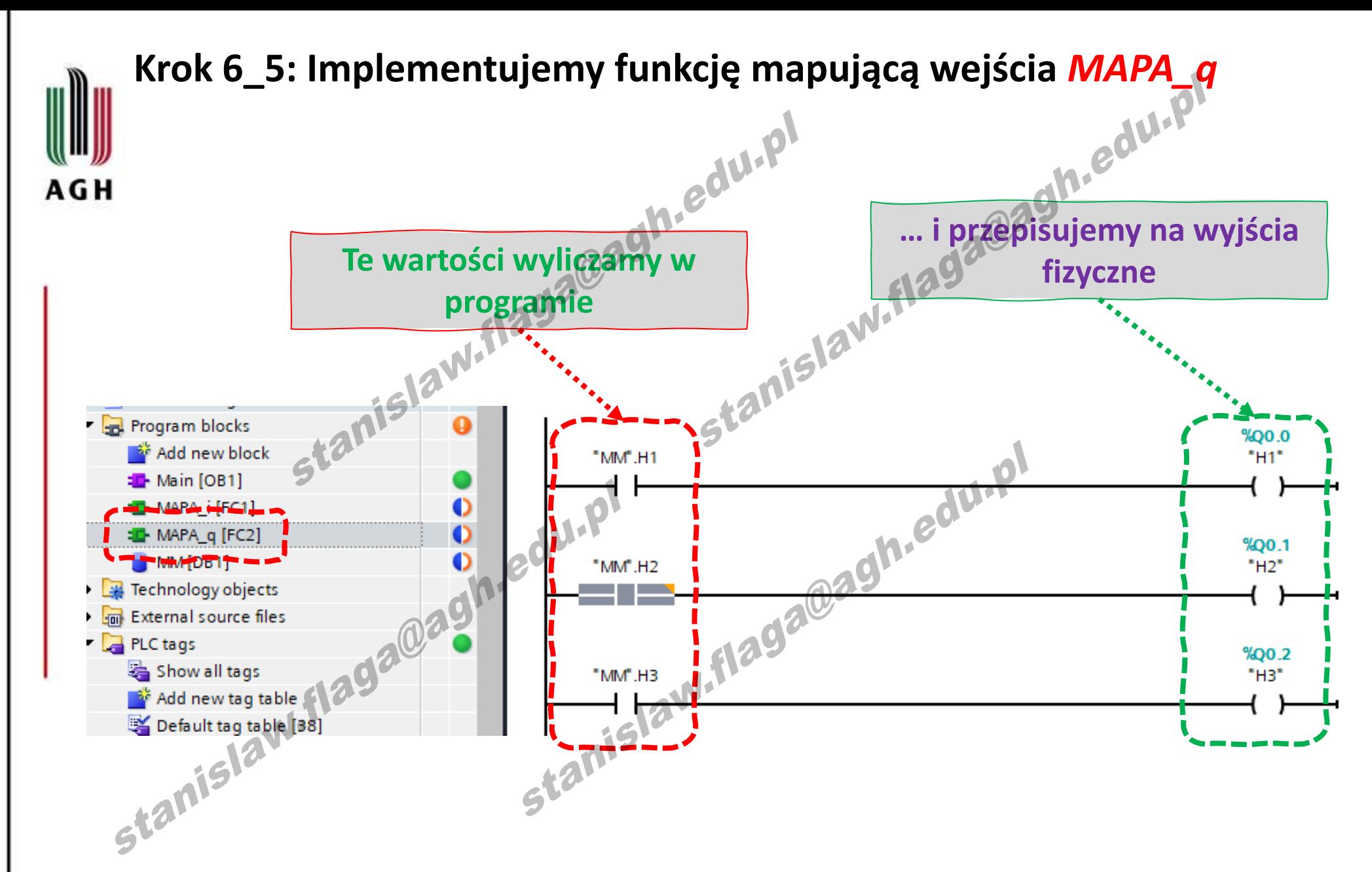

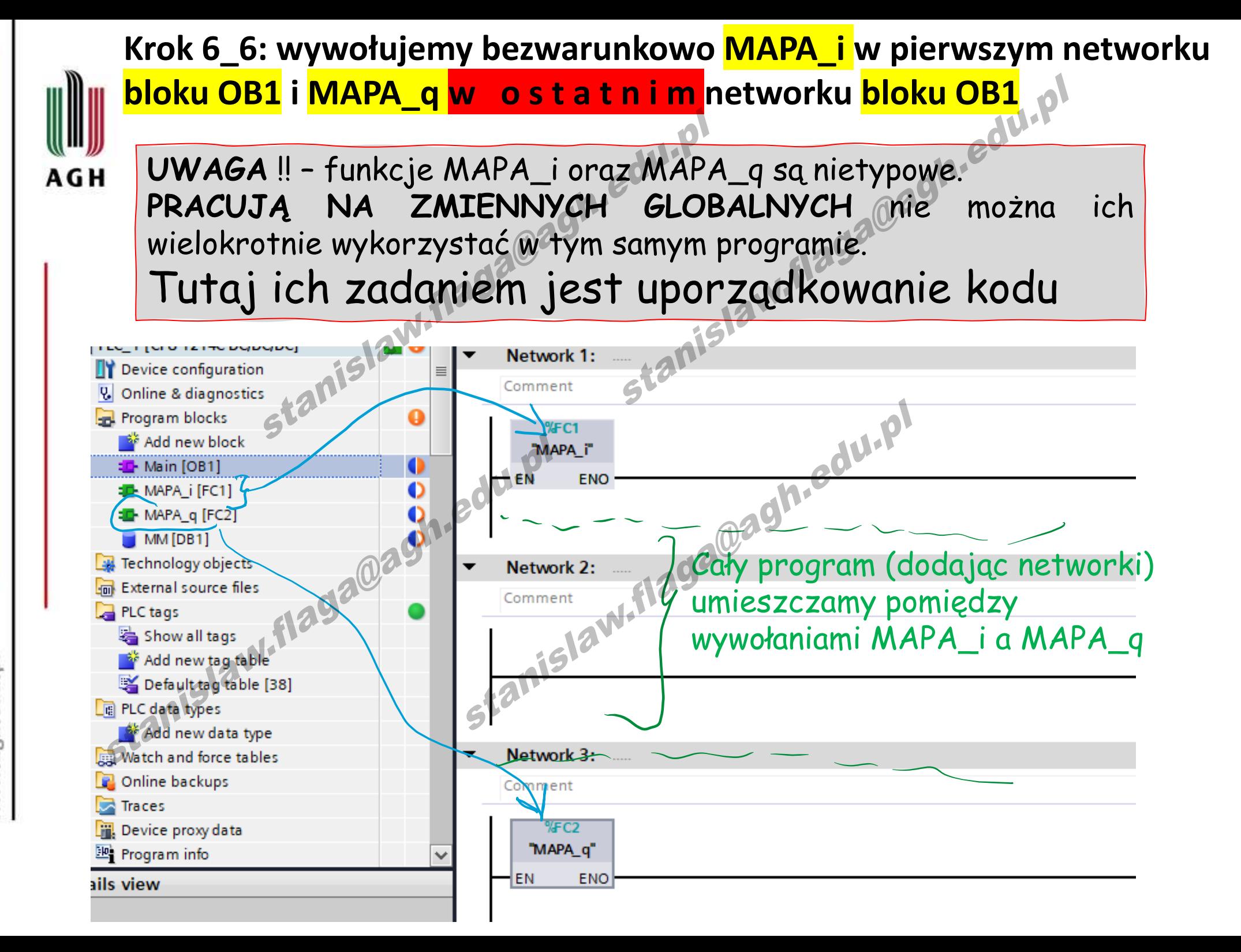

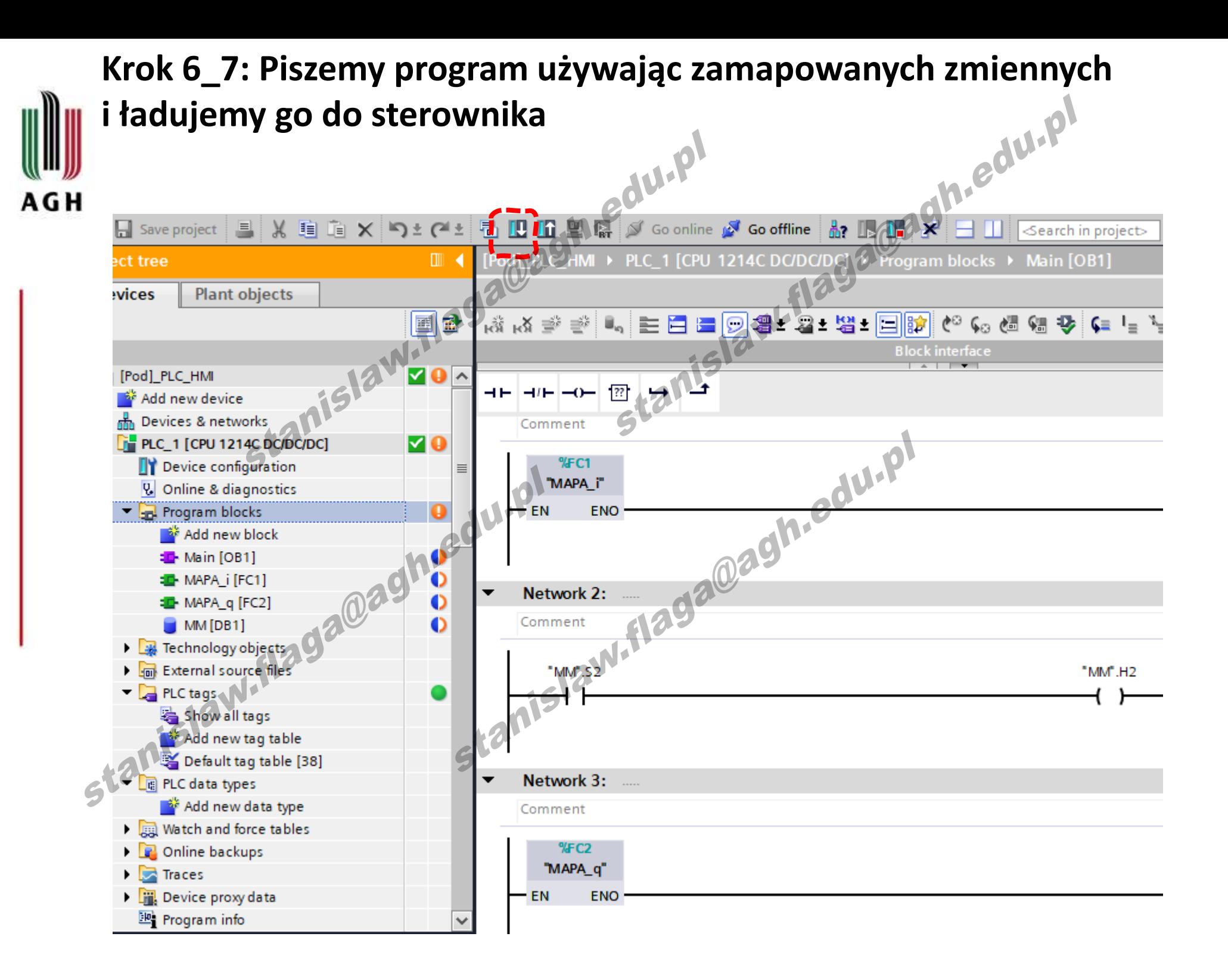

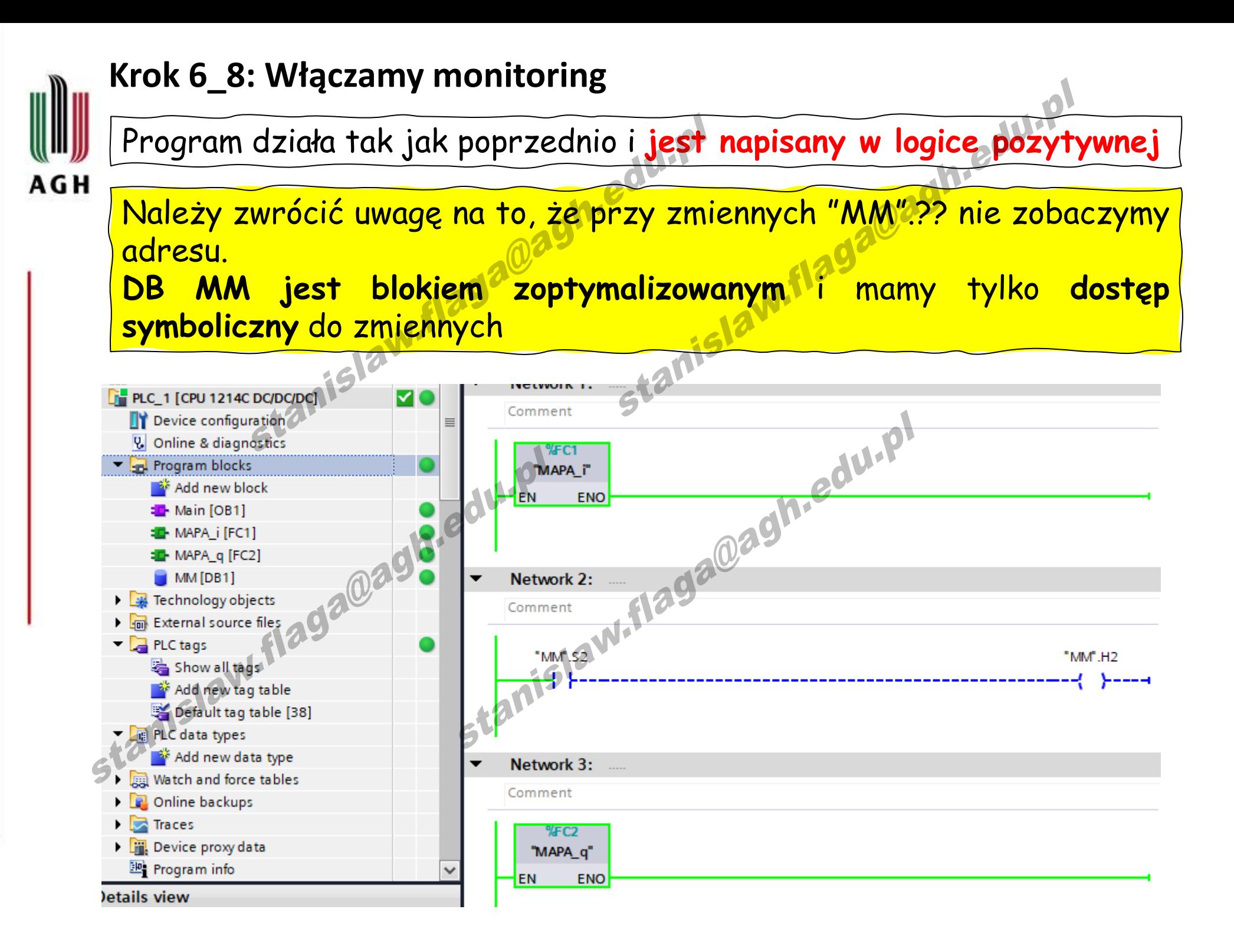

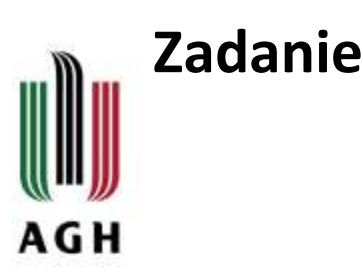

### **Algorytm powyższego programu**:

Naciśnięcie przycisku S2 na panelu operatora powinno zaświecić sygnalizator H2.

### **Zadanie**

Utworzyć na panelu HMI:

przycisk S2\_HMI,

stanislaw.flaga

wirtualny sygnalizator H2\_HMI. - wirtualny sygnalizator H2\_HMI. PI<br>Naciśnięcie S2 lub S2\_HMI powinno zaświecić H2 i H2\_HMI<br>Aanislaw.flaga@ag

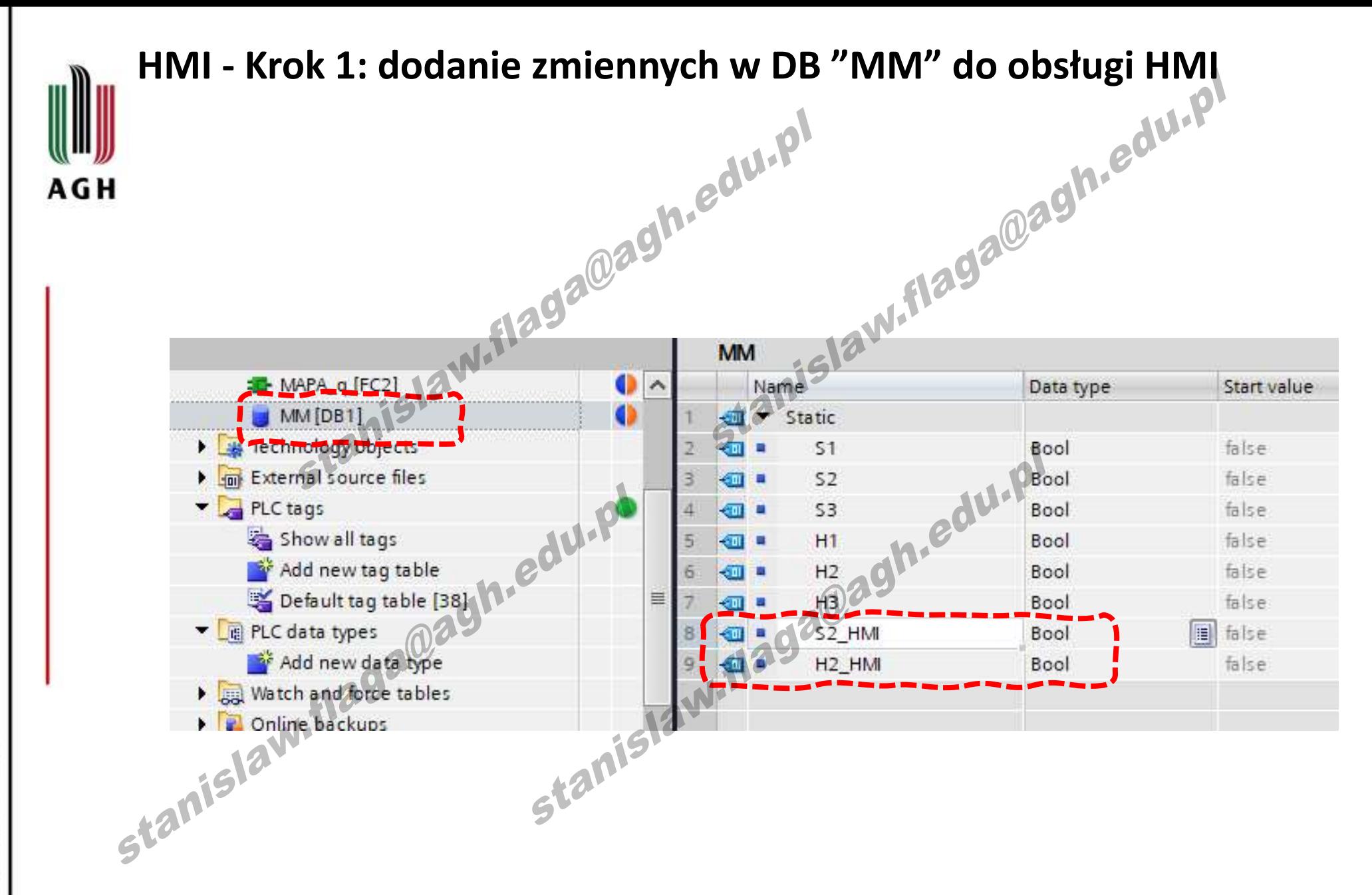

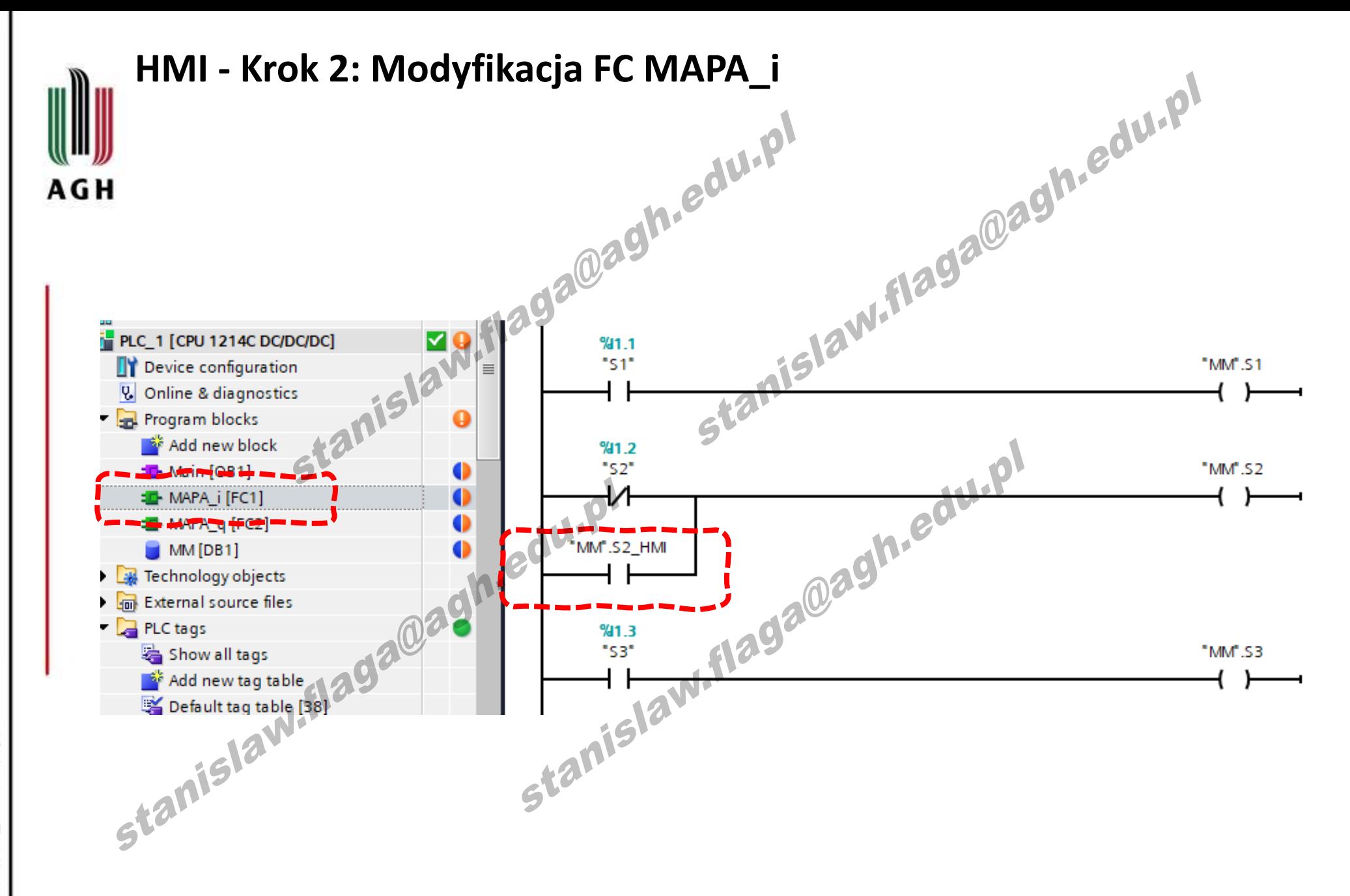

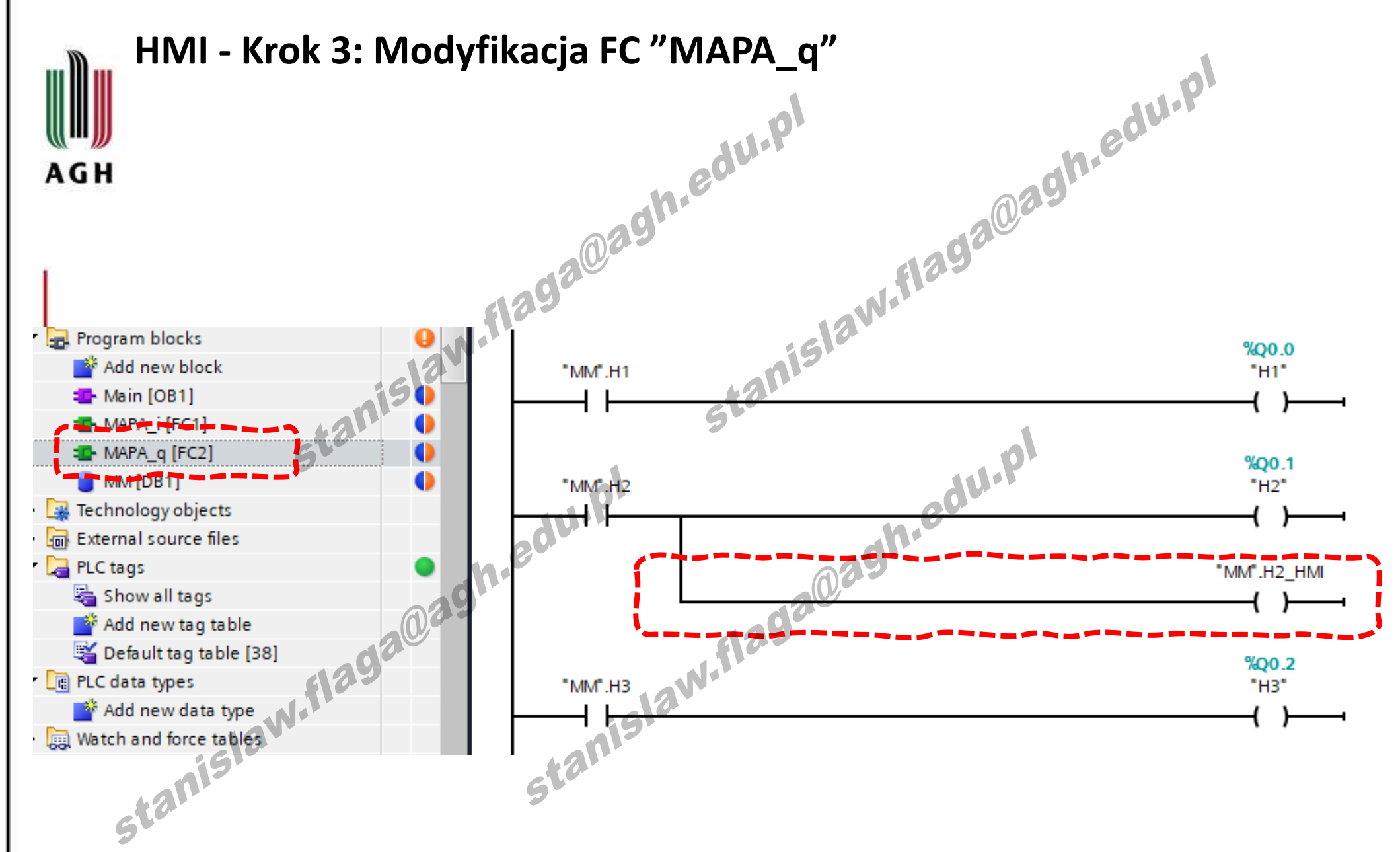

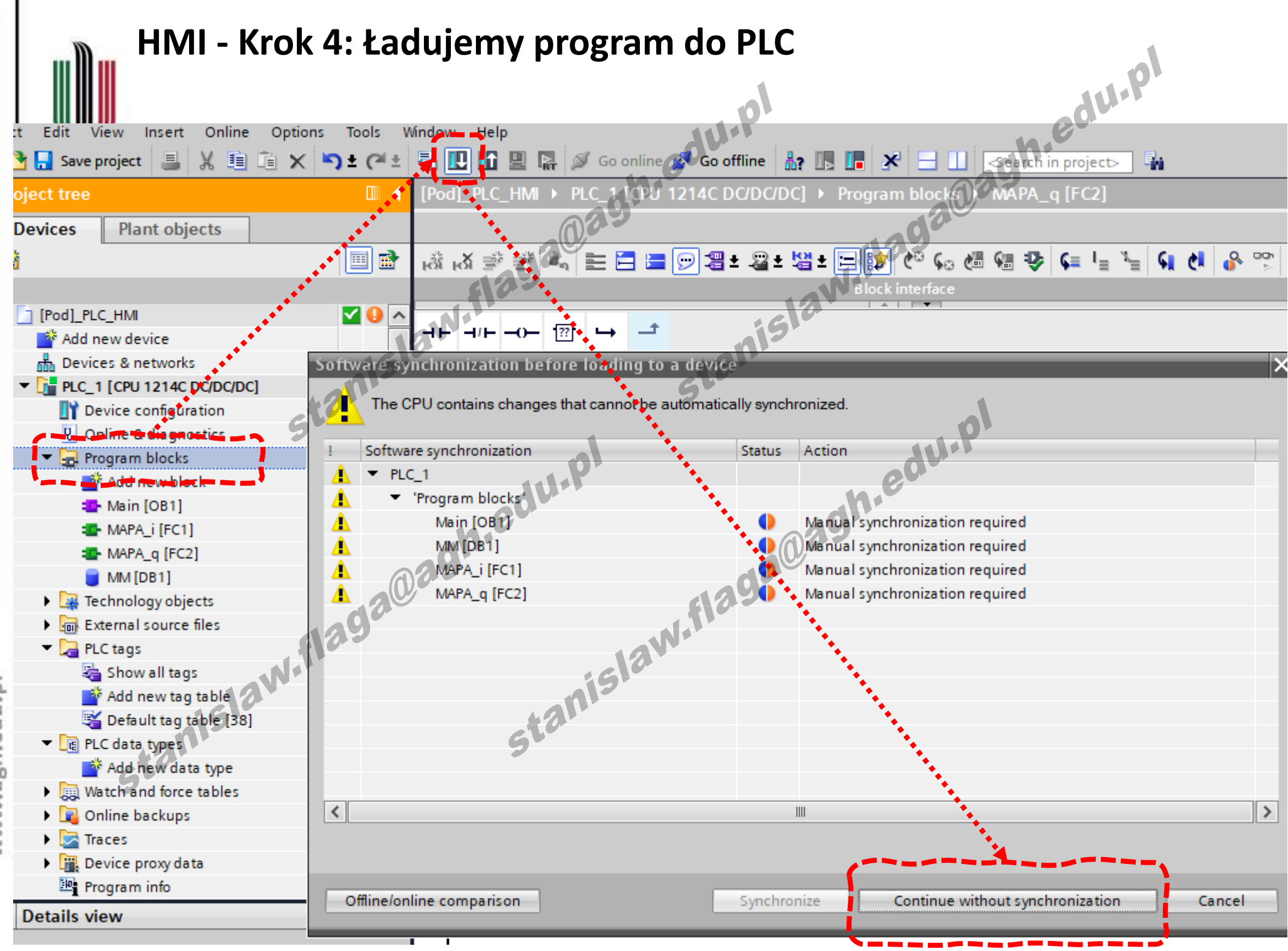

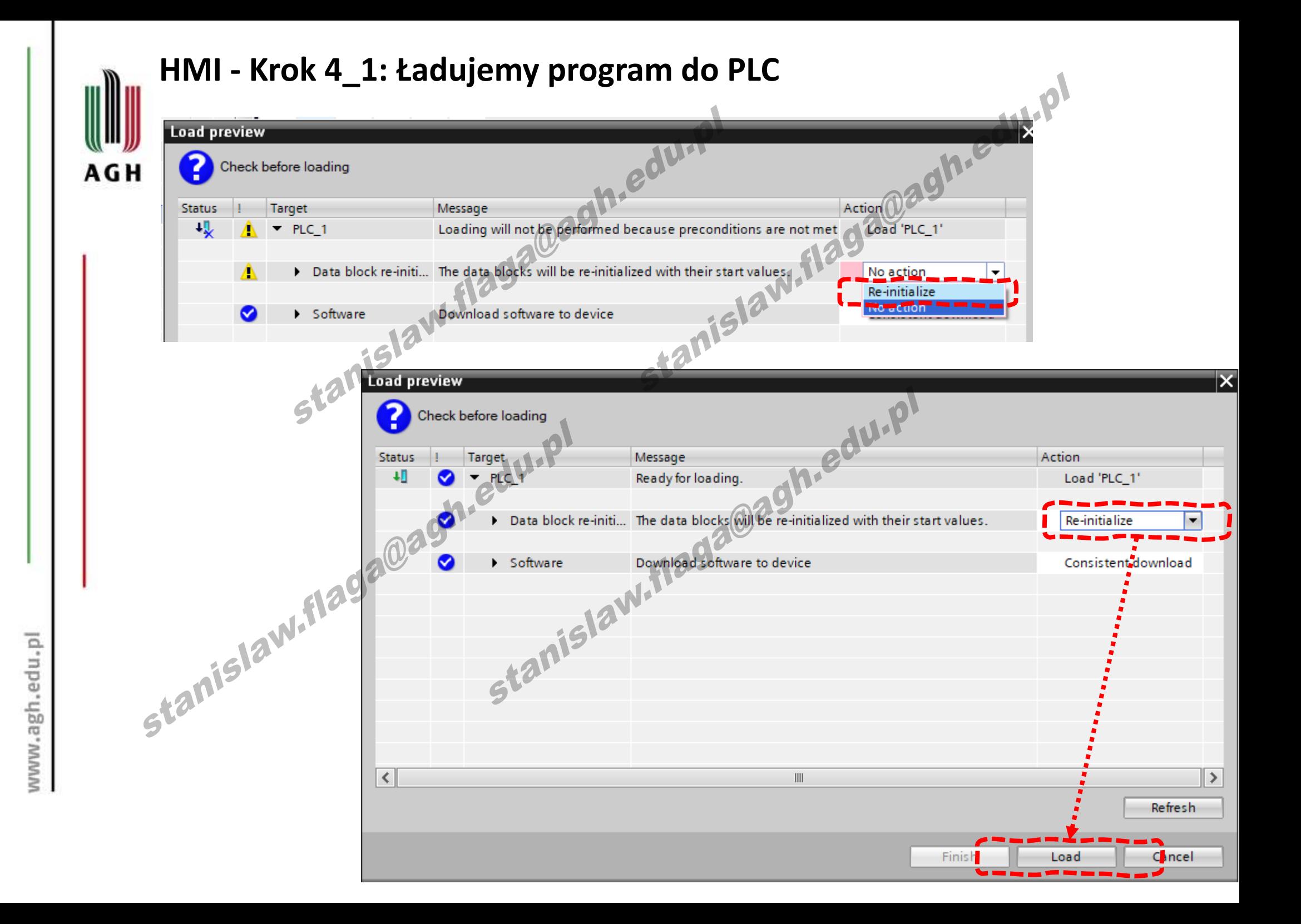
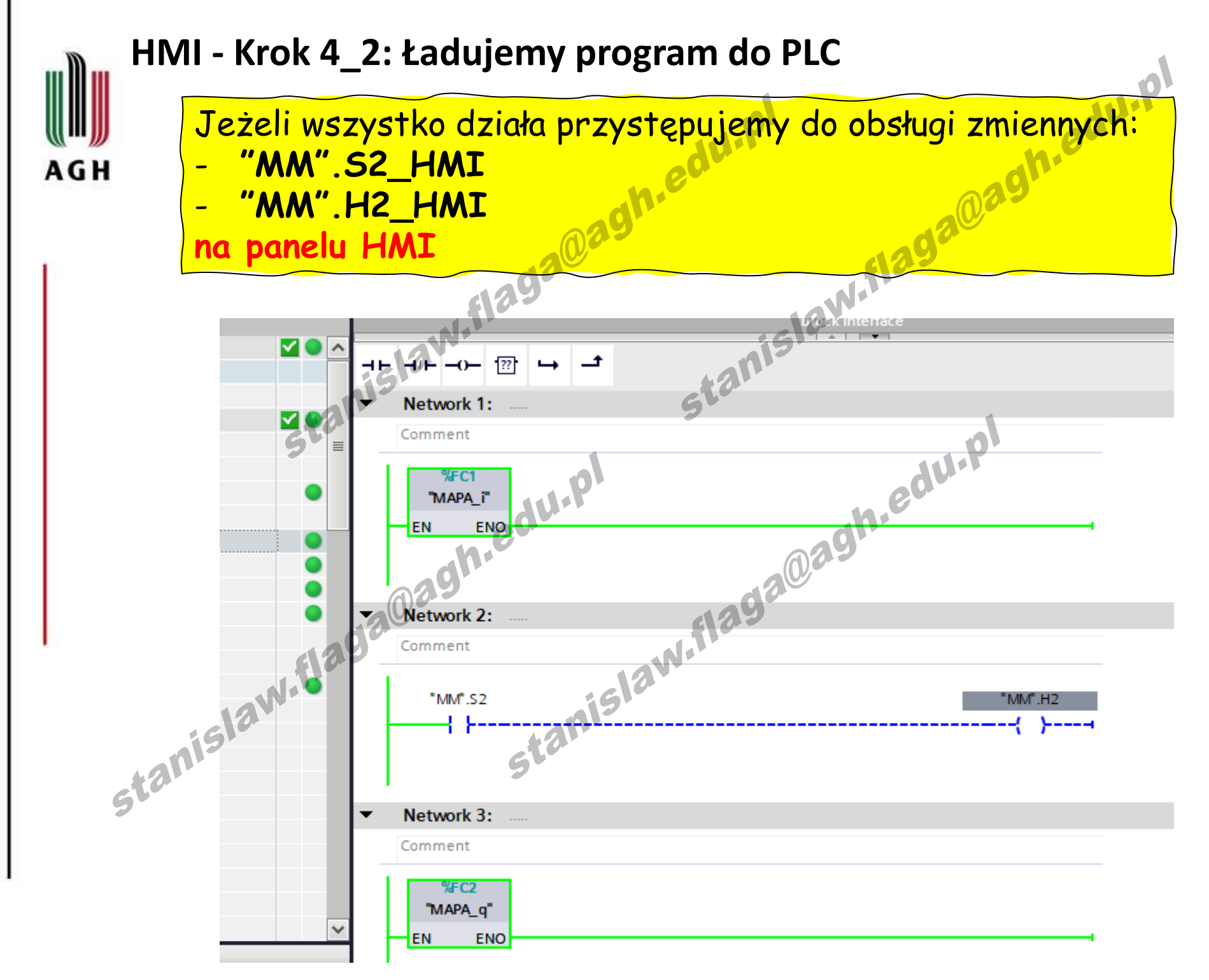

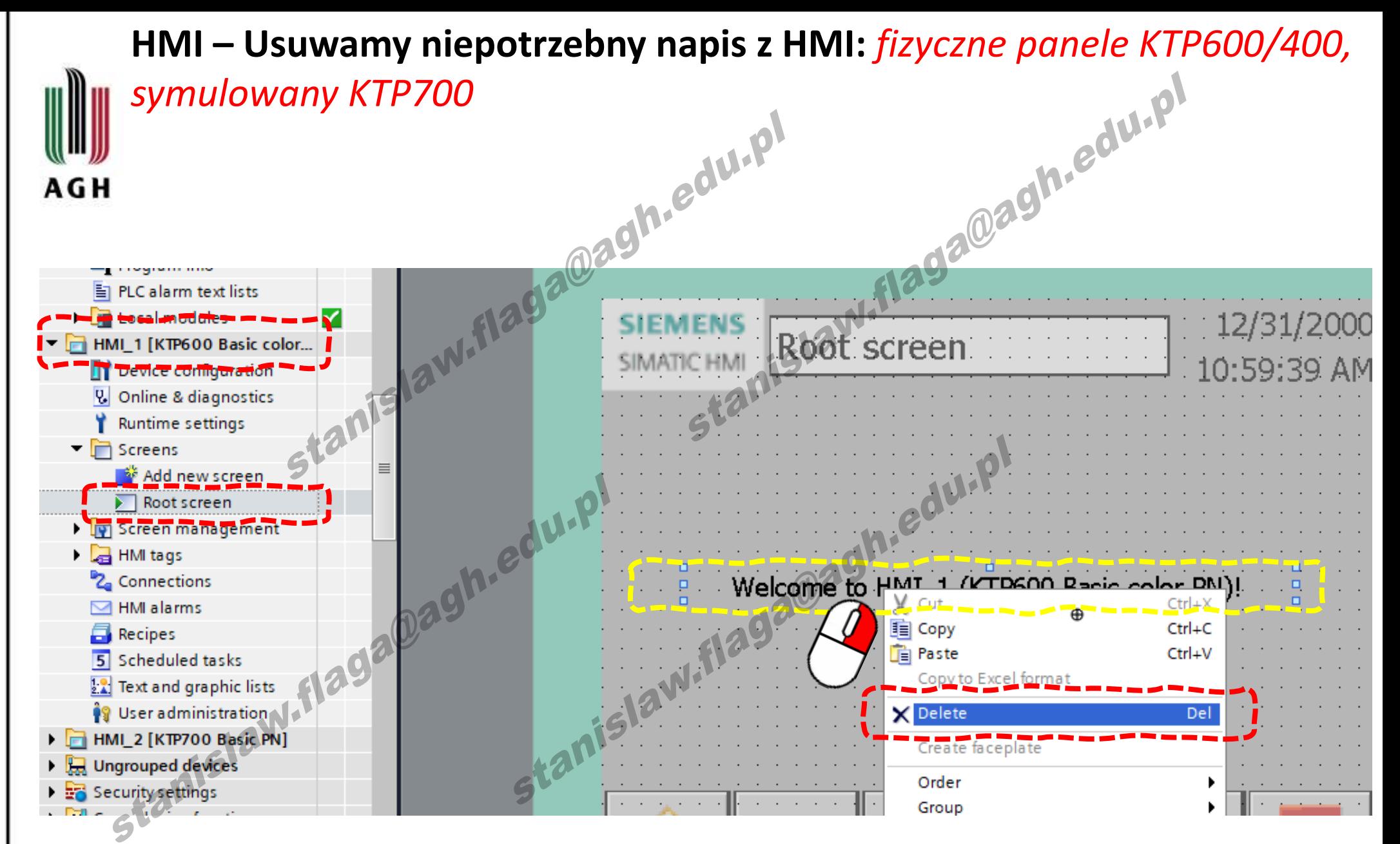

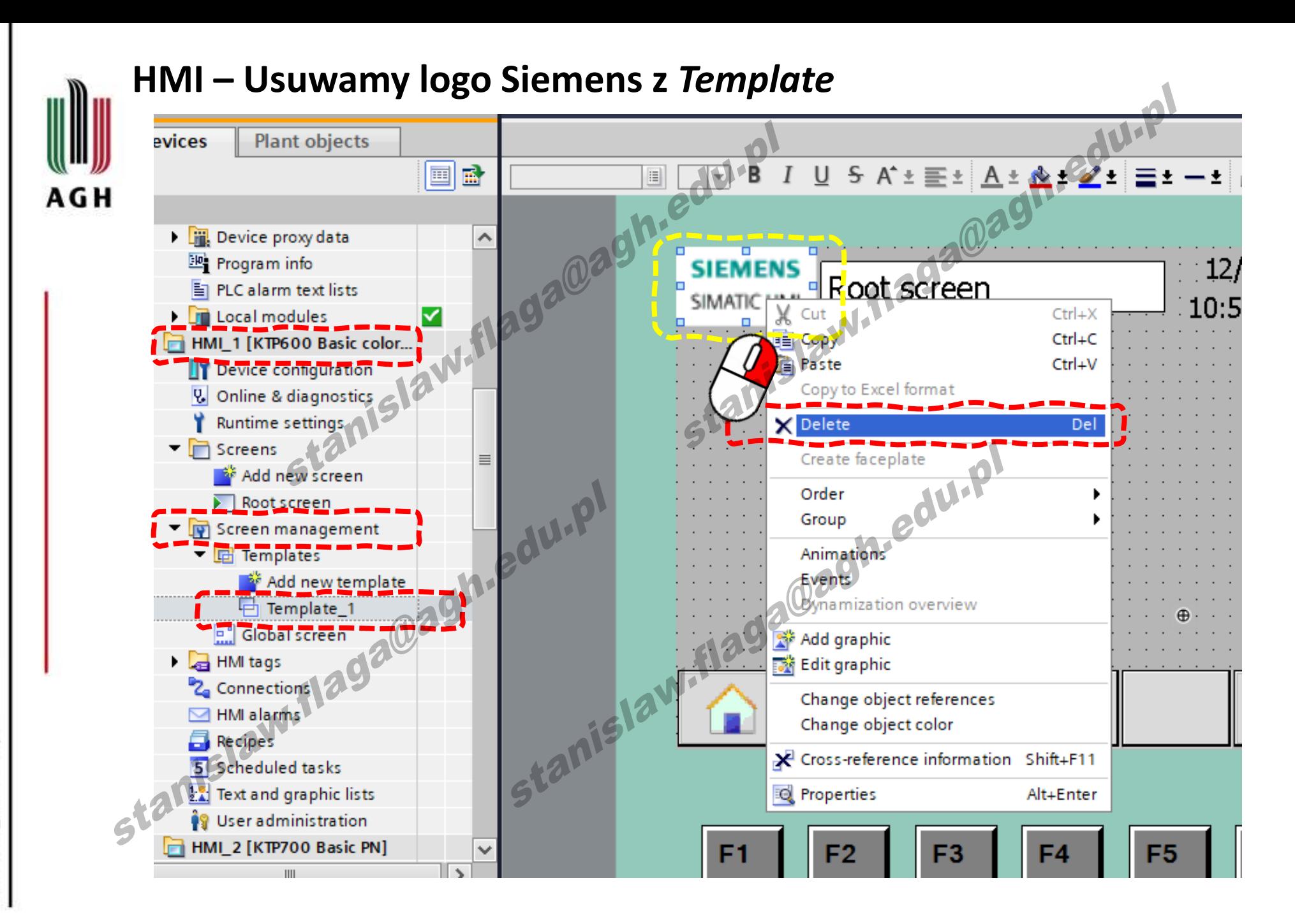

**Zamknij okno z** *Template* **aby przez pomyłkę nie zrobić z niego ekranu roboczego**

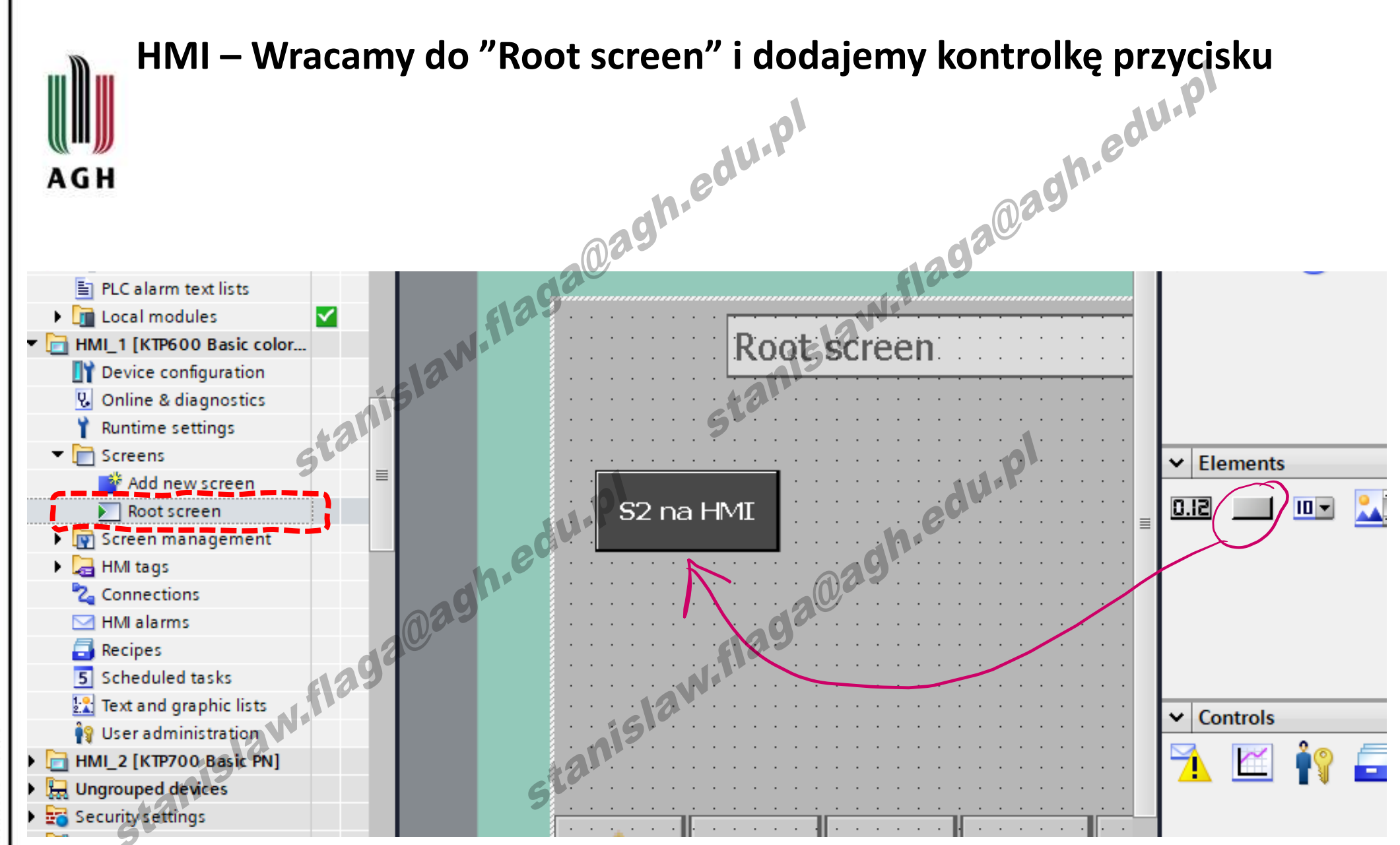

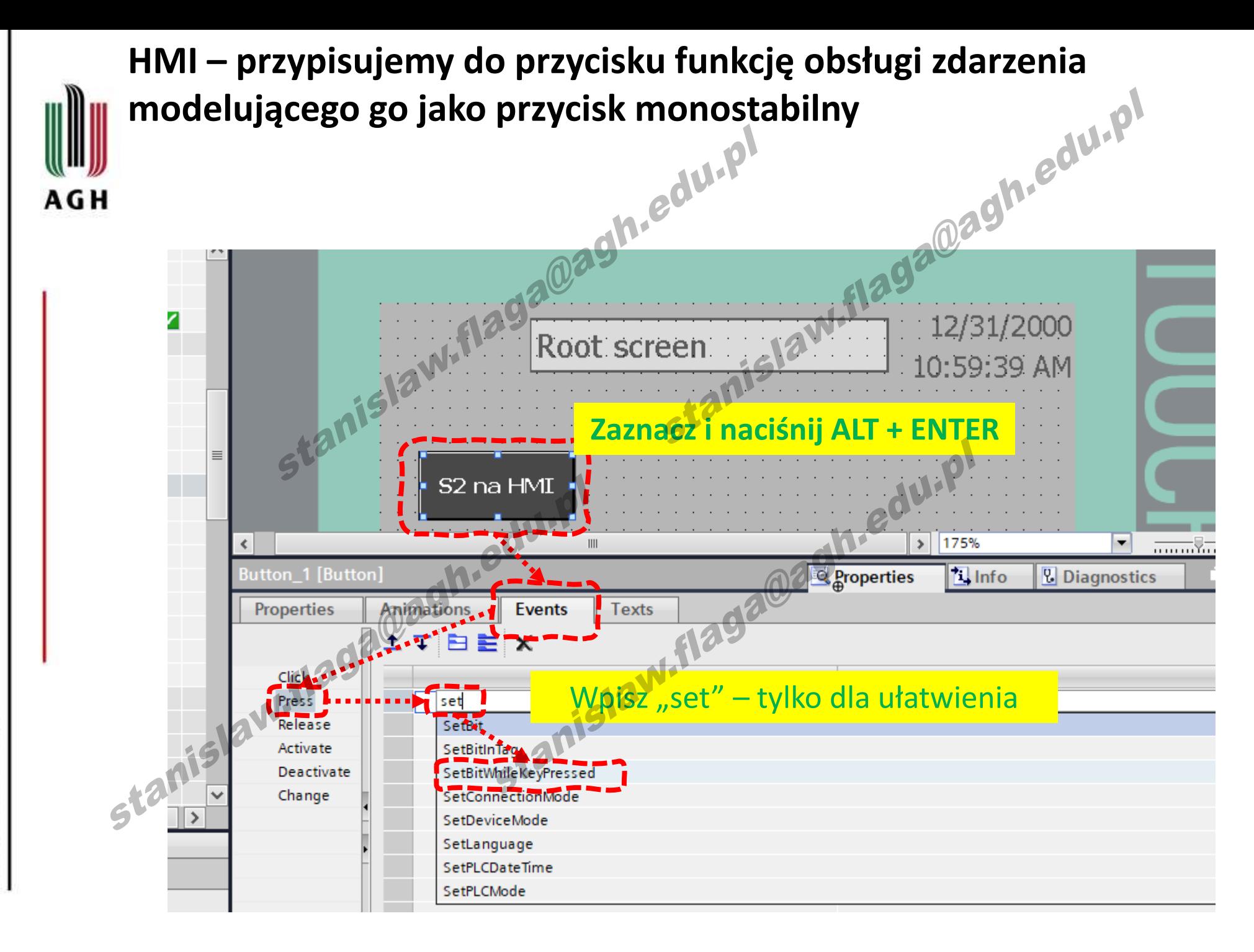

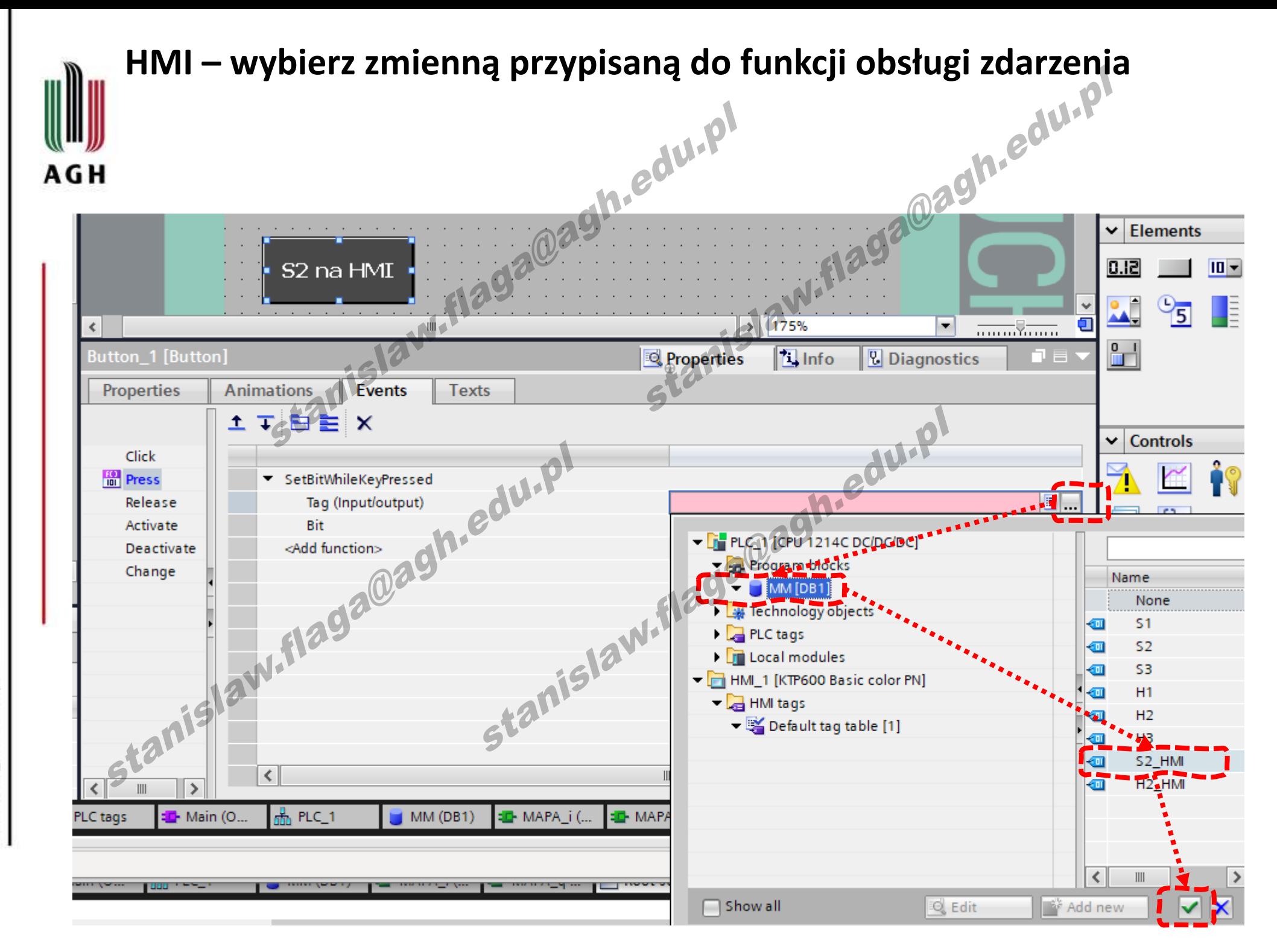

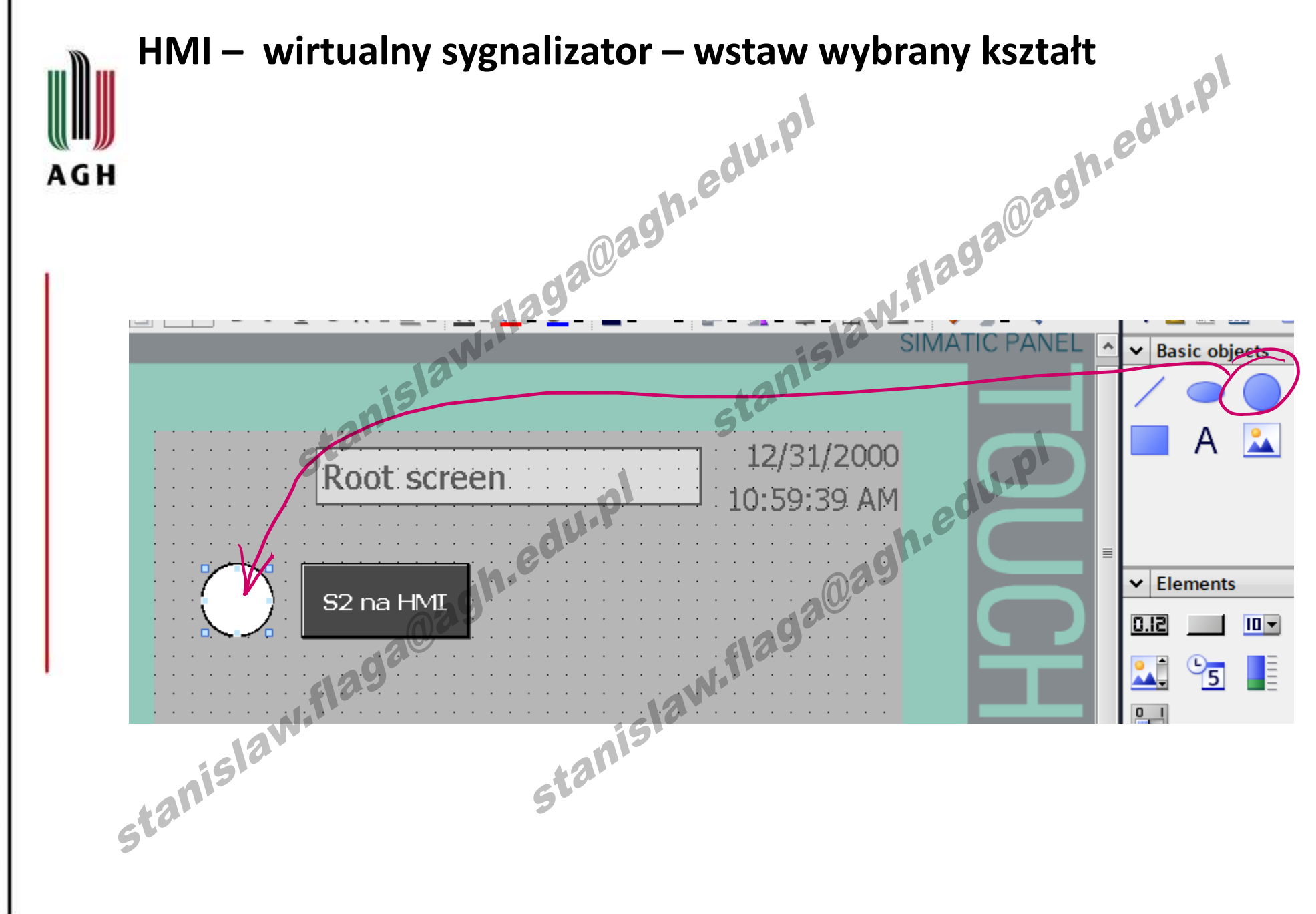

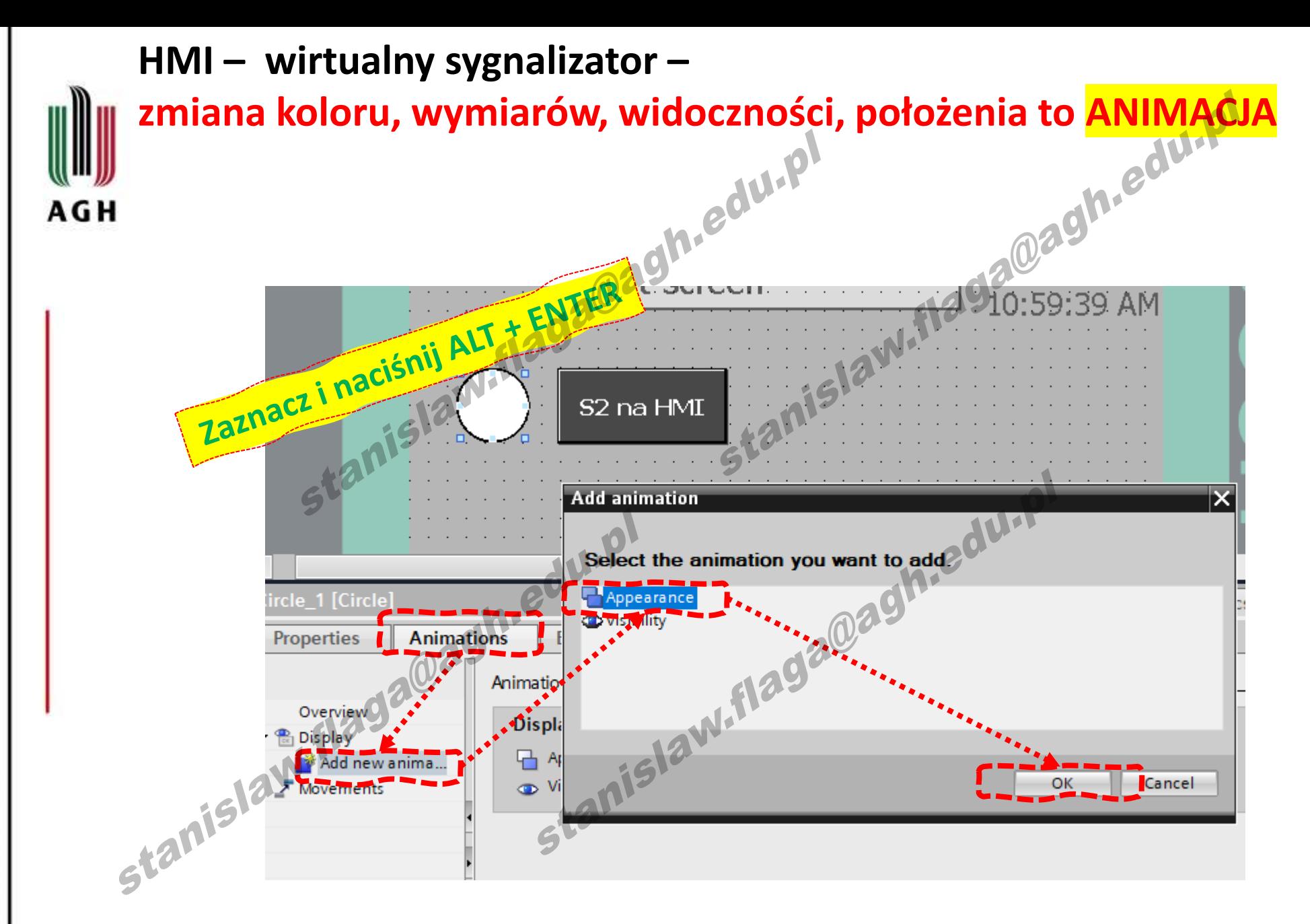

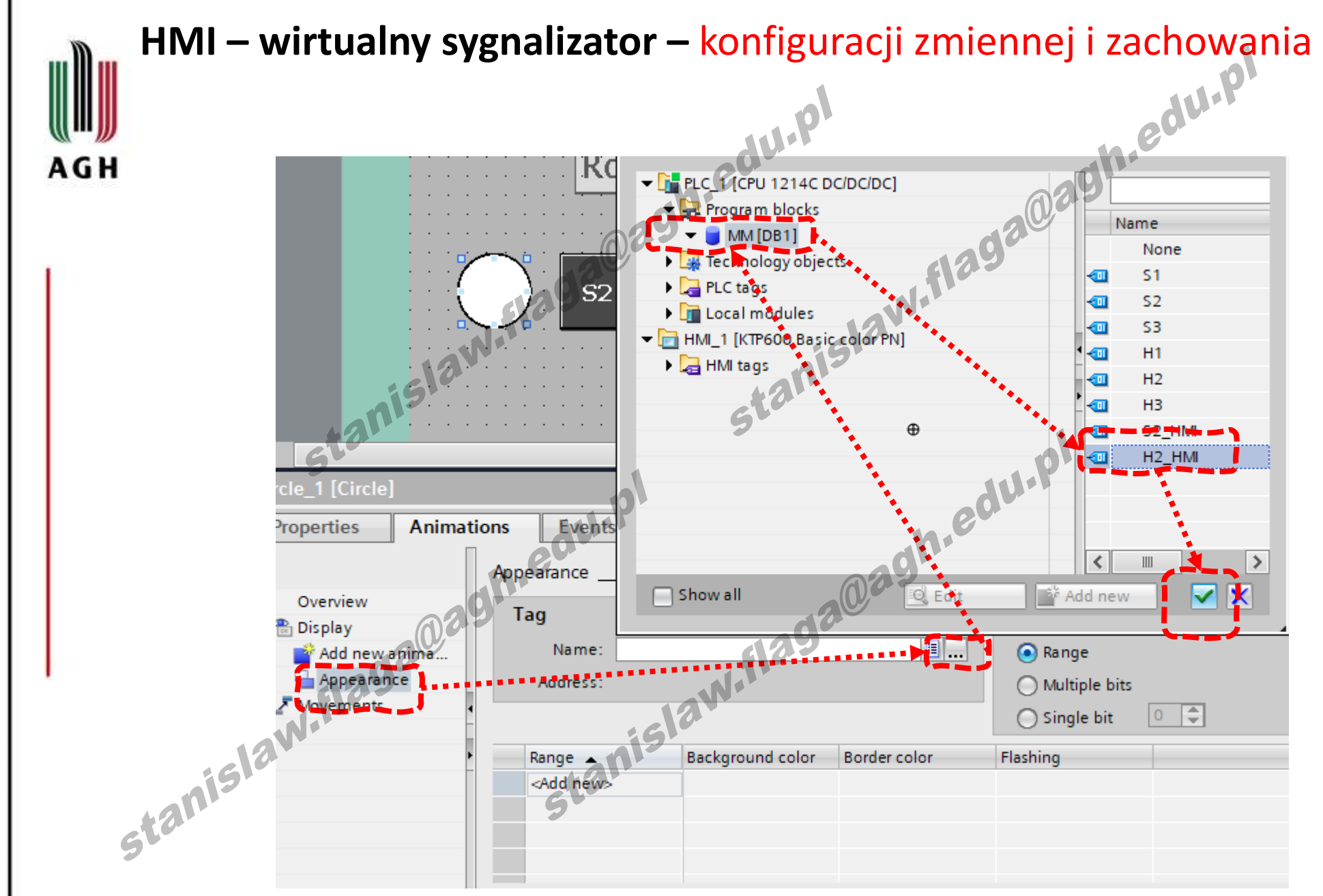

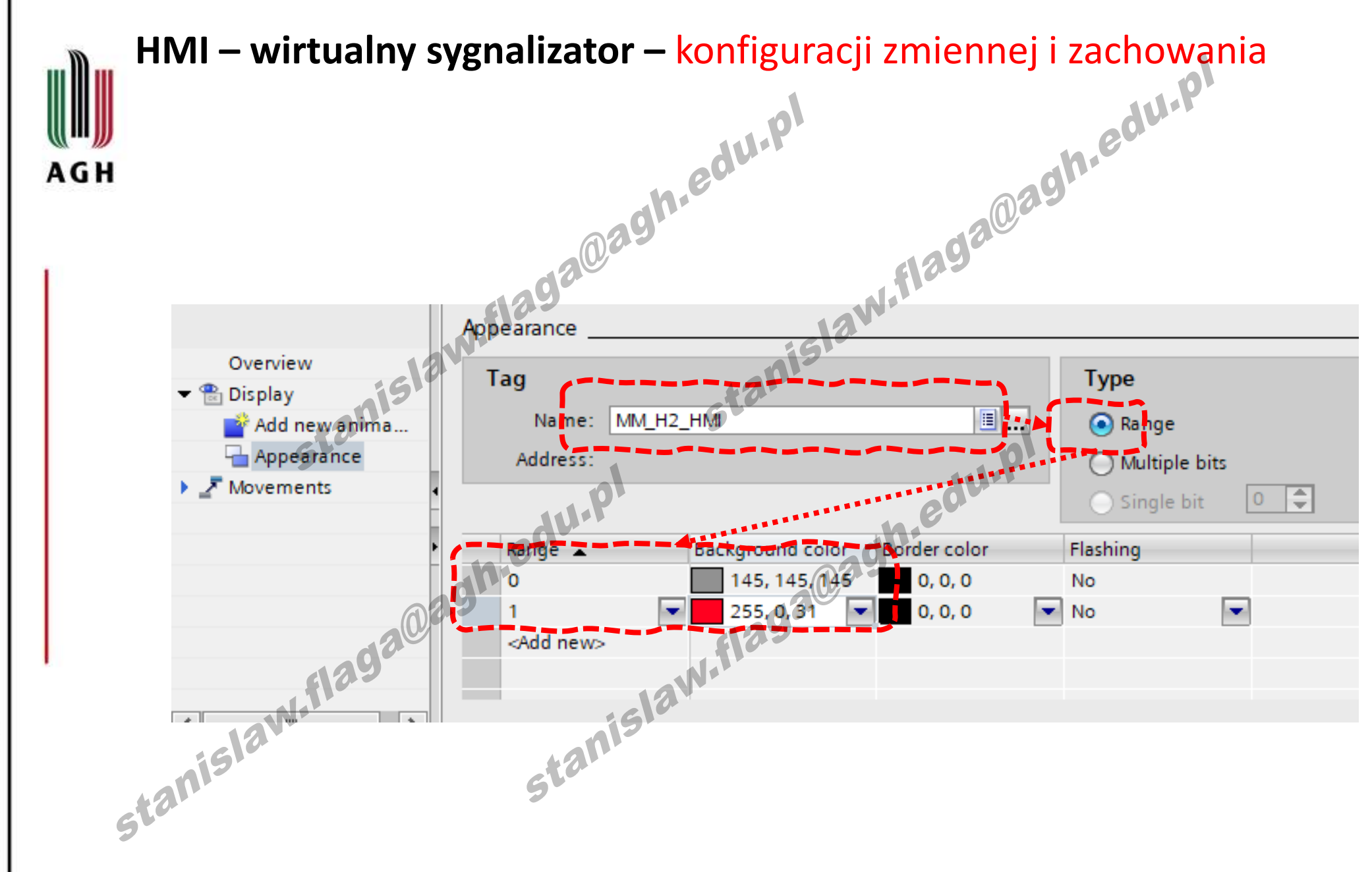

## **Poniżej akcje tylko dla posiadaczy fizycznych paneli**

**A.** Edu. PI

AGH

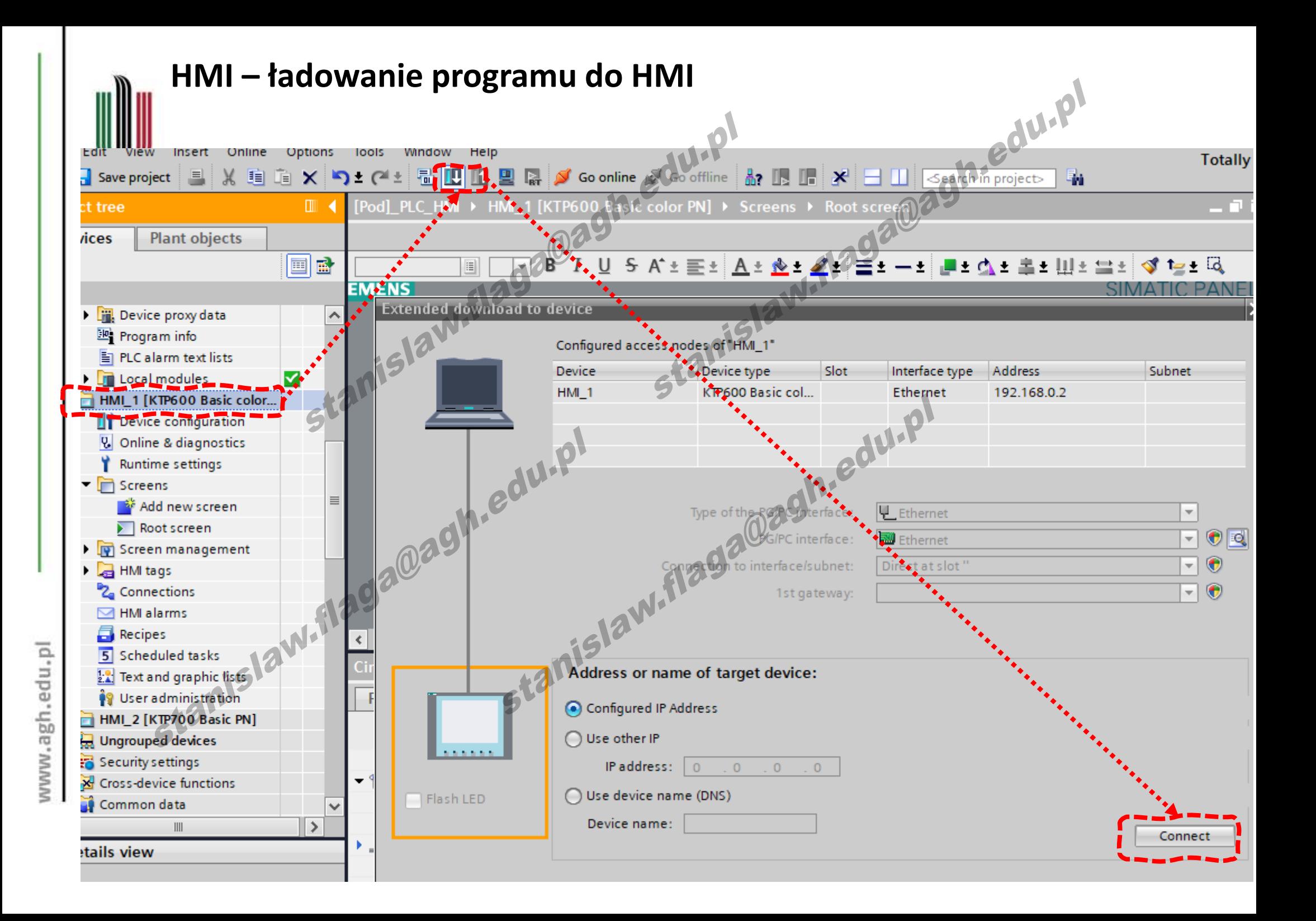

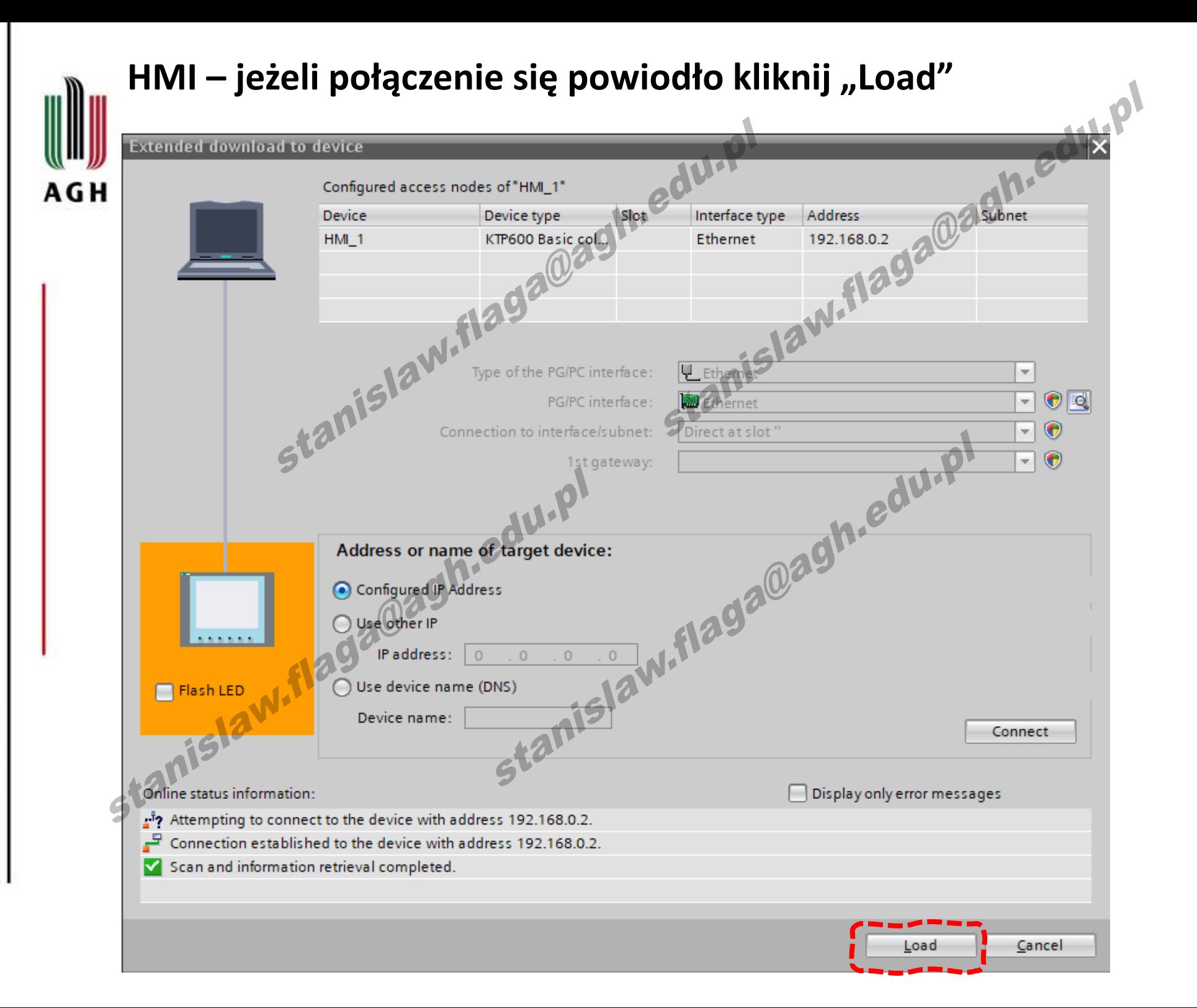

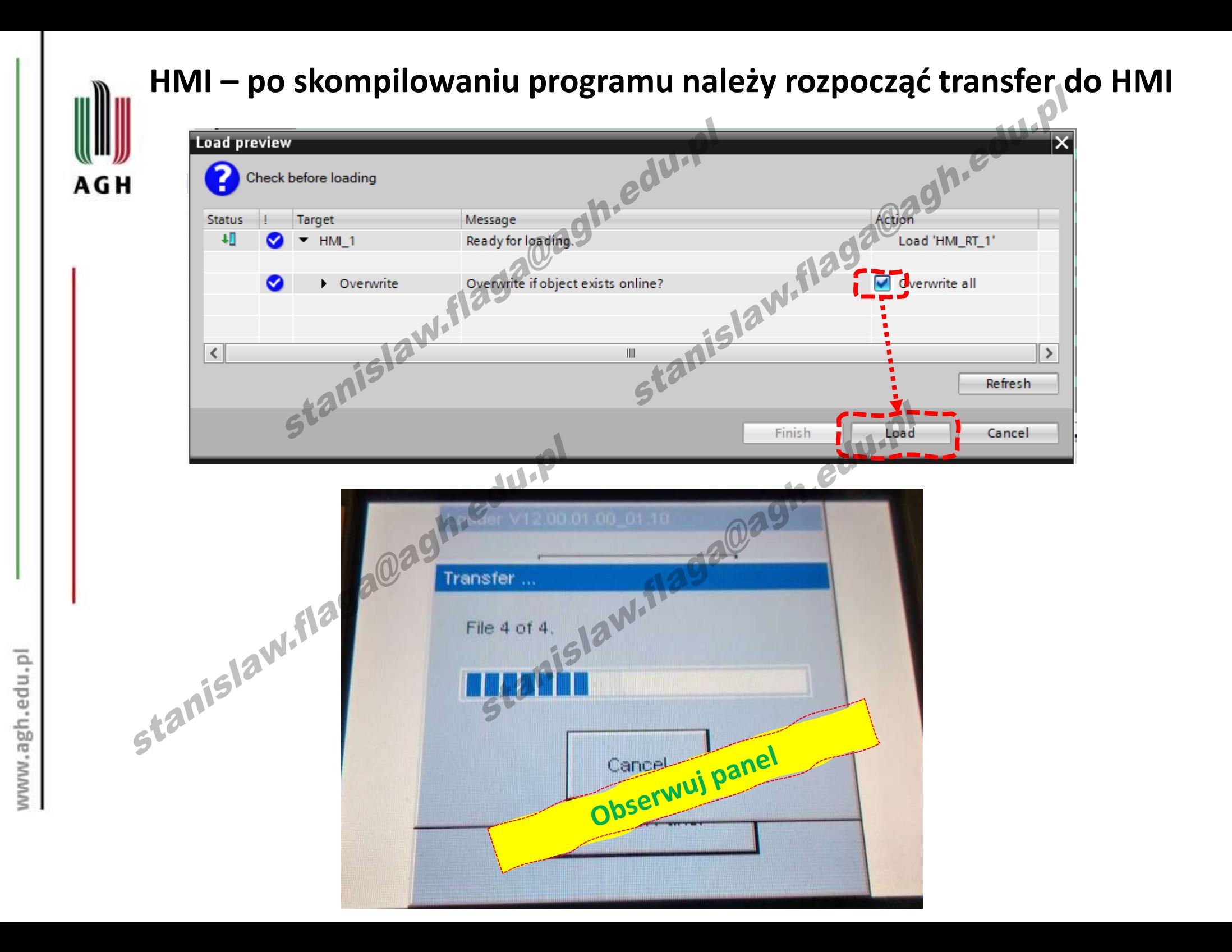

## **Jeżeli używasz wirtualnego panelu KTP 700 to poniższy slajd jest dla Ciebie**

n.edu.pl

AGH

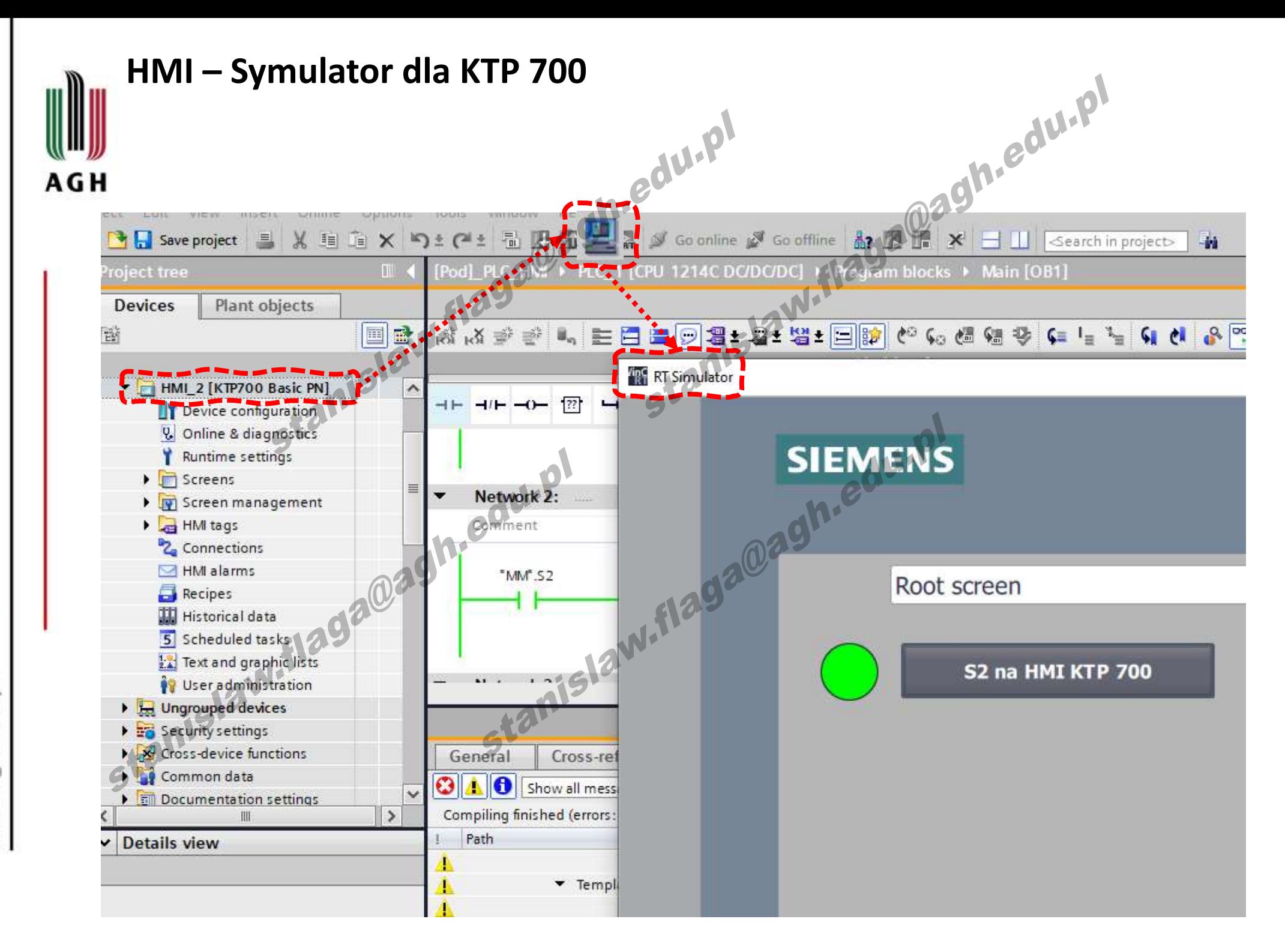

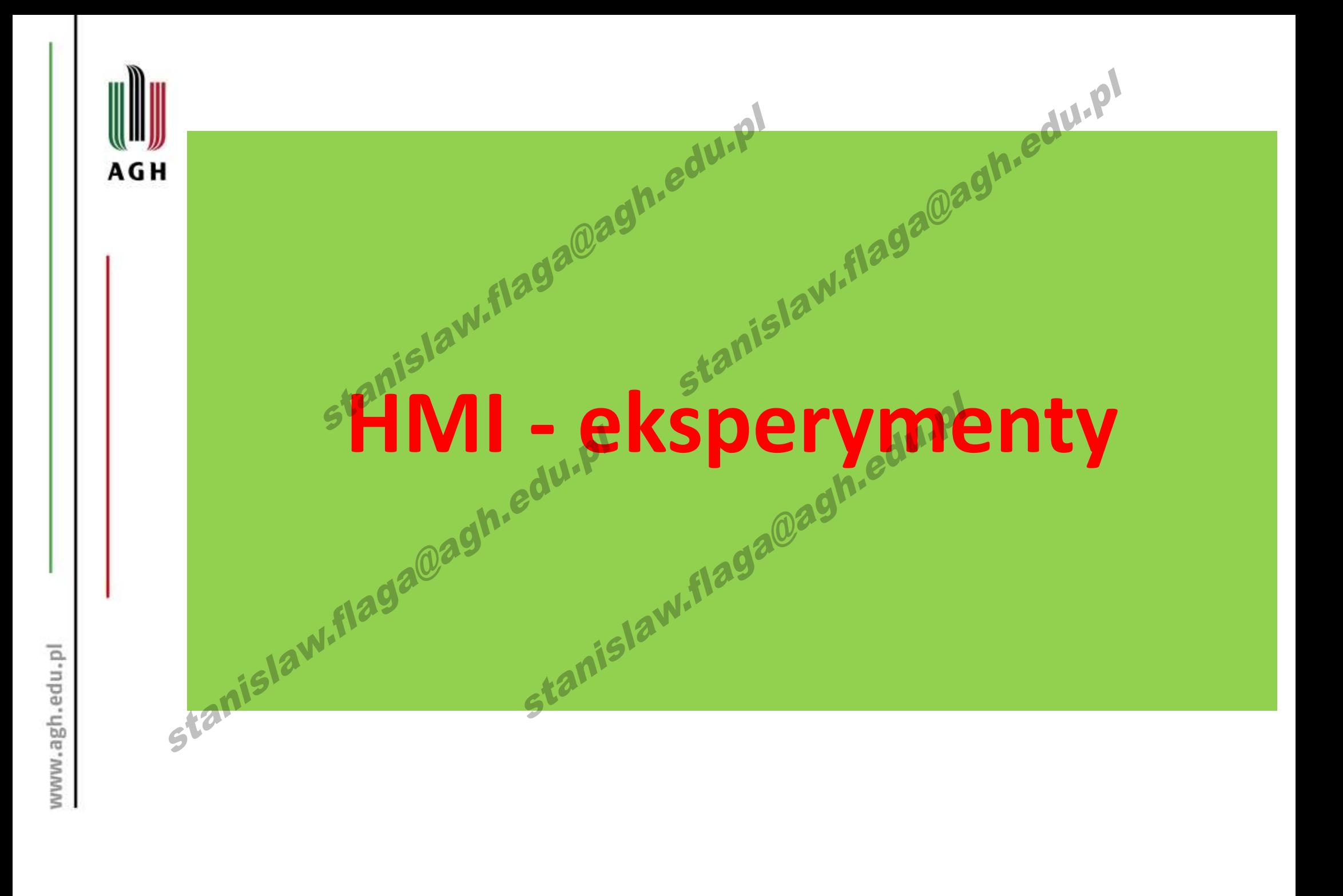

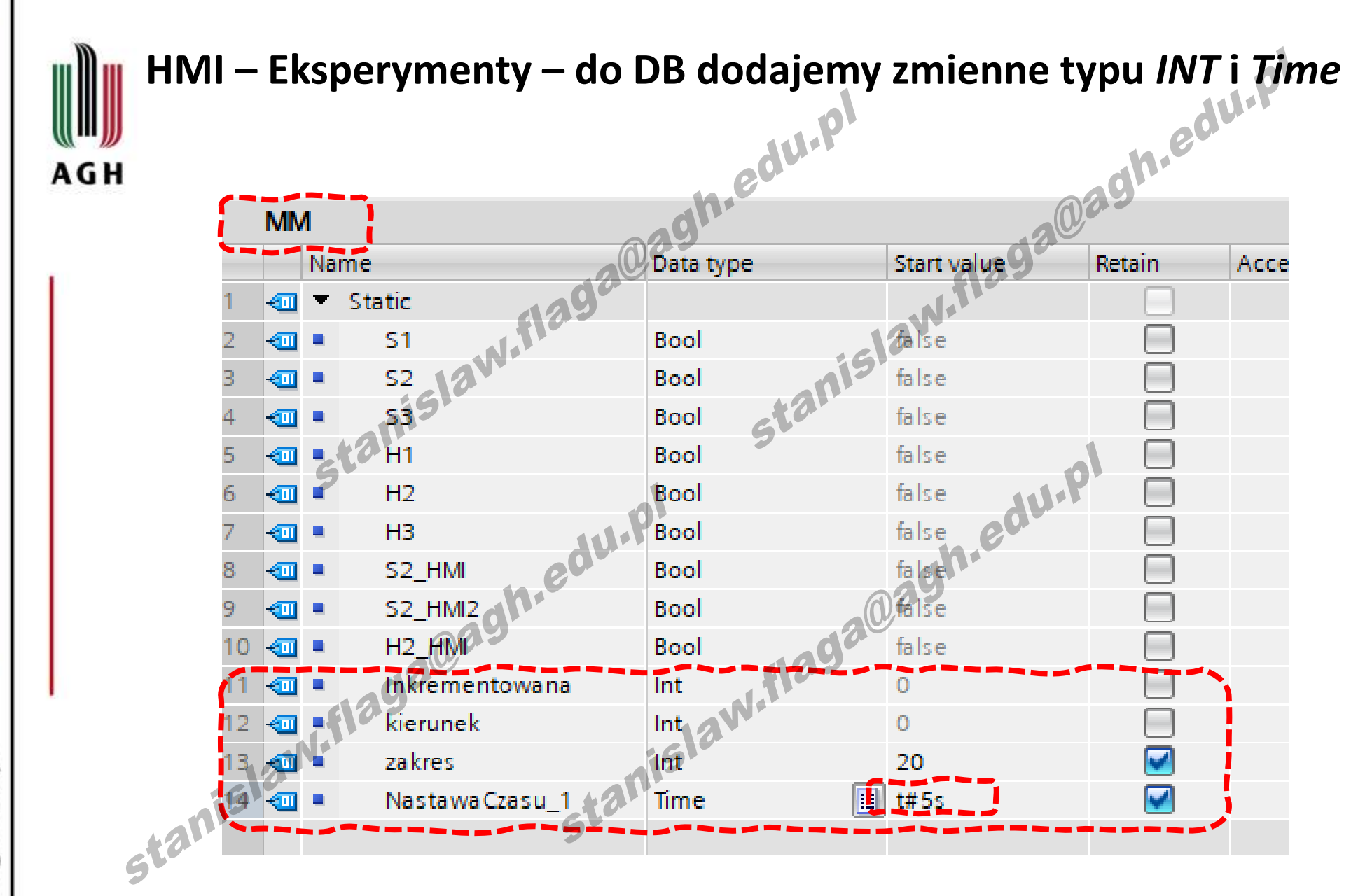

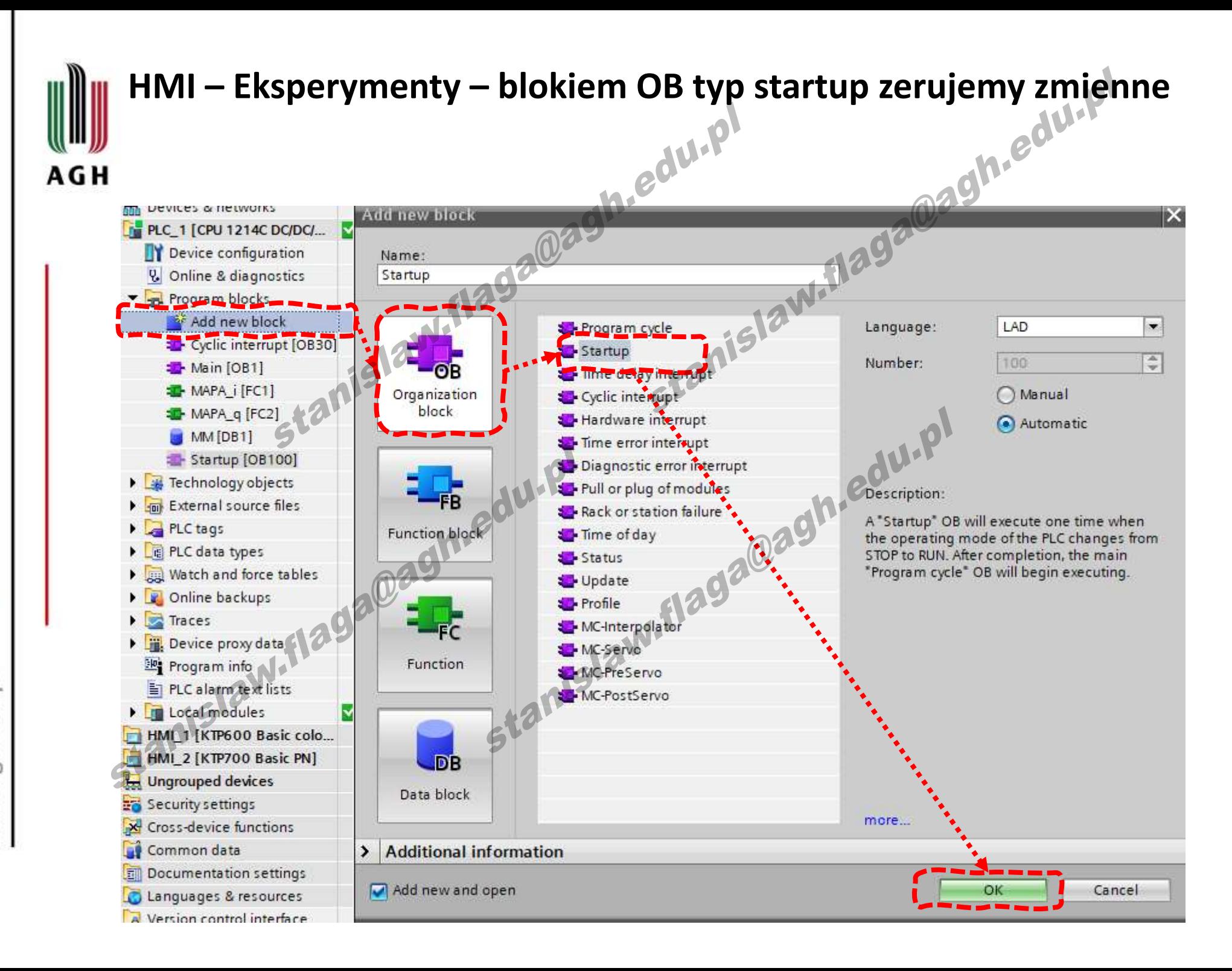

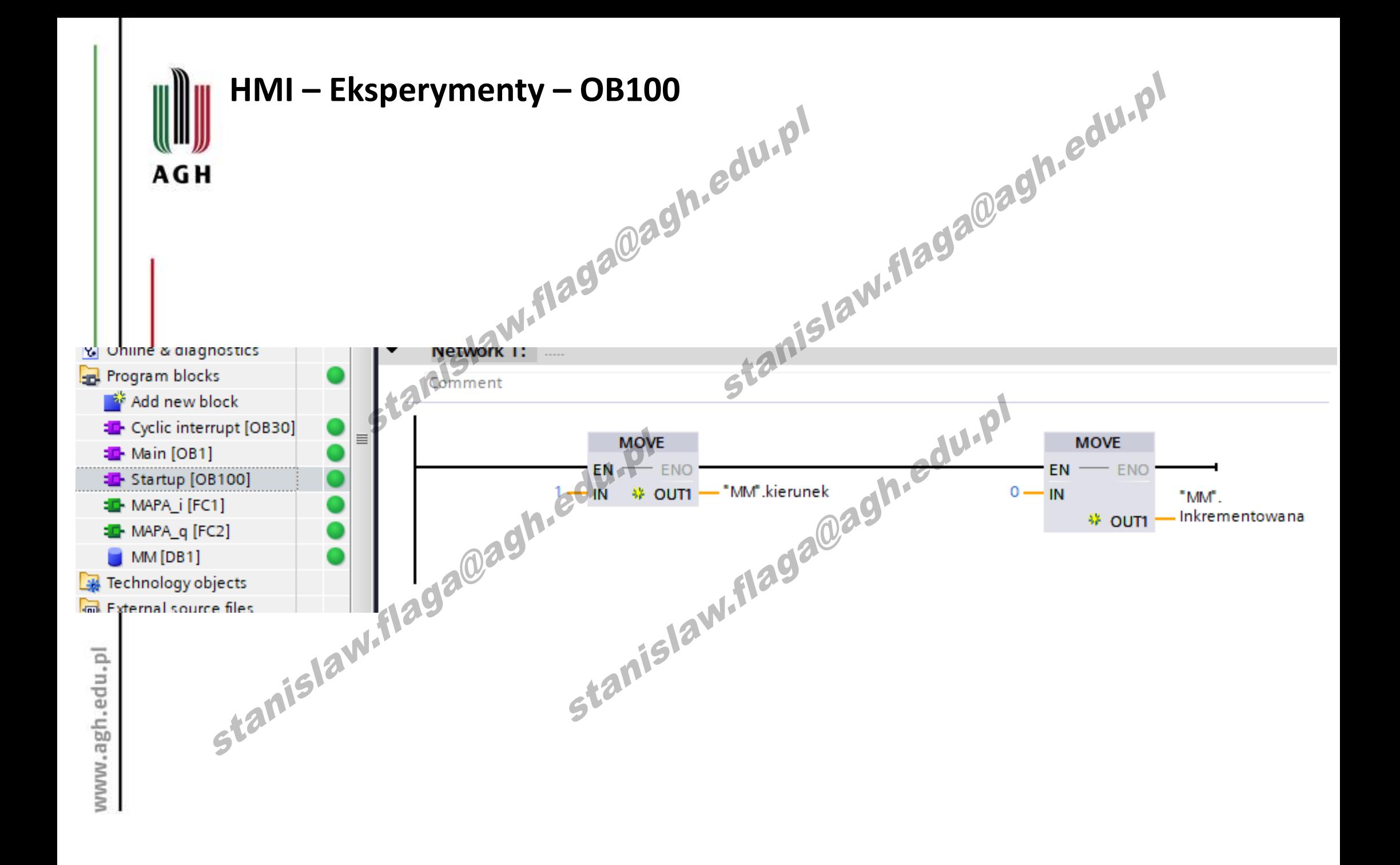

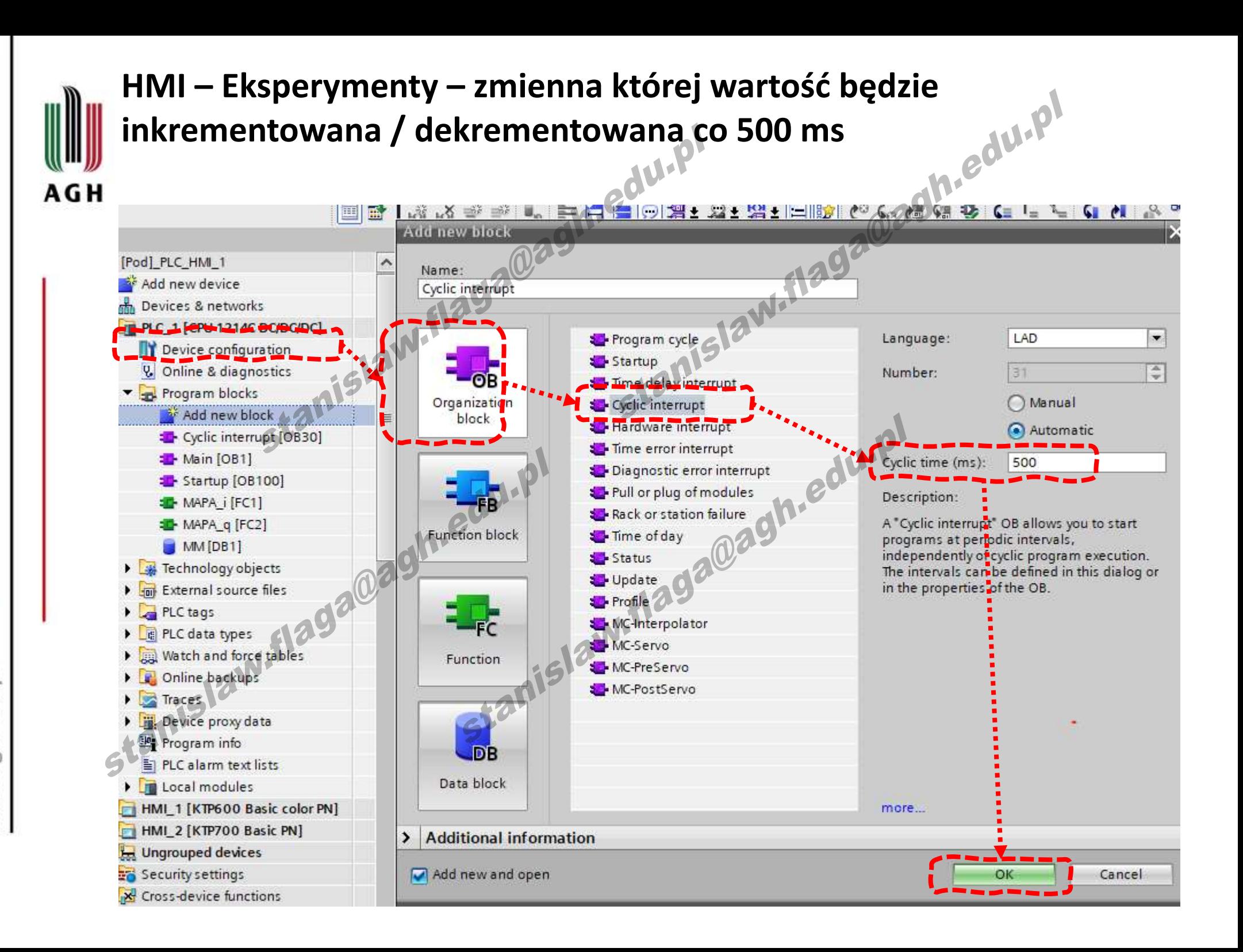

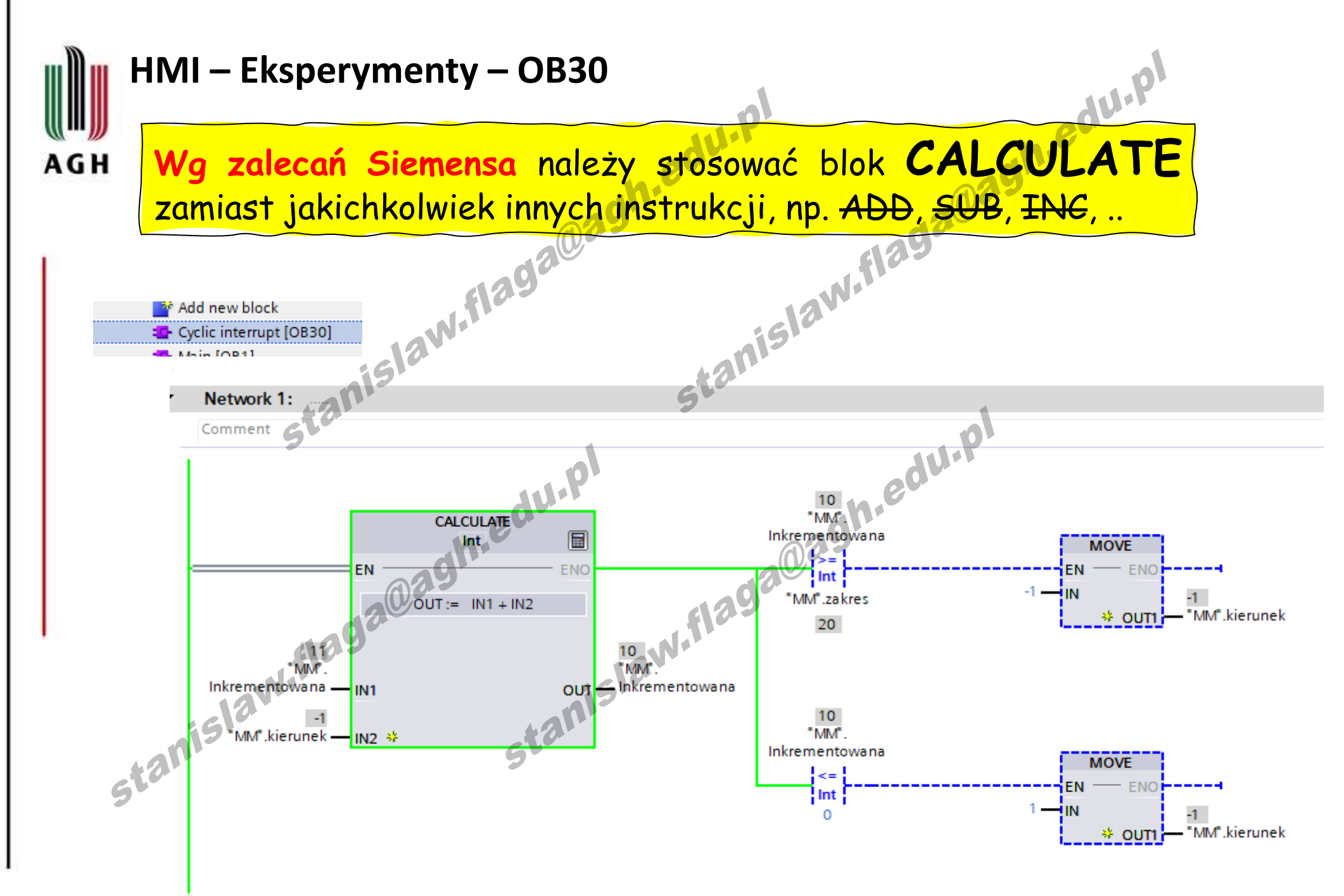

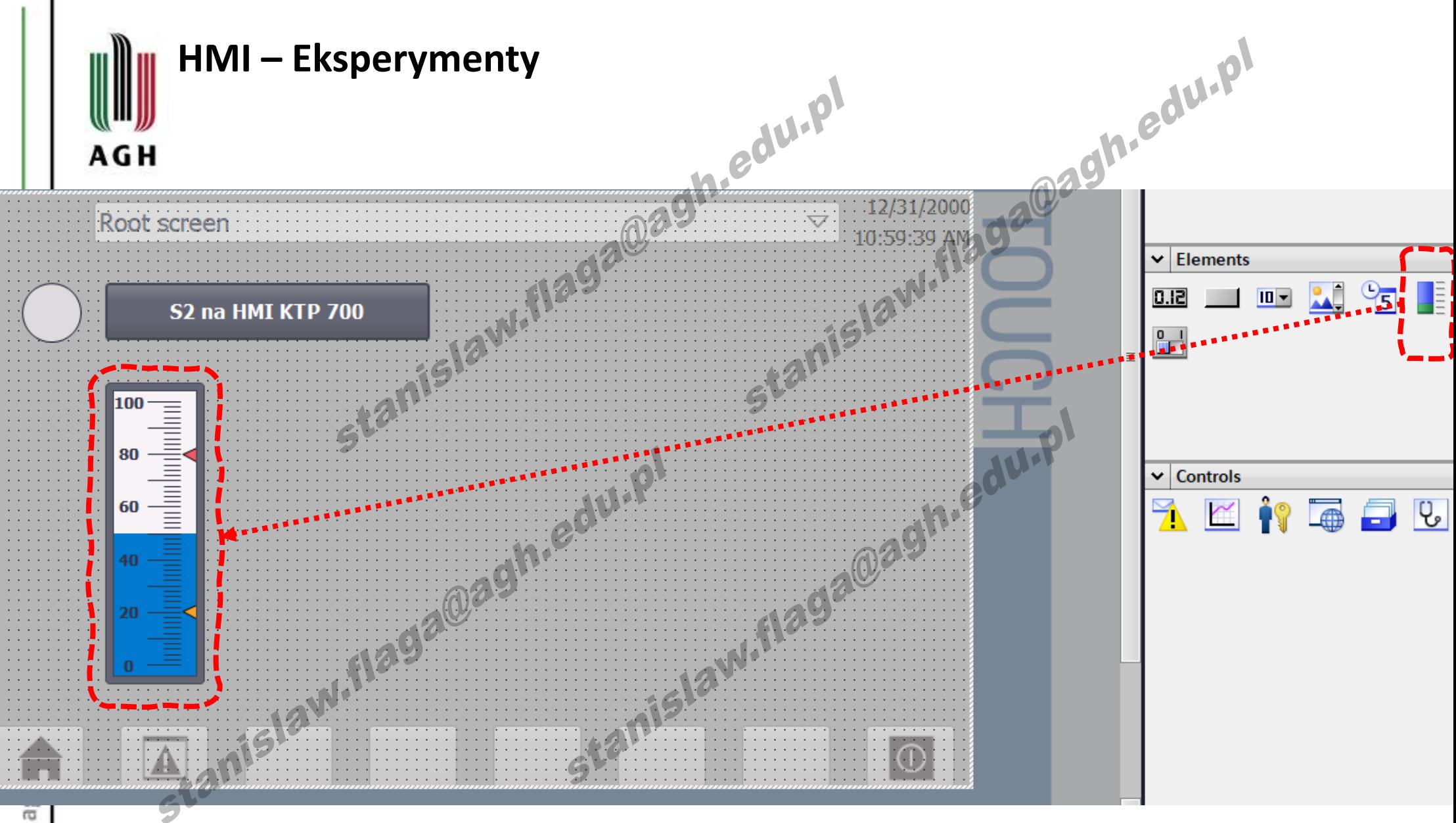

www.a

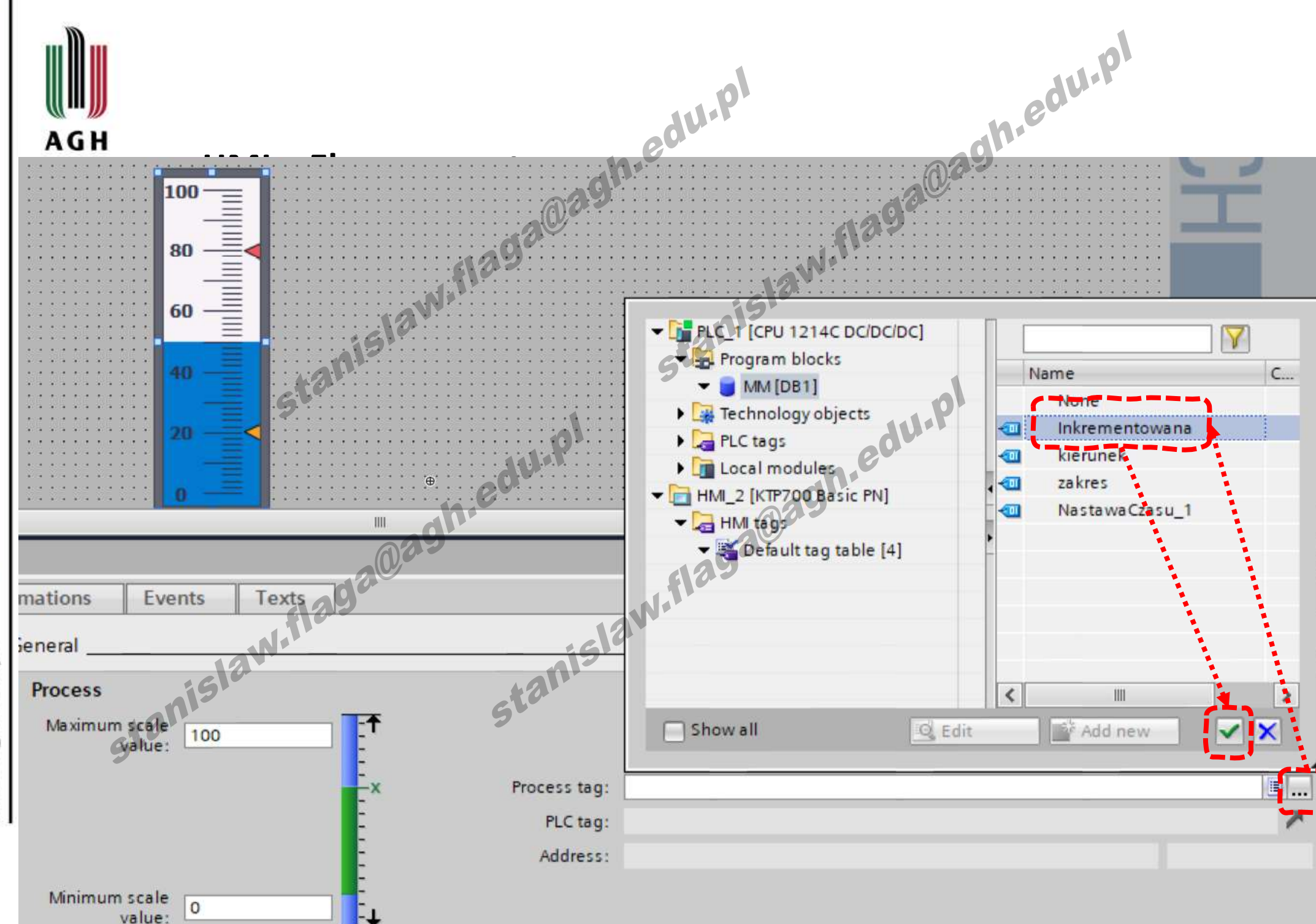

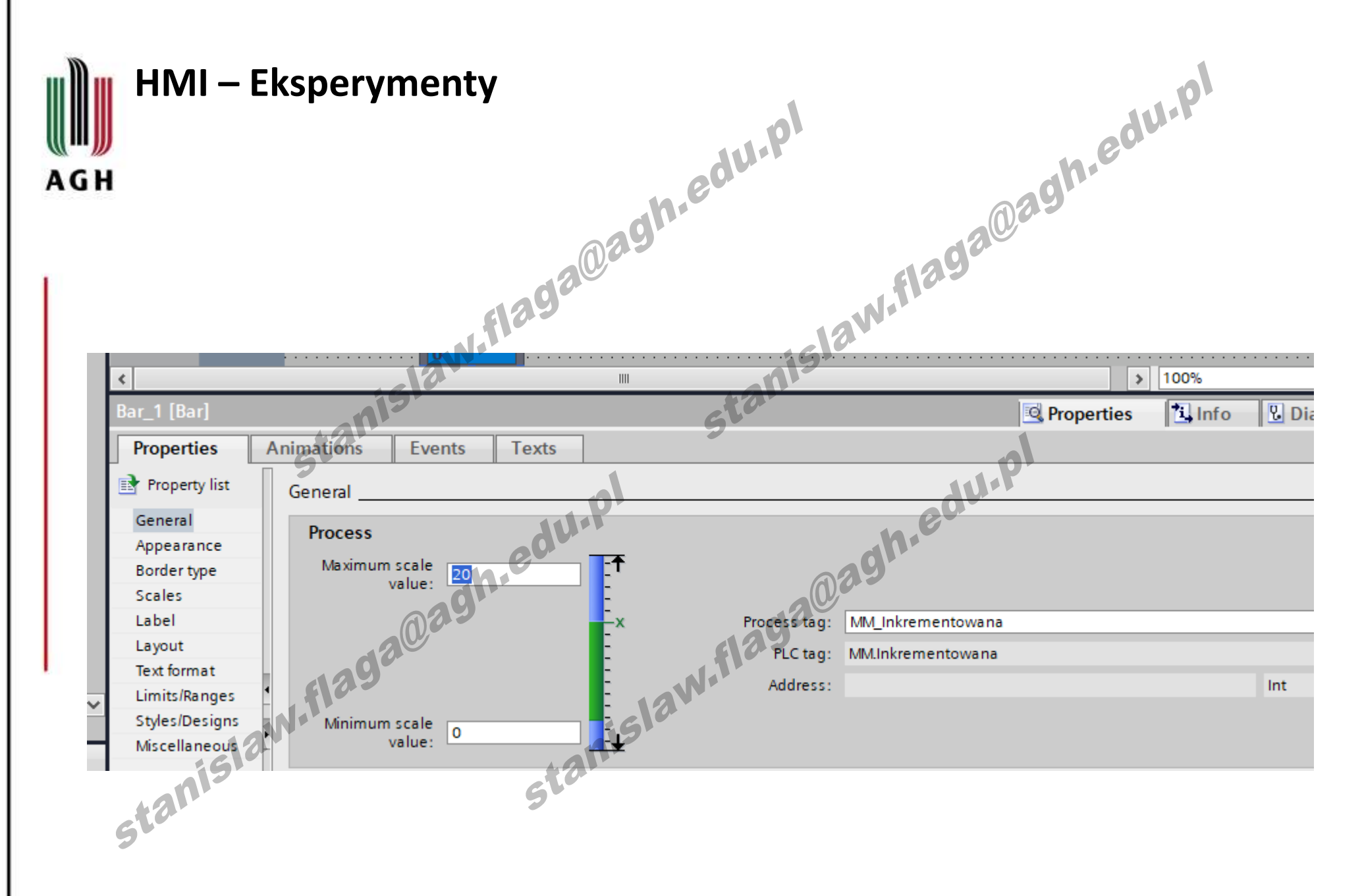

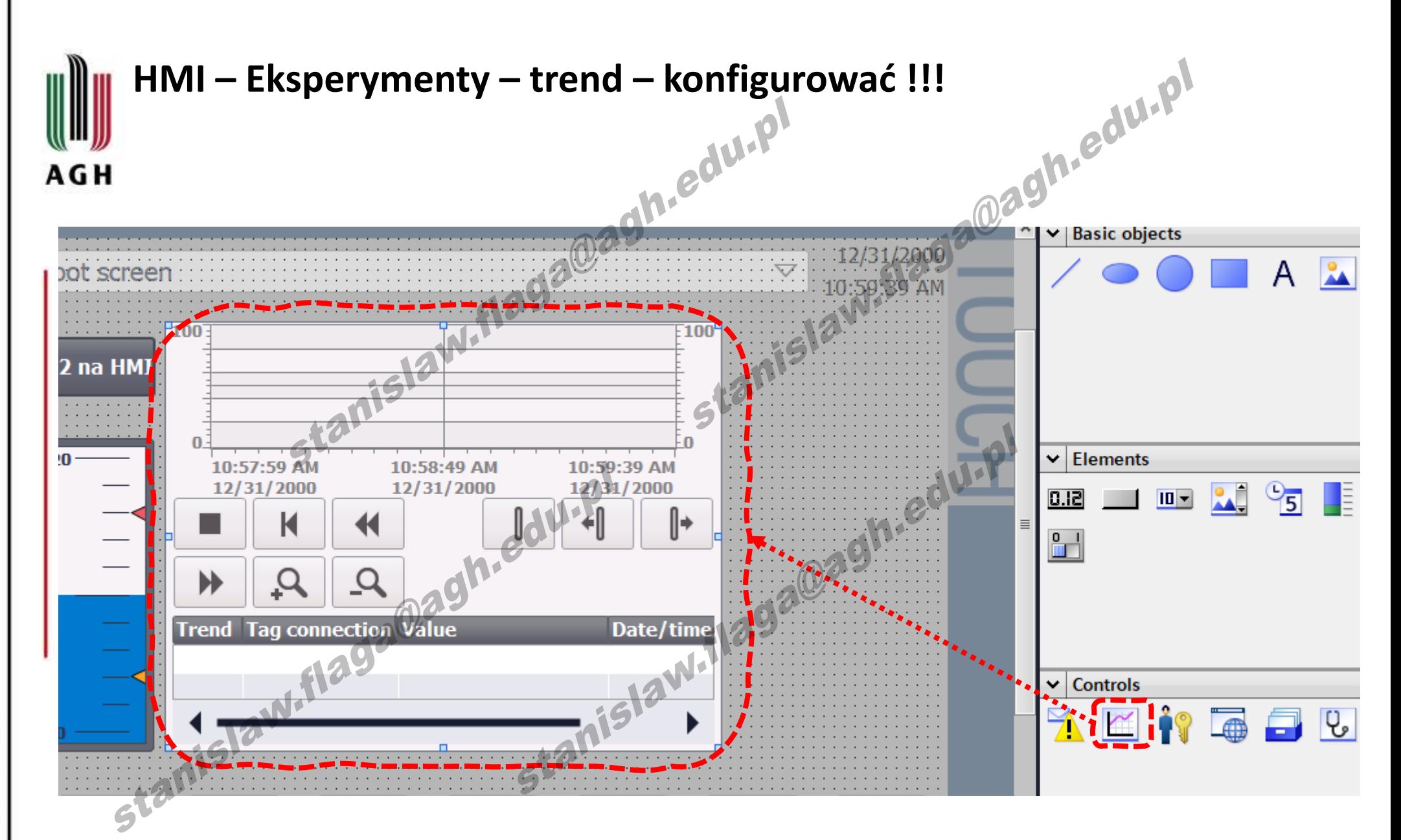

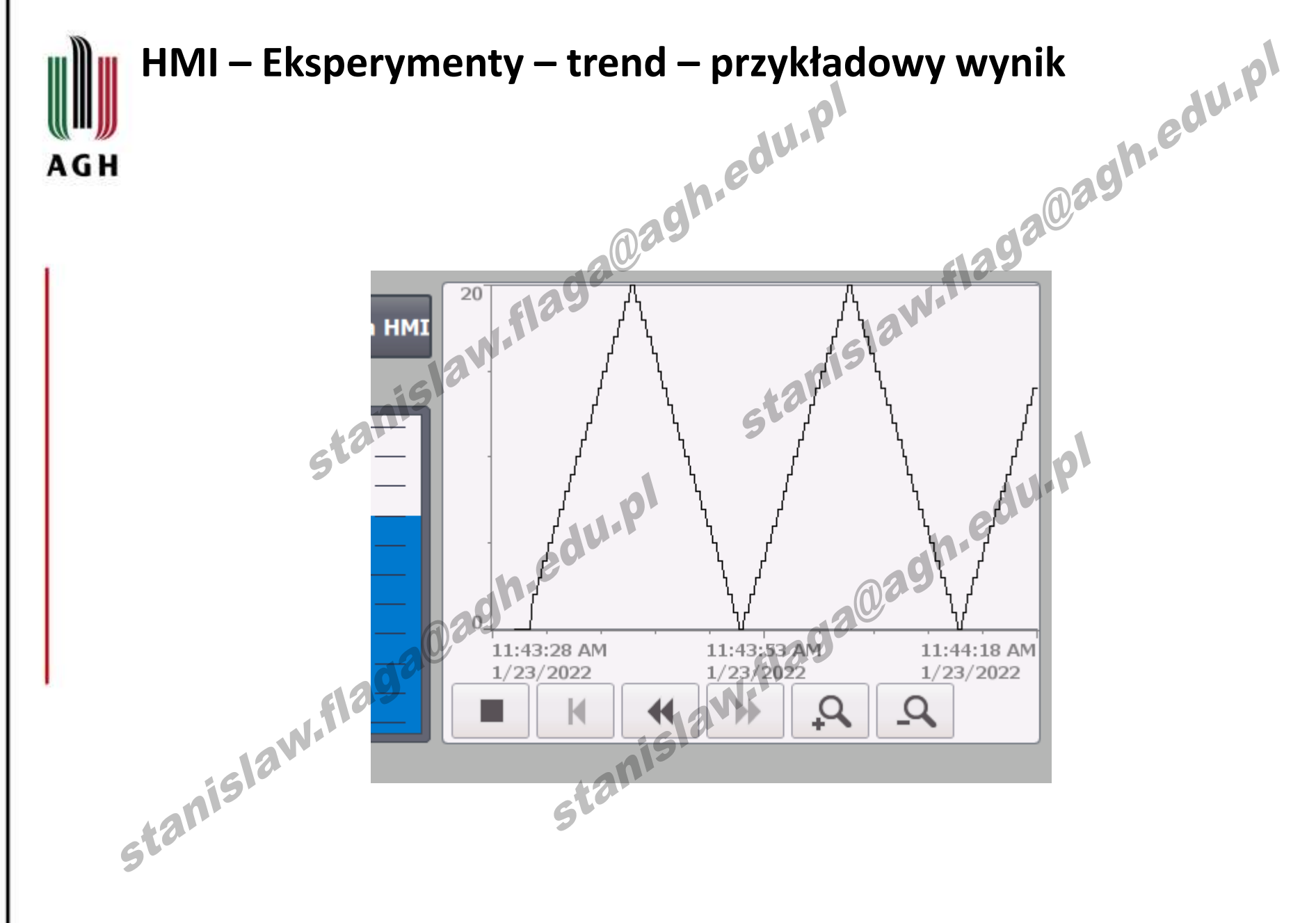

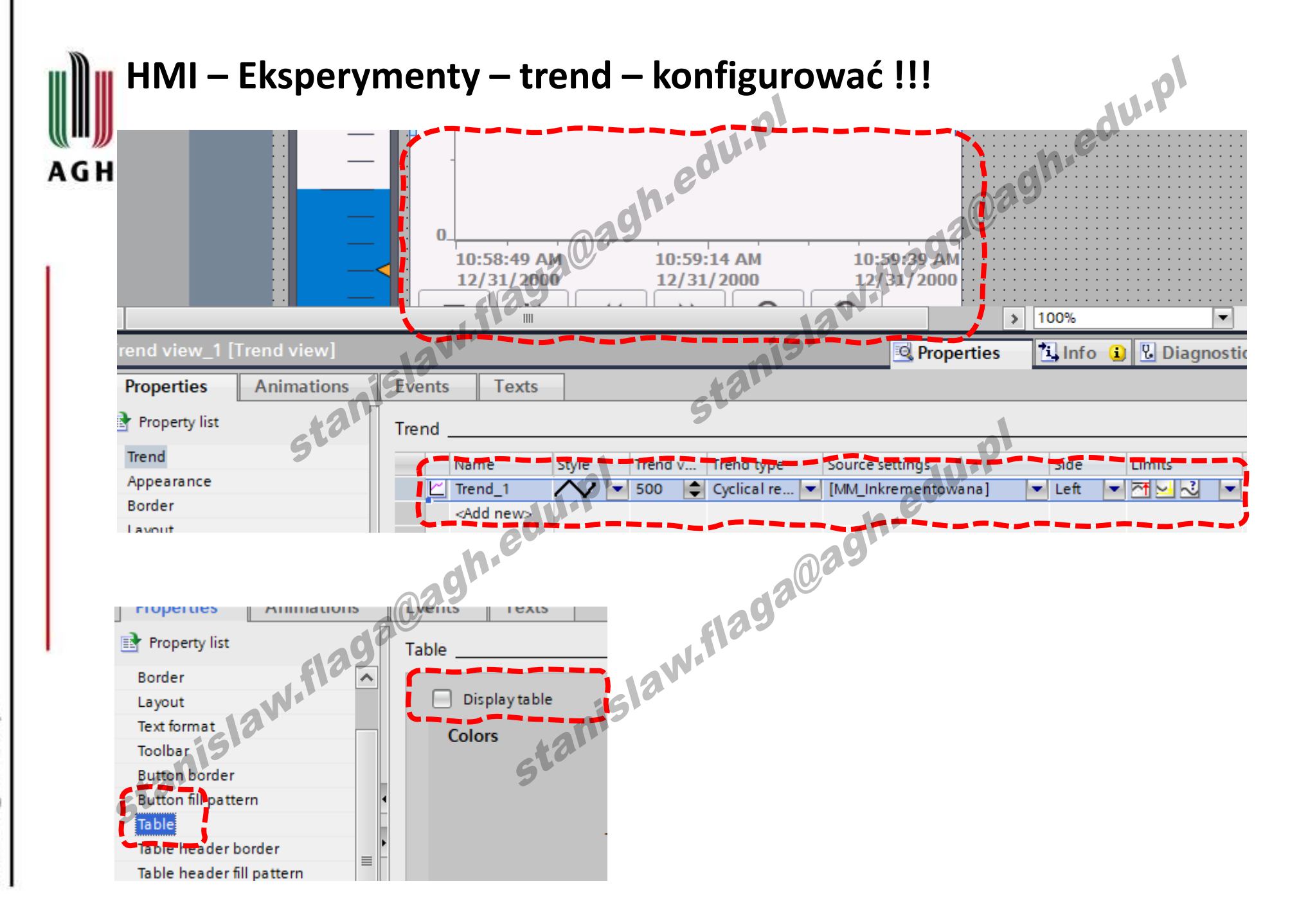

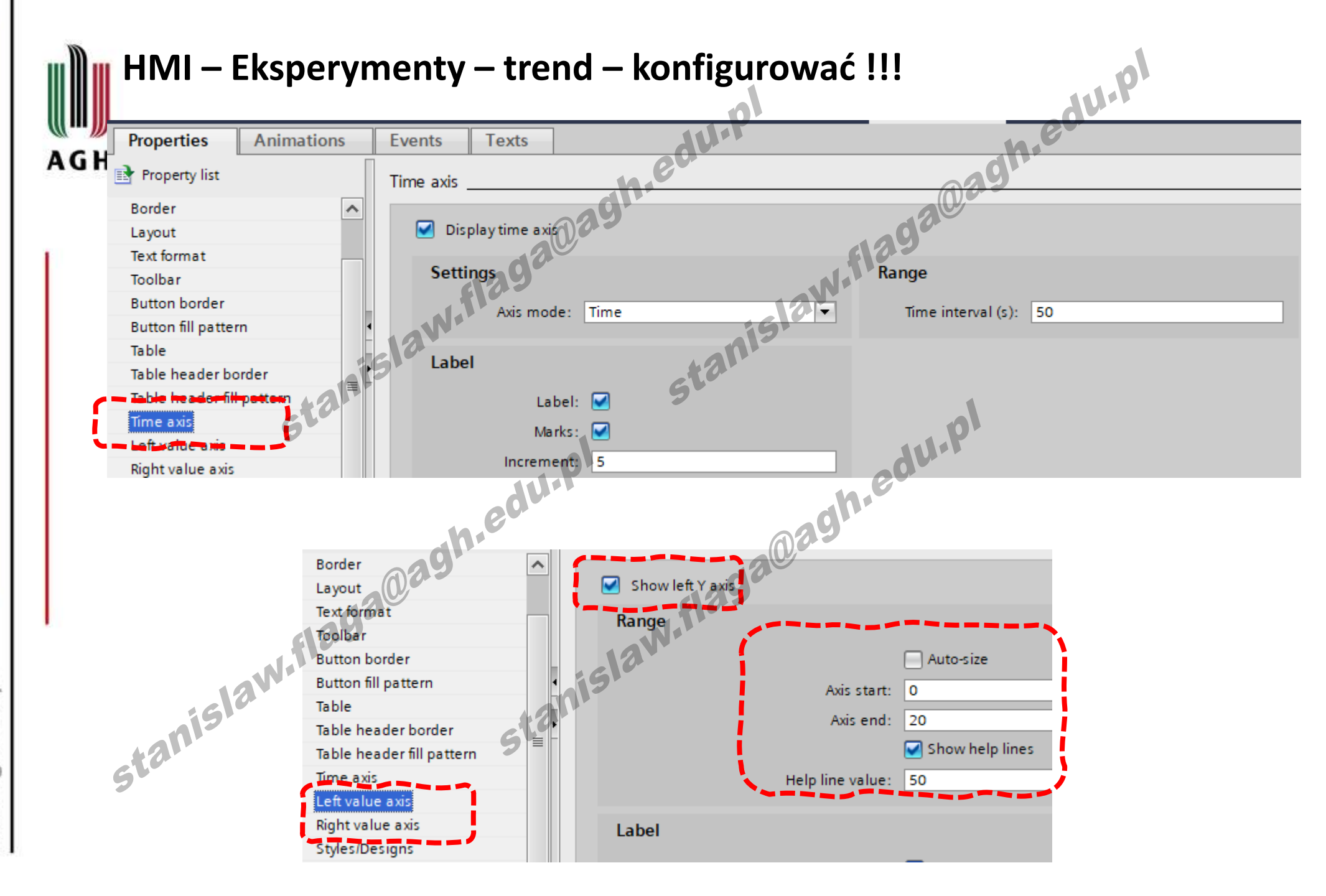

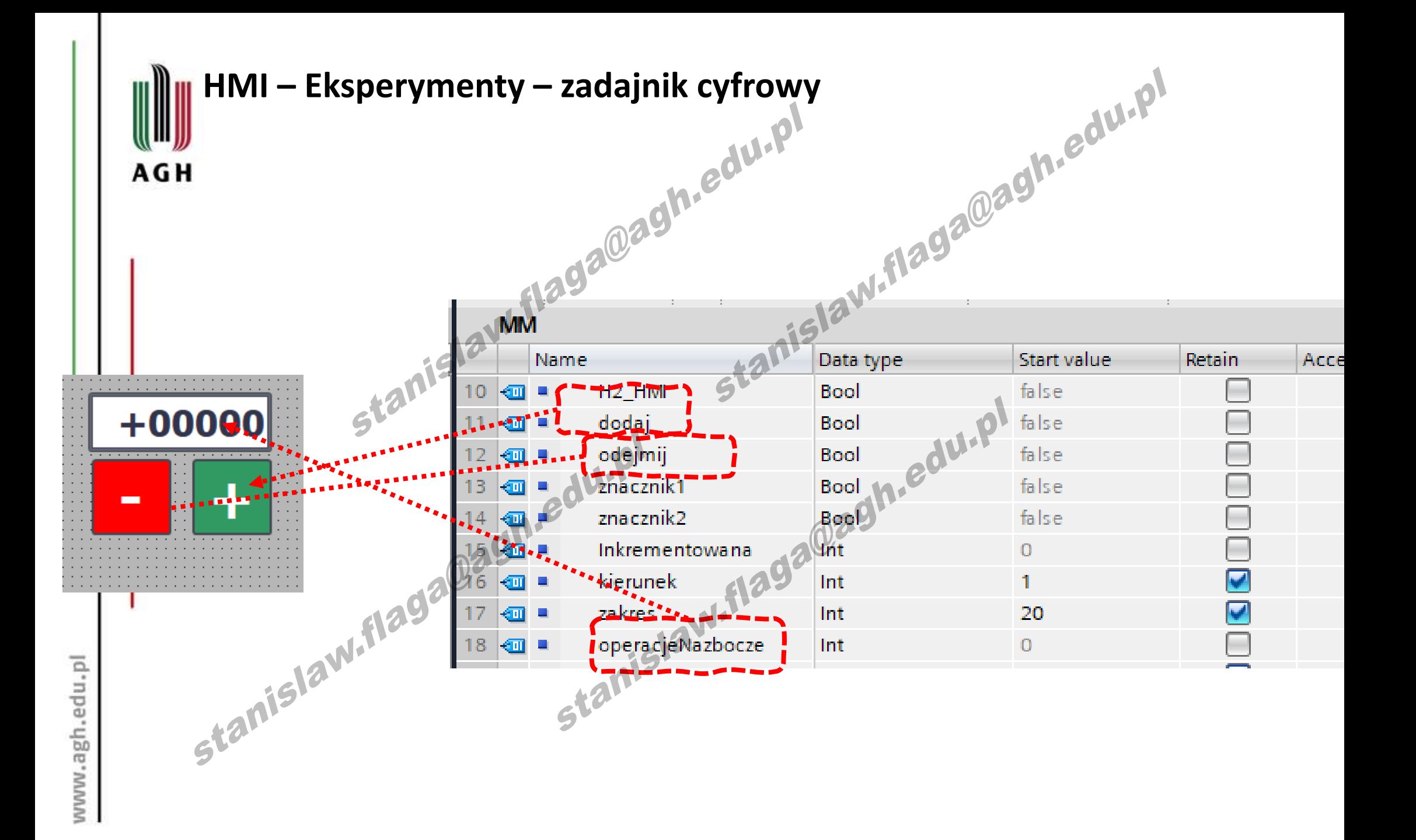

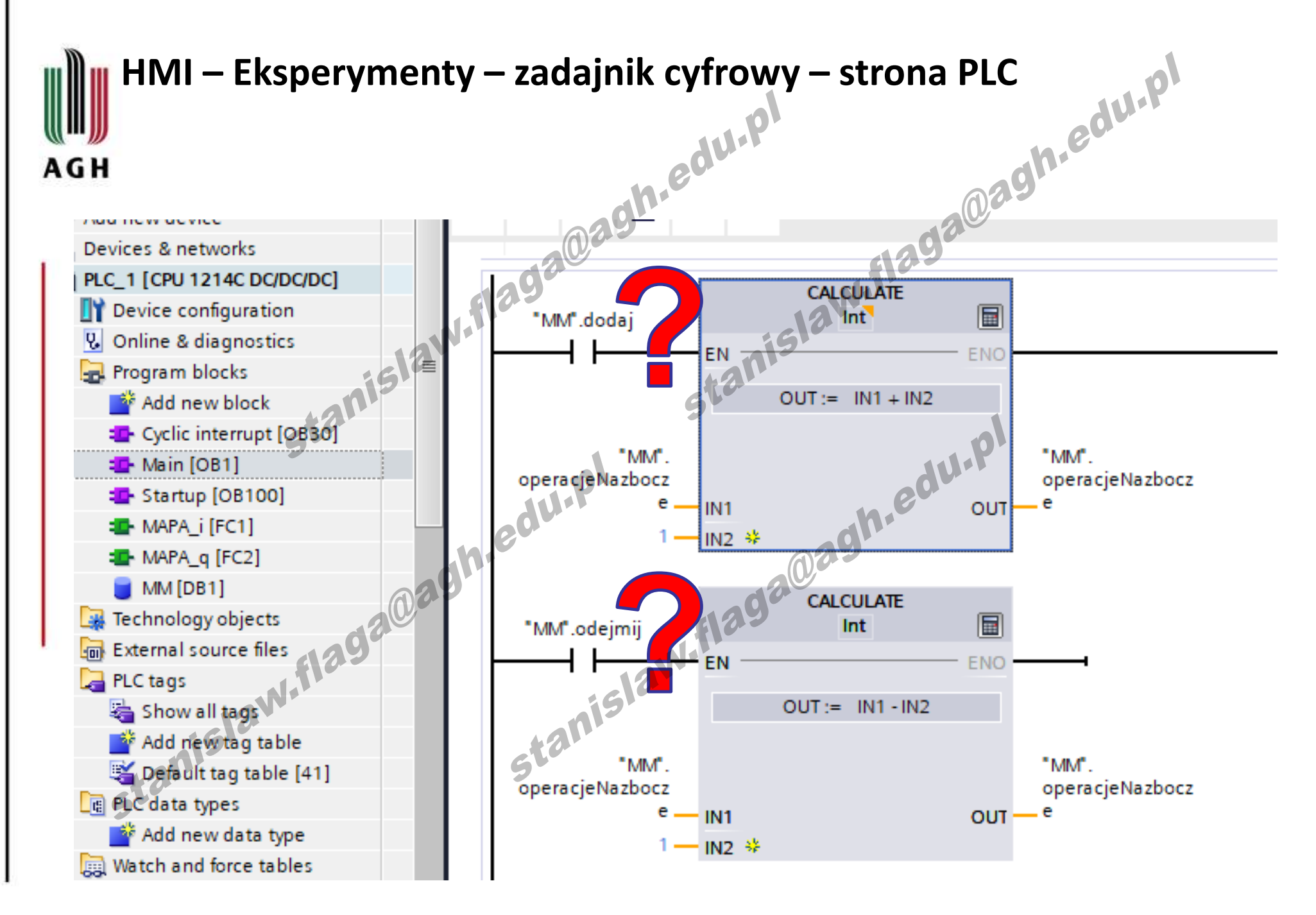

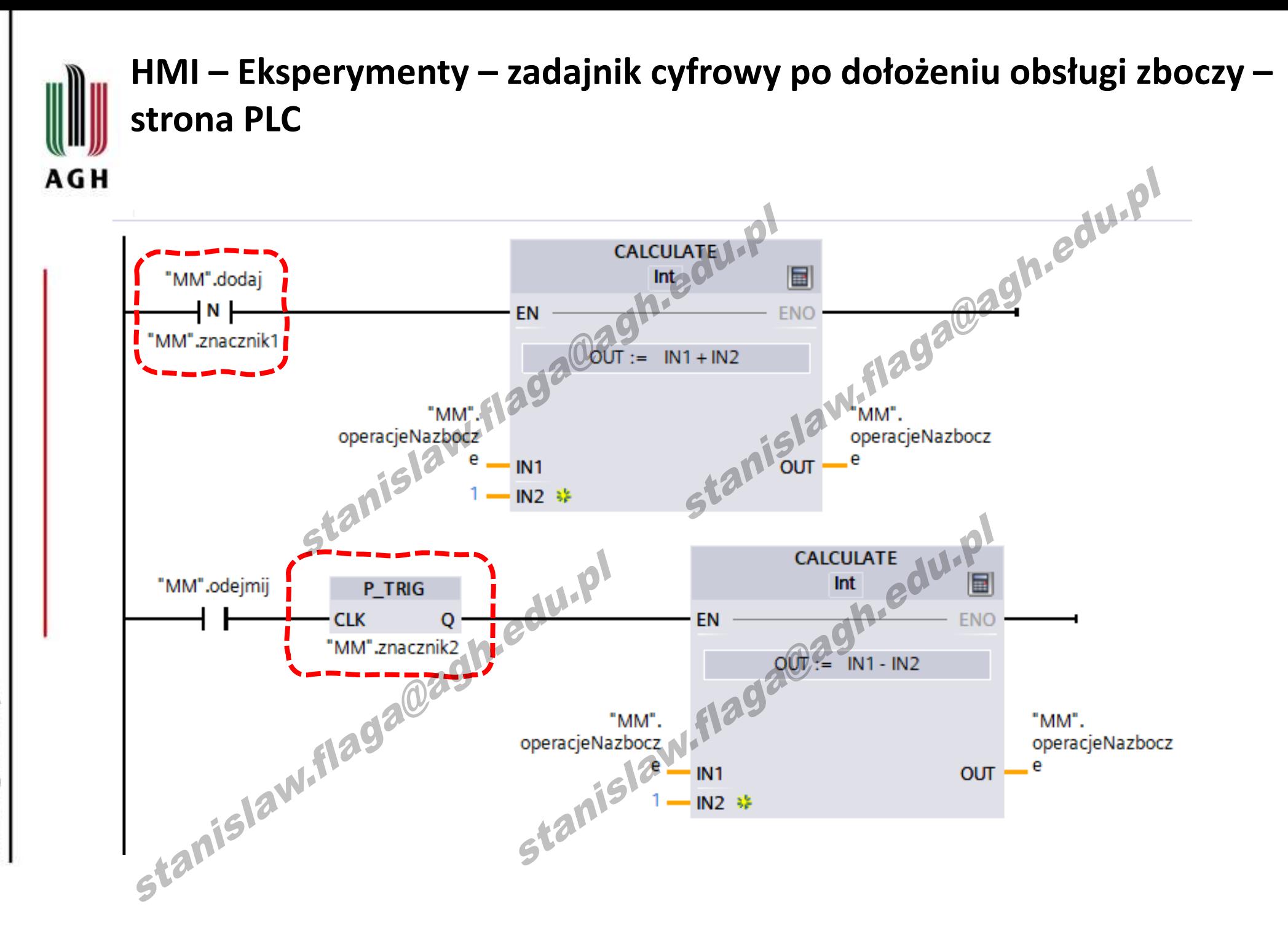

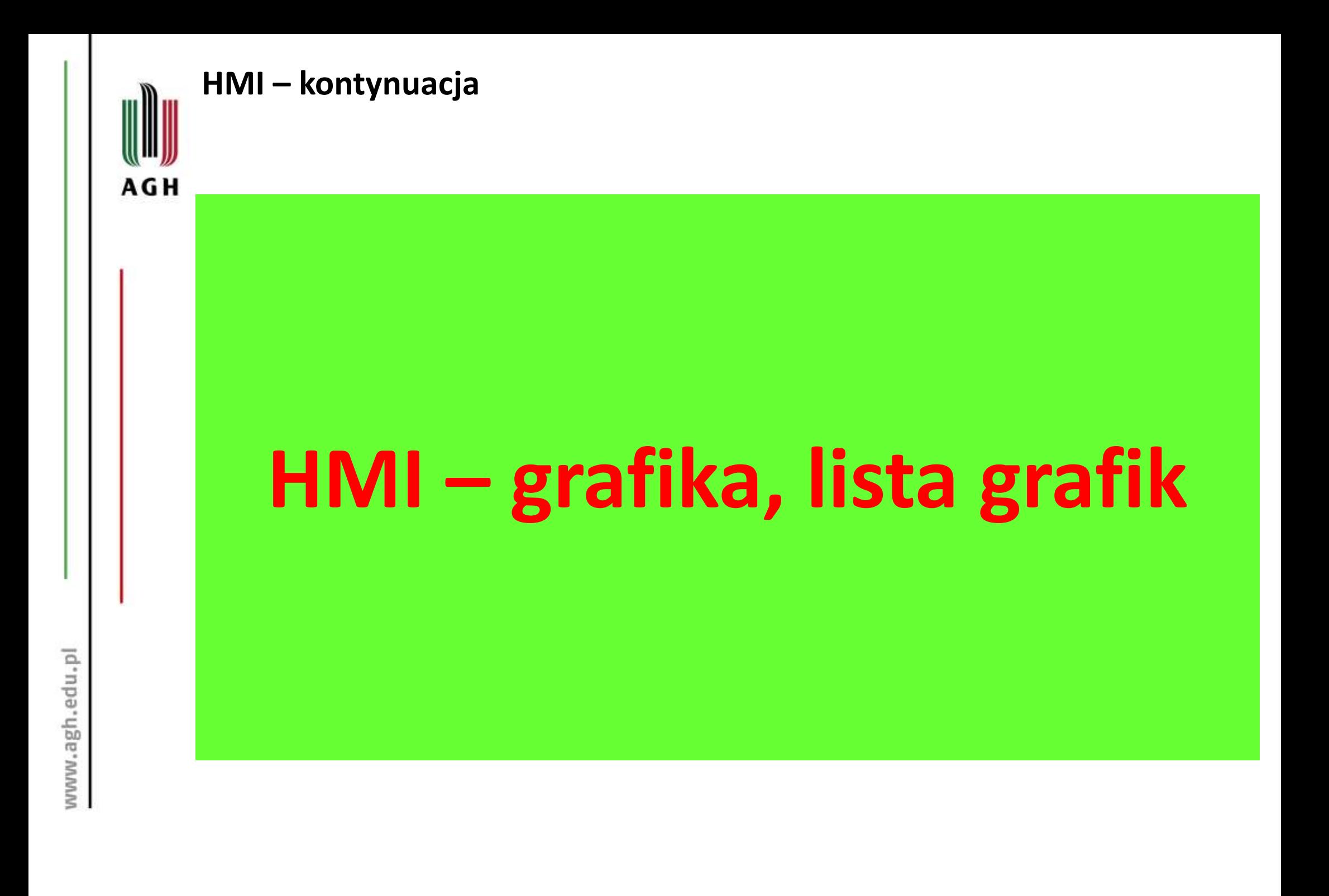

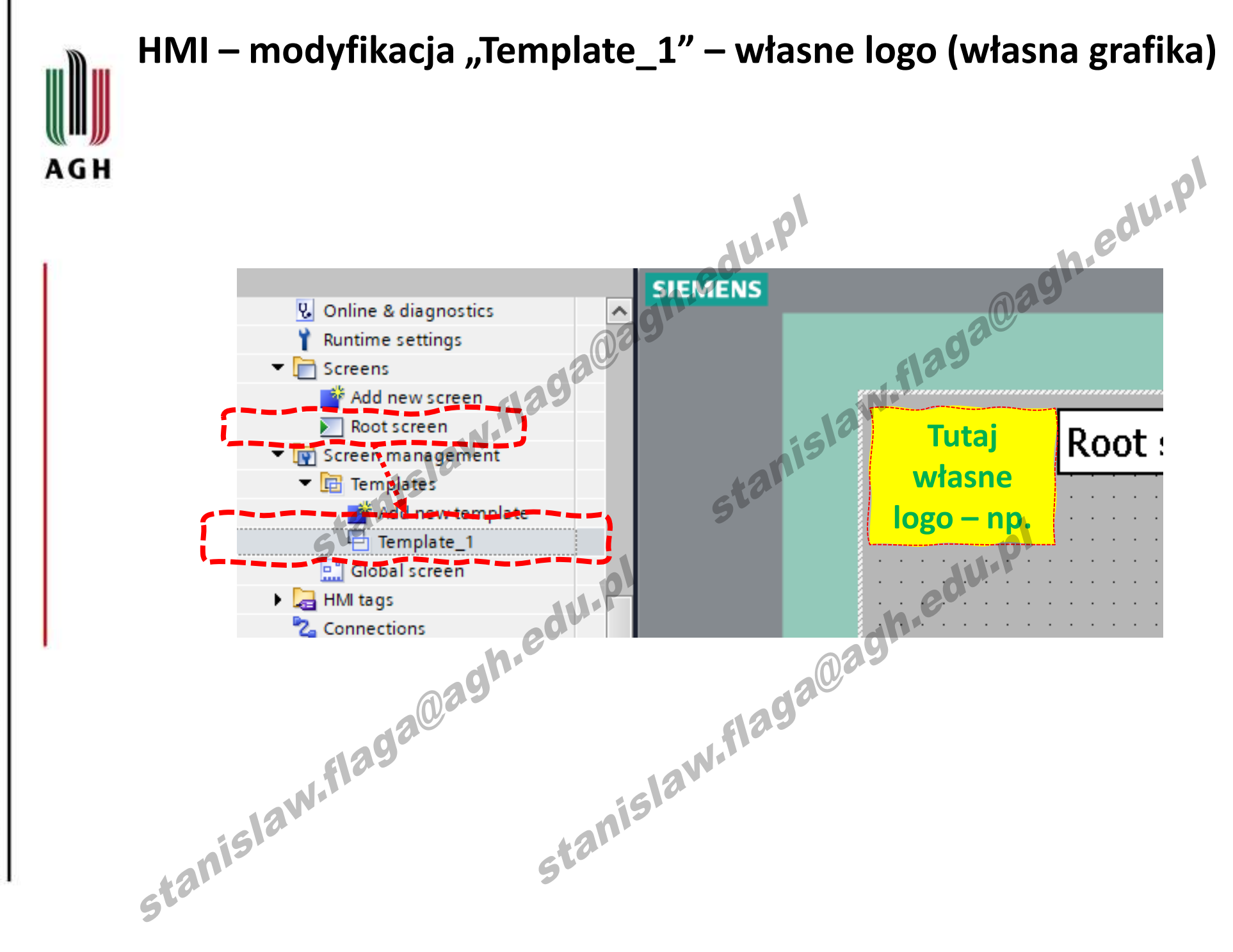

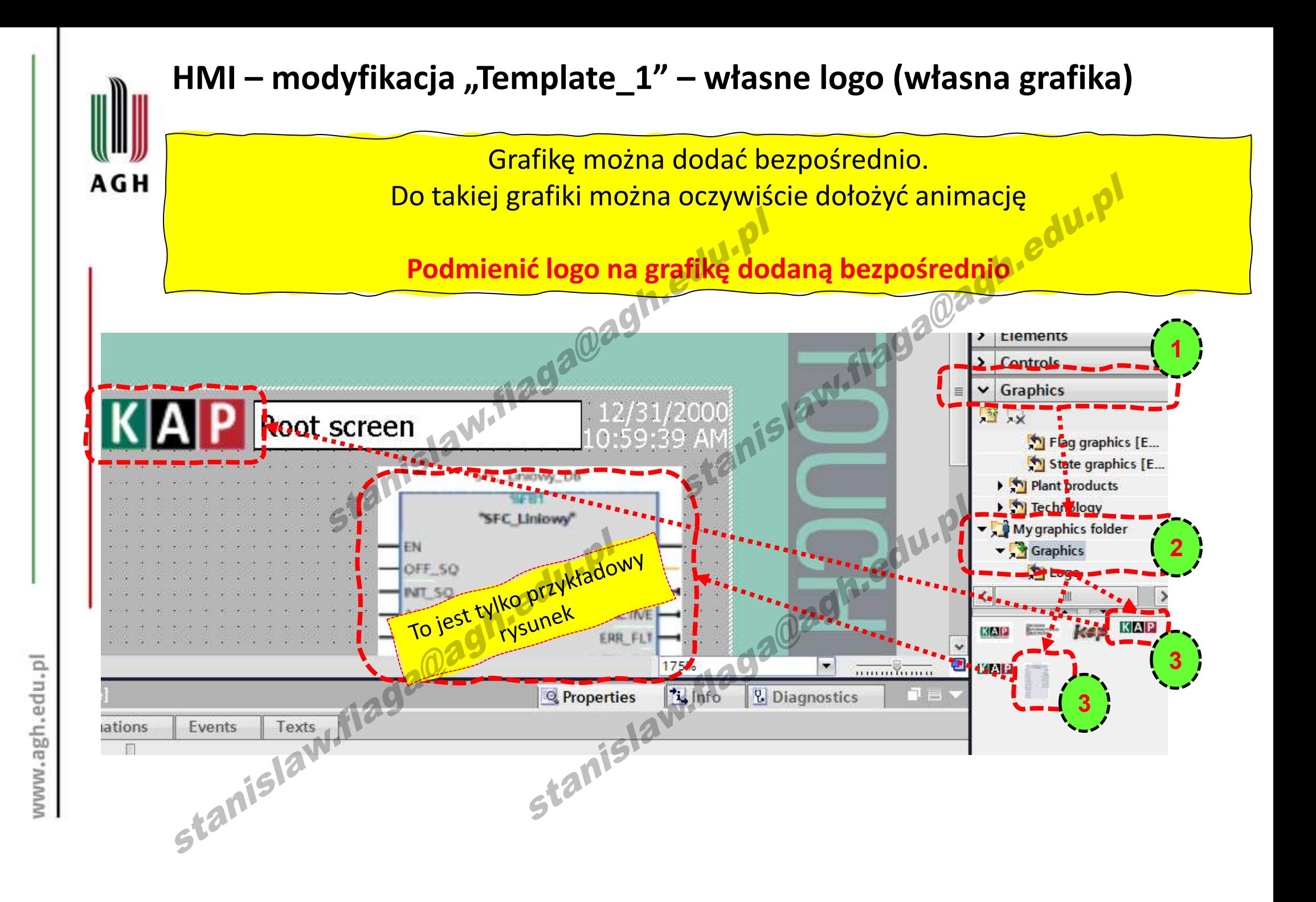

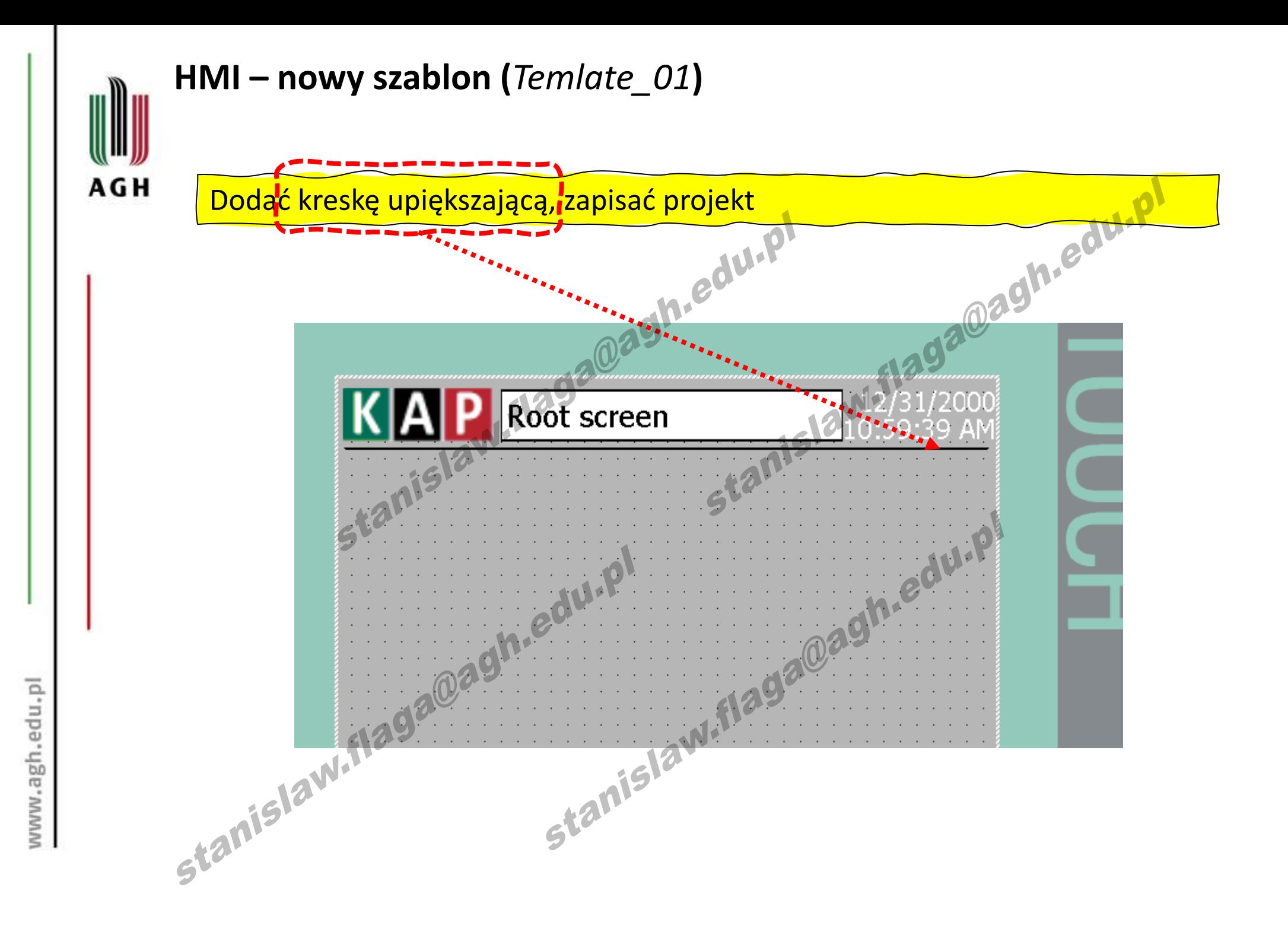
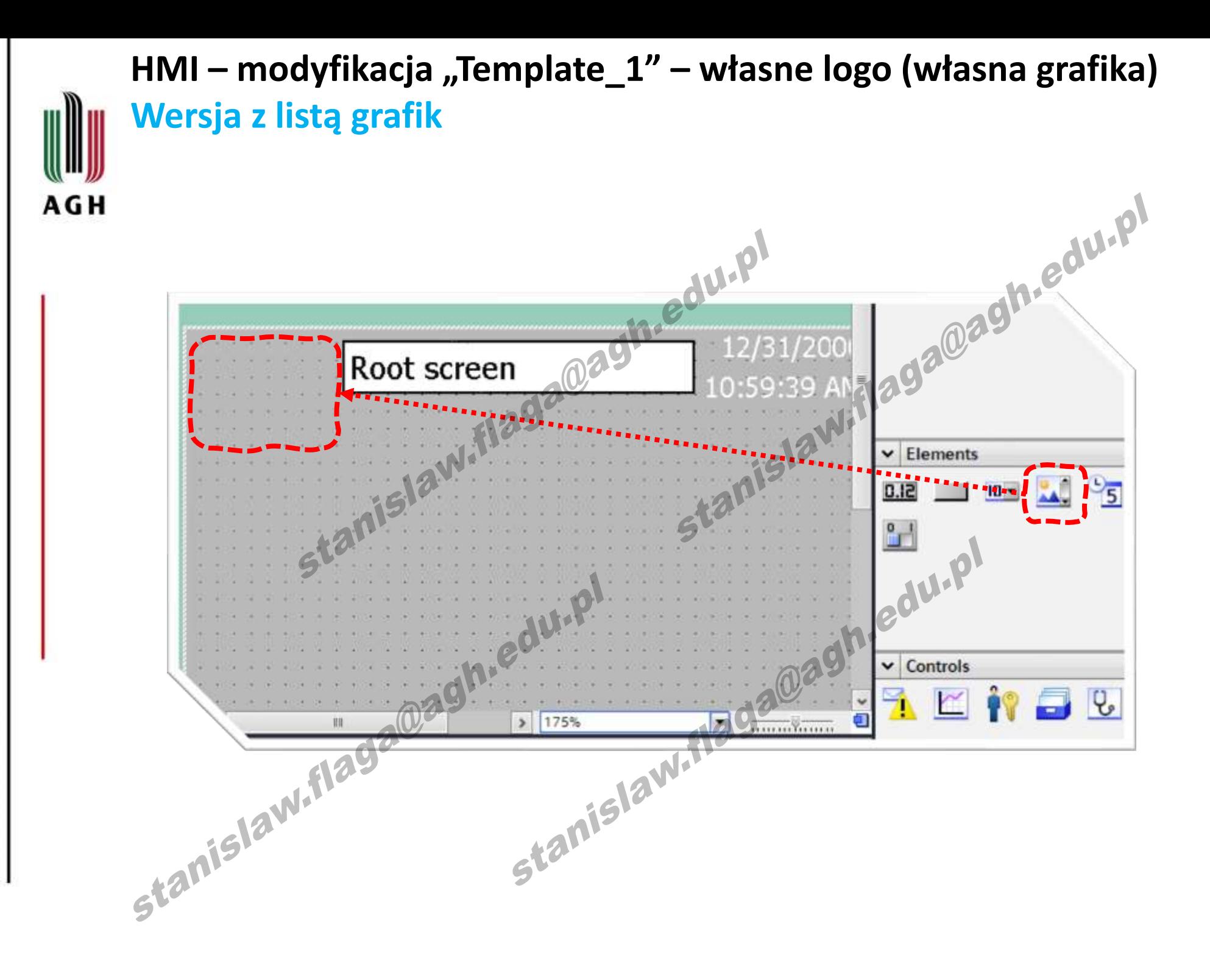

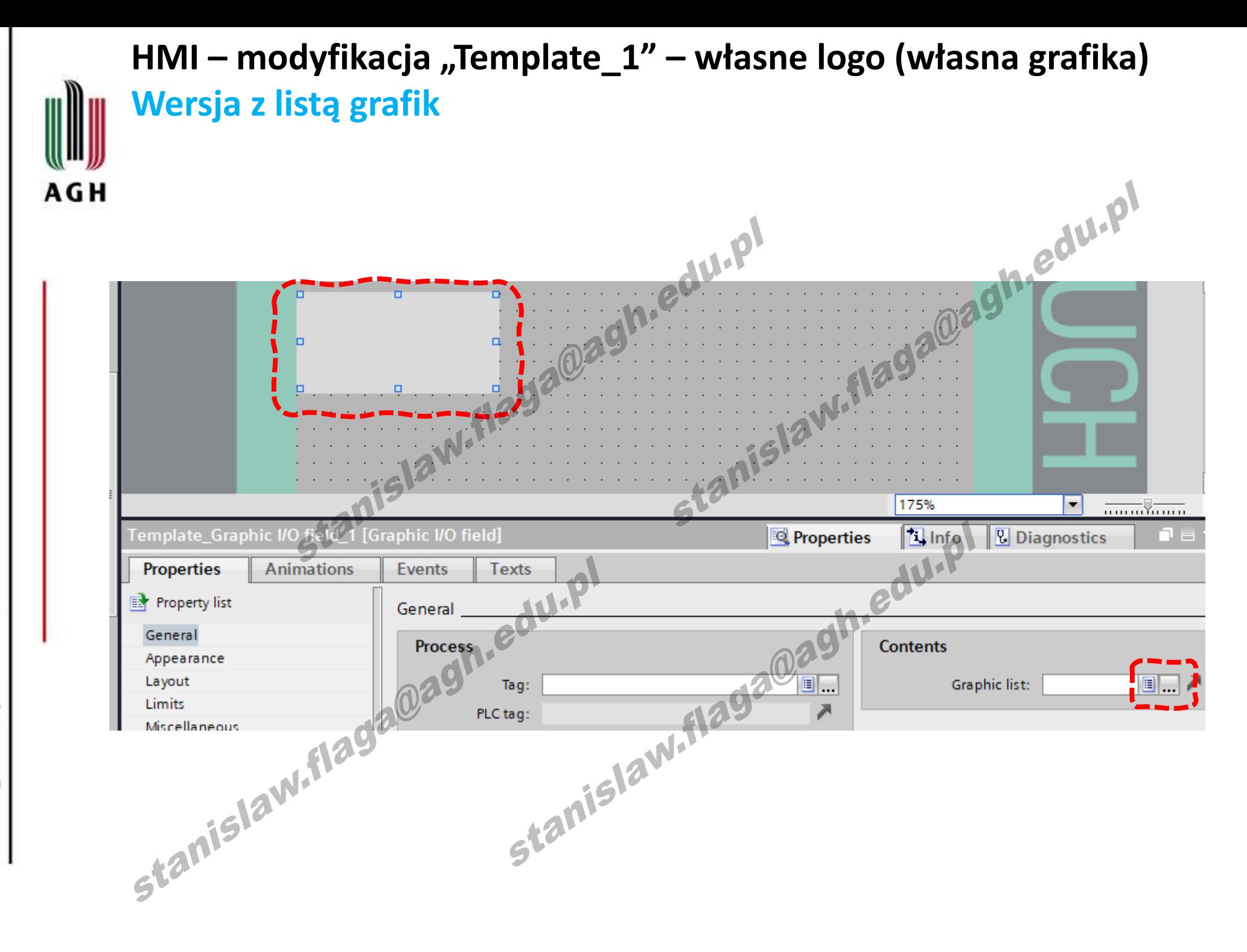

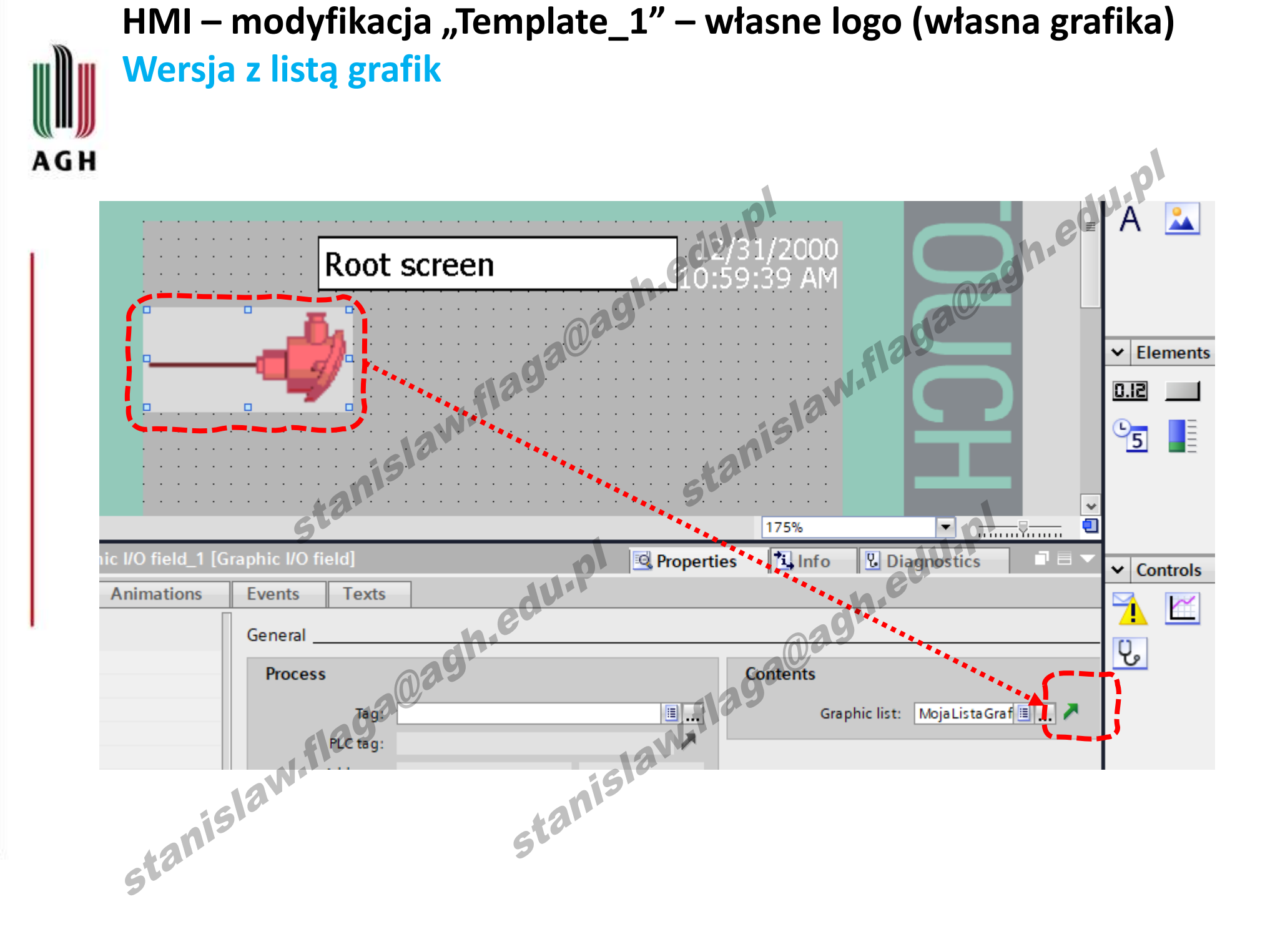

### **HMI – modyfikacja "Template\_1" – własne logo (własna grafika) Wersja z listą grafik**

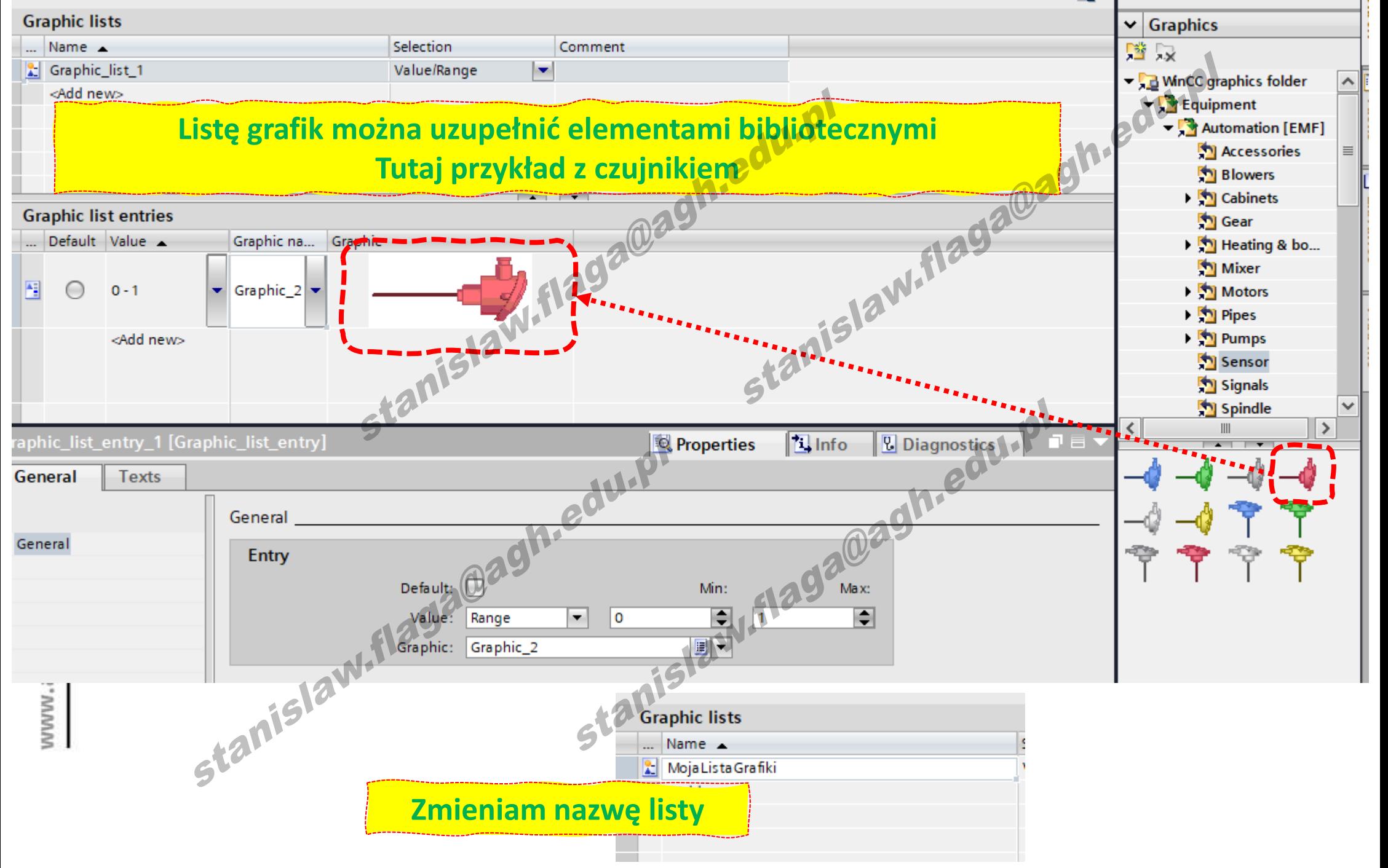

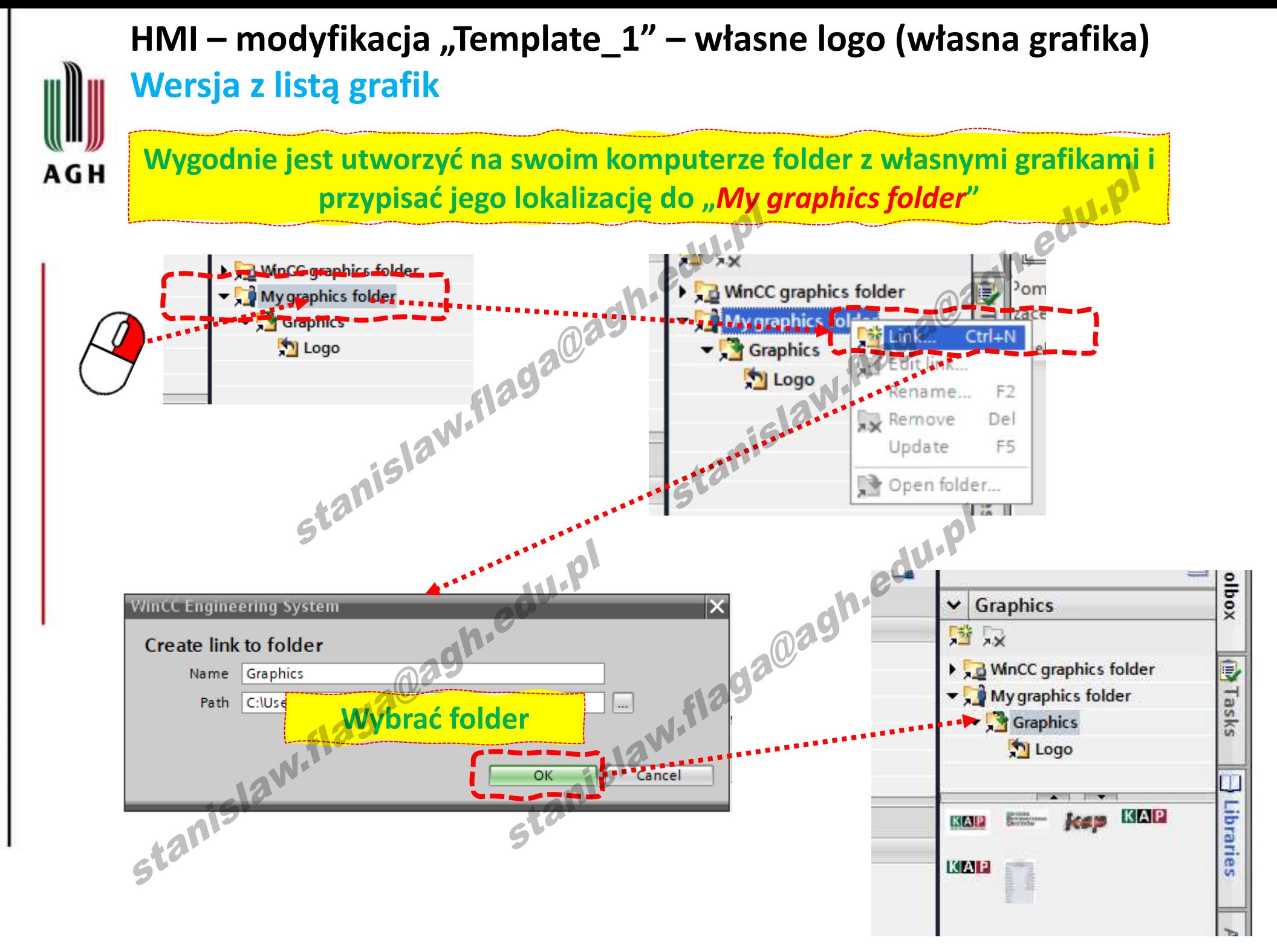

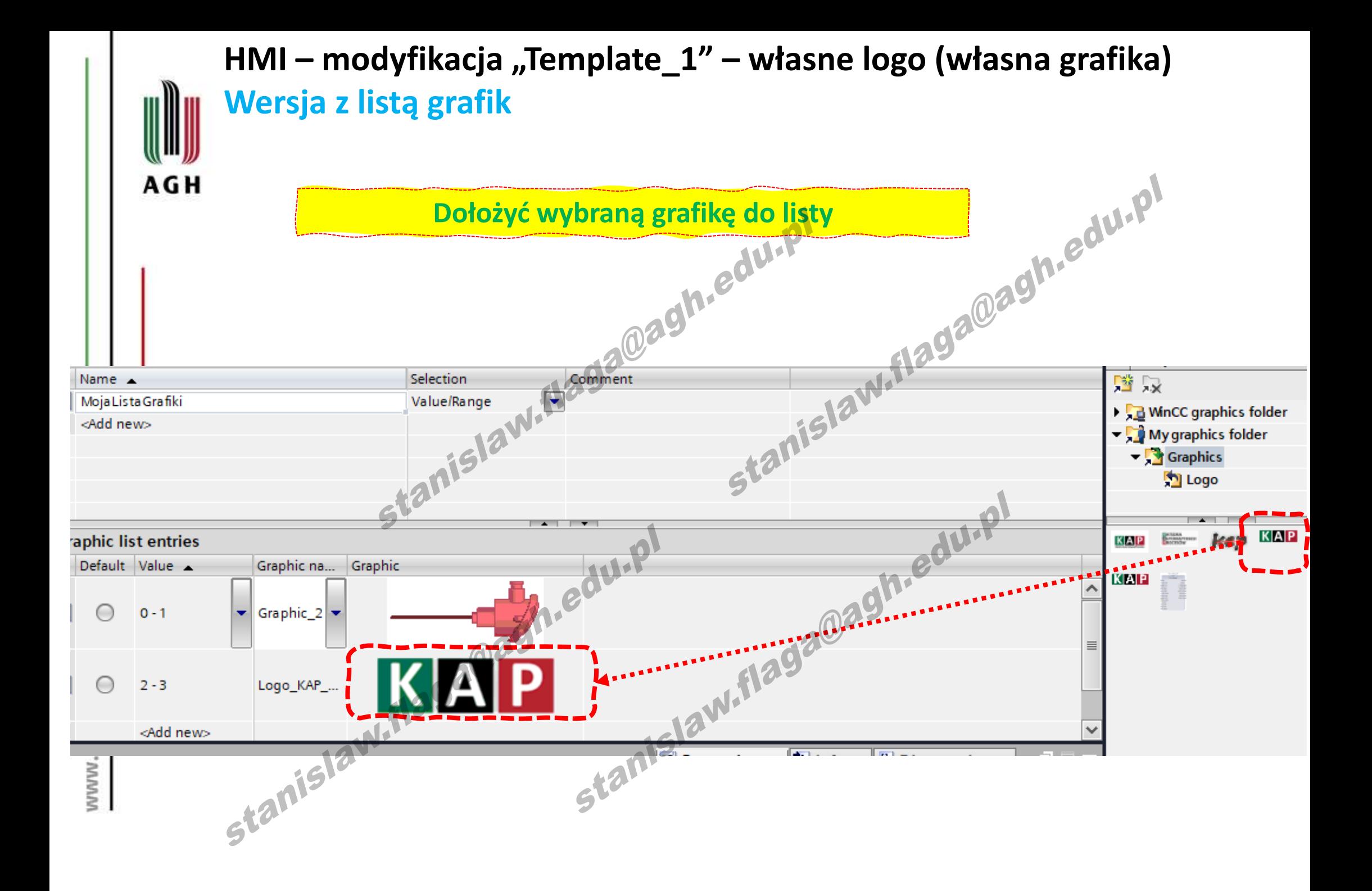

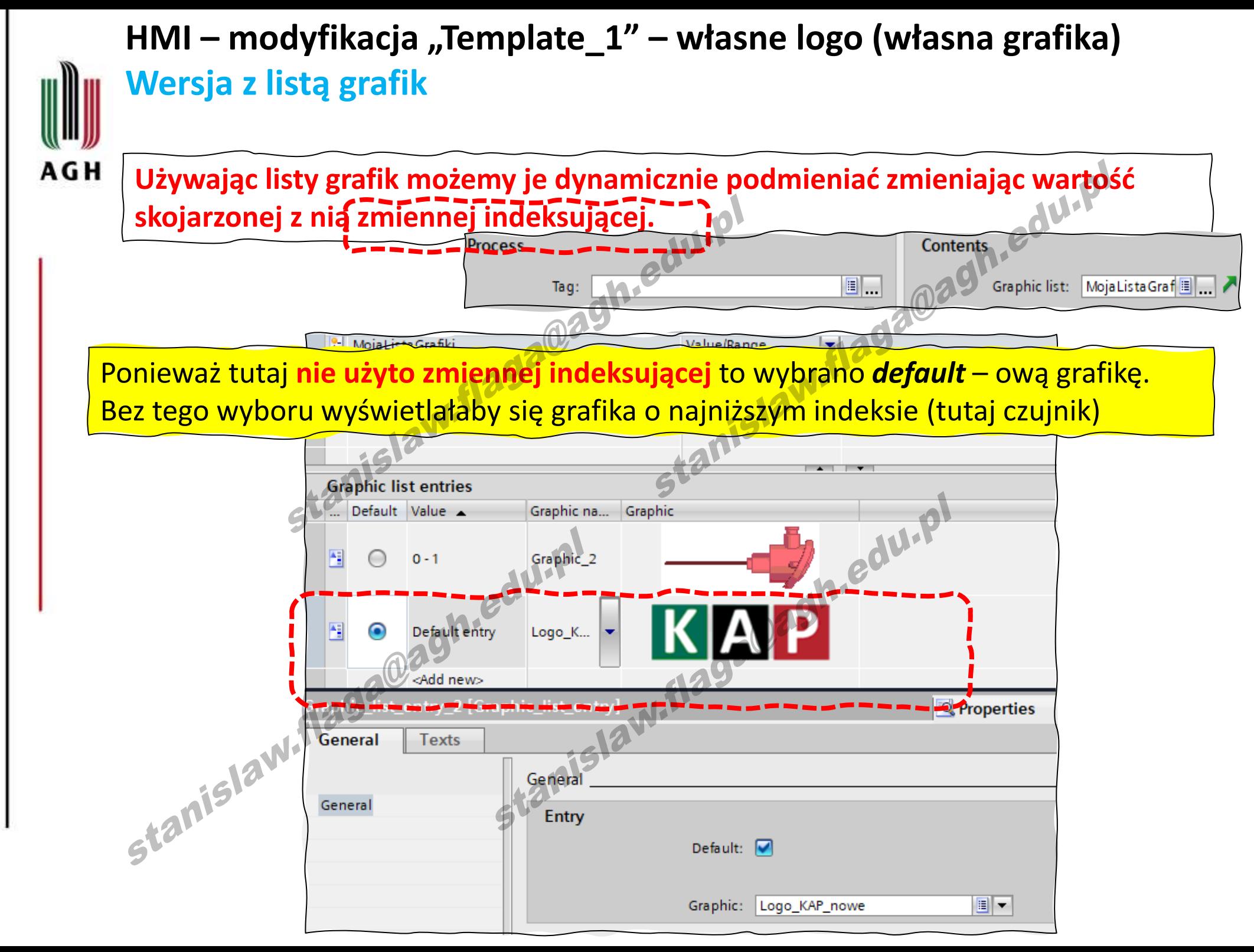

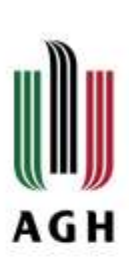

**HMI – kontynuacja**

# **HMI – wiele ekranów, zmiana ekranu**

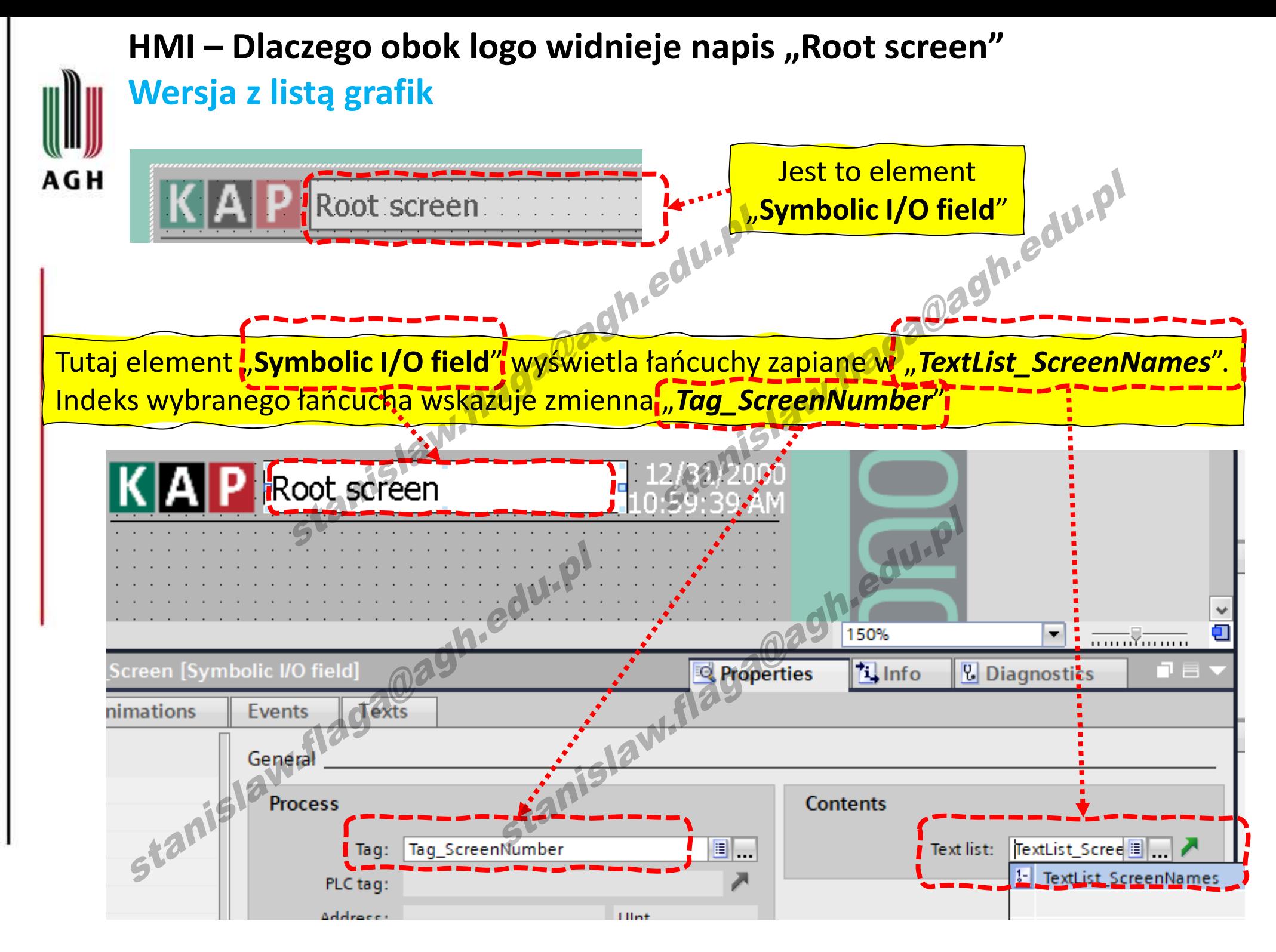

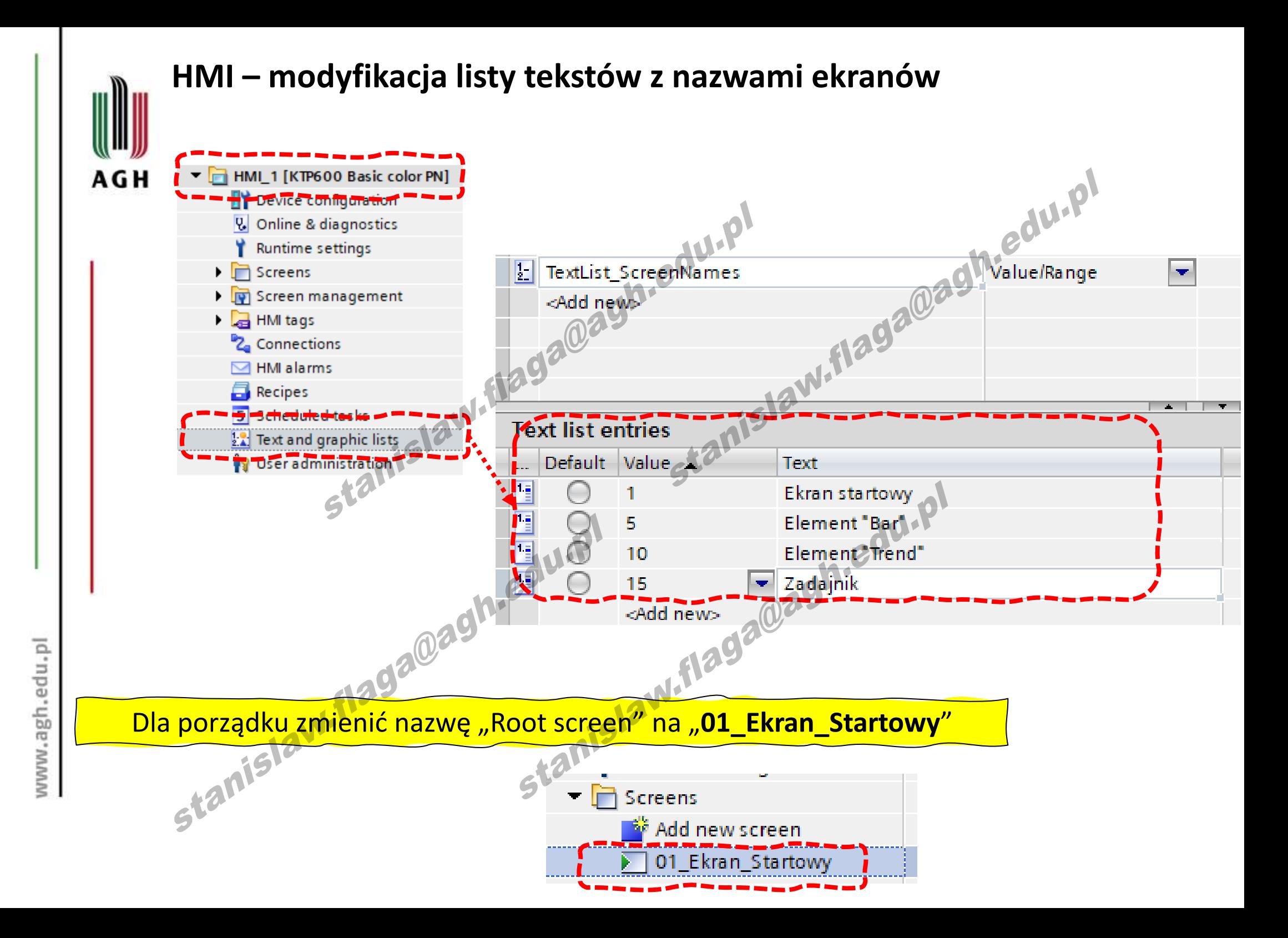

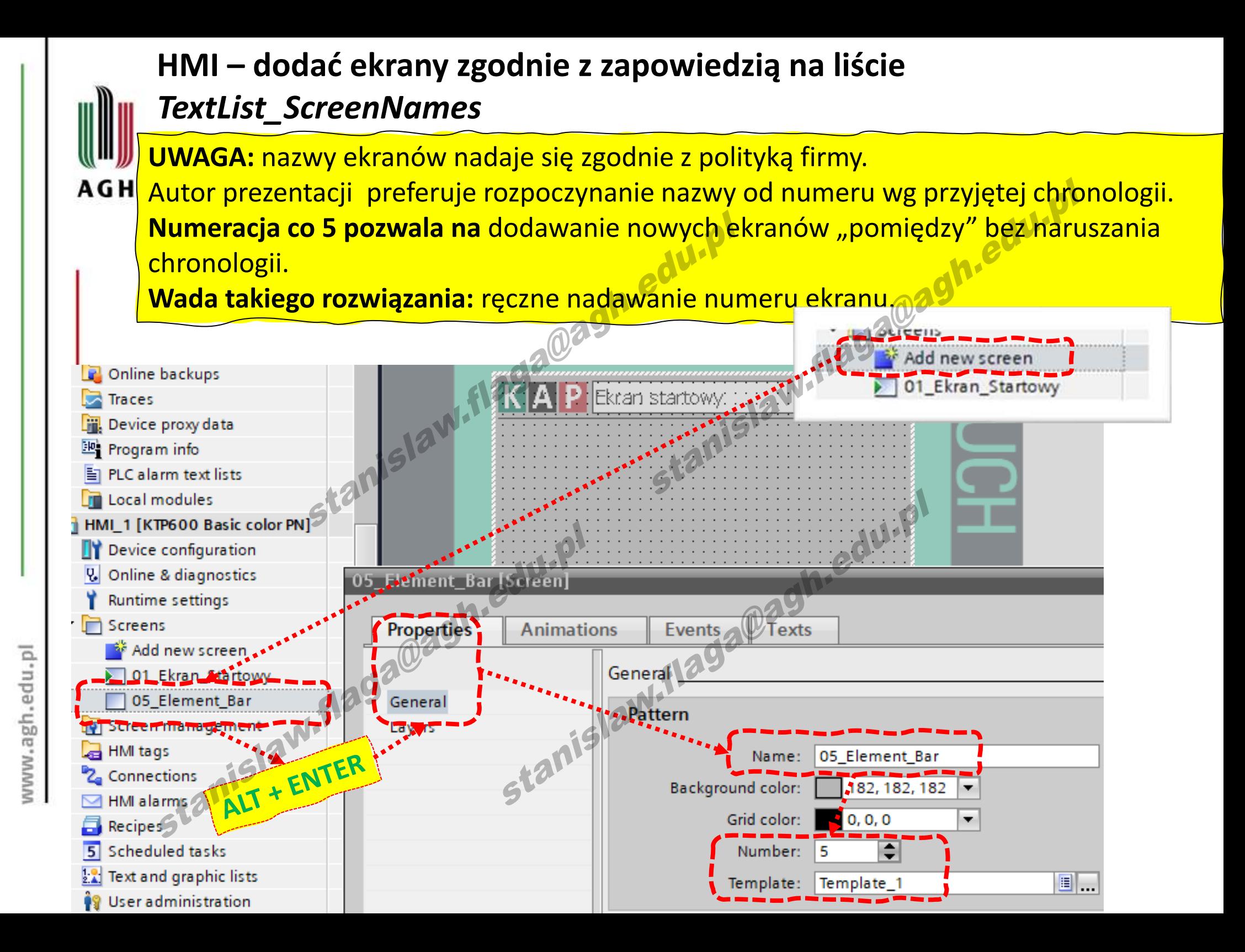

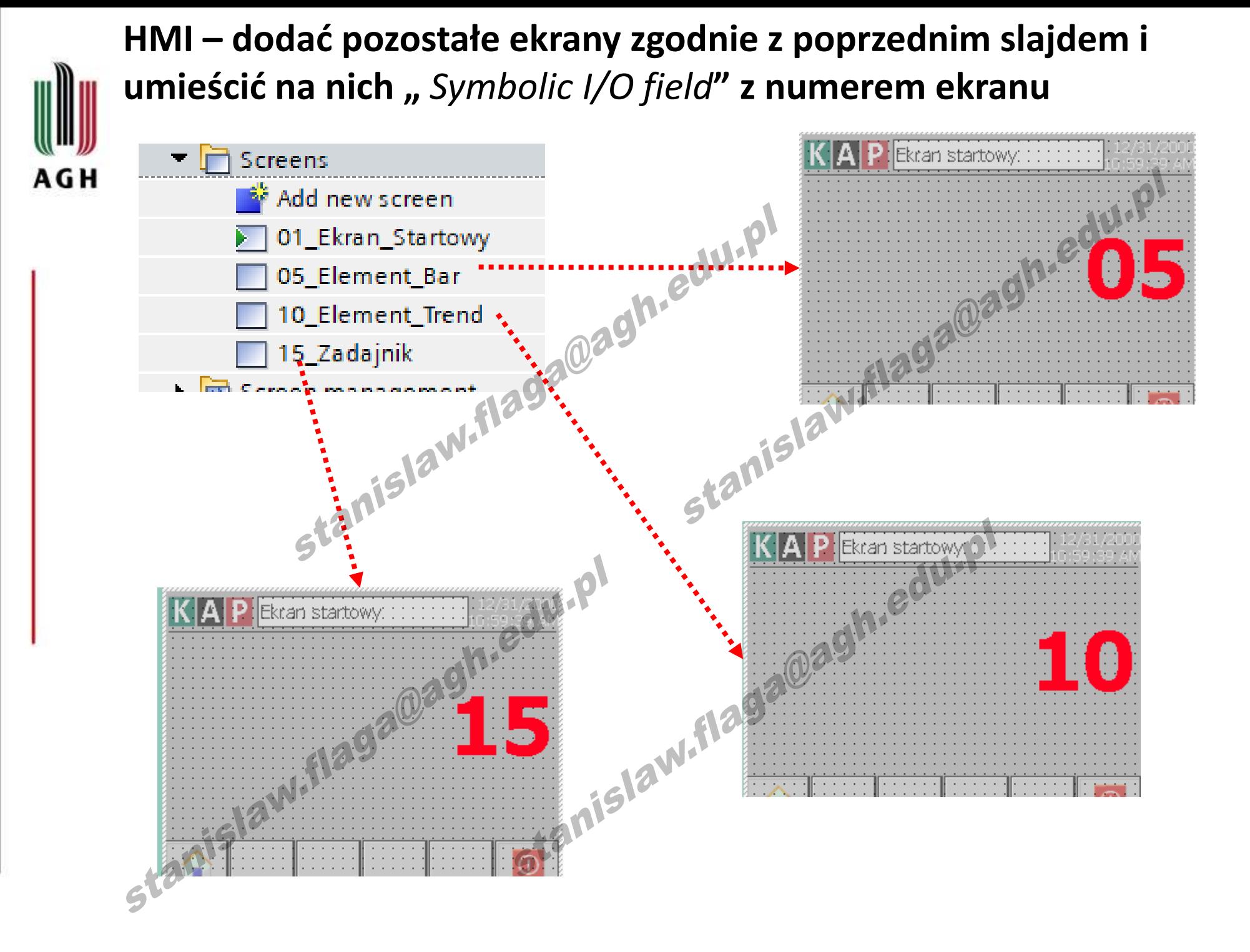

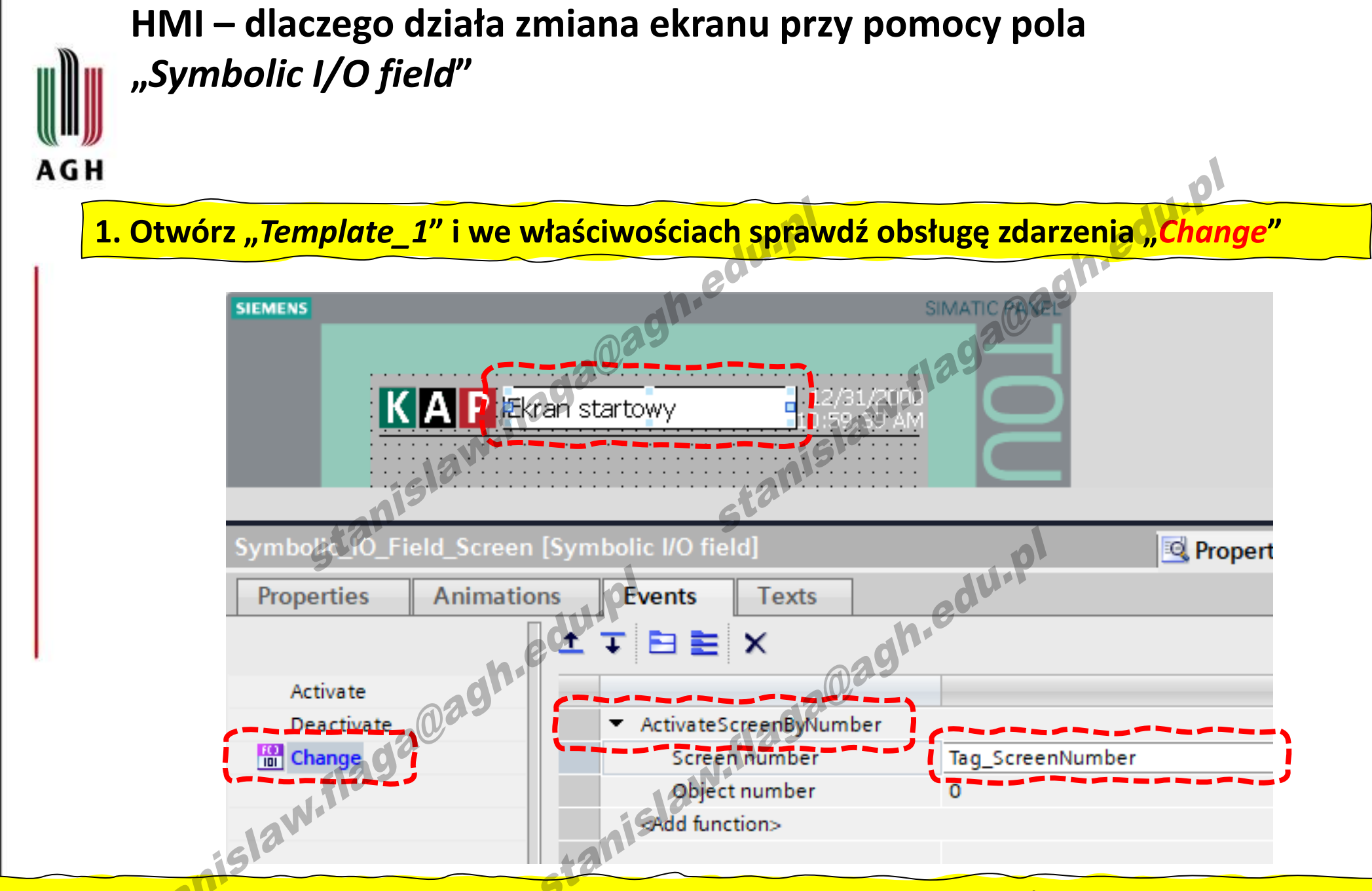

**Czyli chcąc zmienić ekran wystarczy zmienić zawartość pola "** *Symbolic I/O field***" Zmiana zawartości tego pola powoduje zmianę wartości zmiennej "***Tag\_ScreenNumber***" Zmiana wartości "***Tag\_ScreenNumber***" powoduje zmianę zawartości pola "** *Symbolic I/O field***"** 

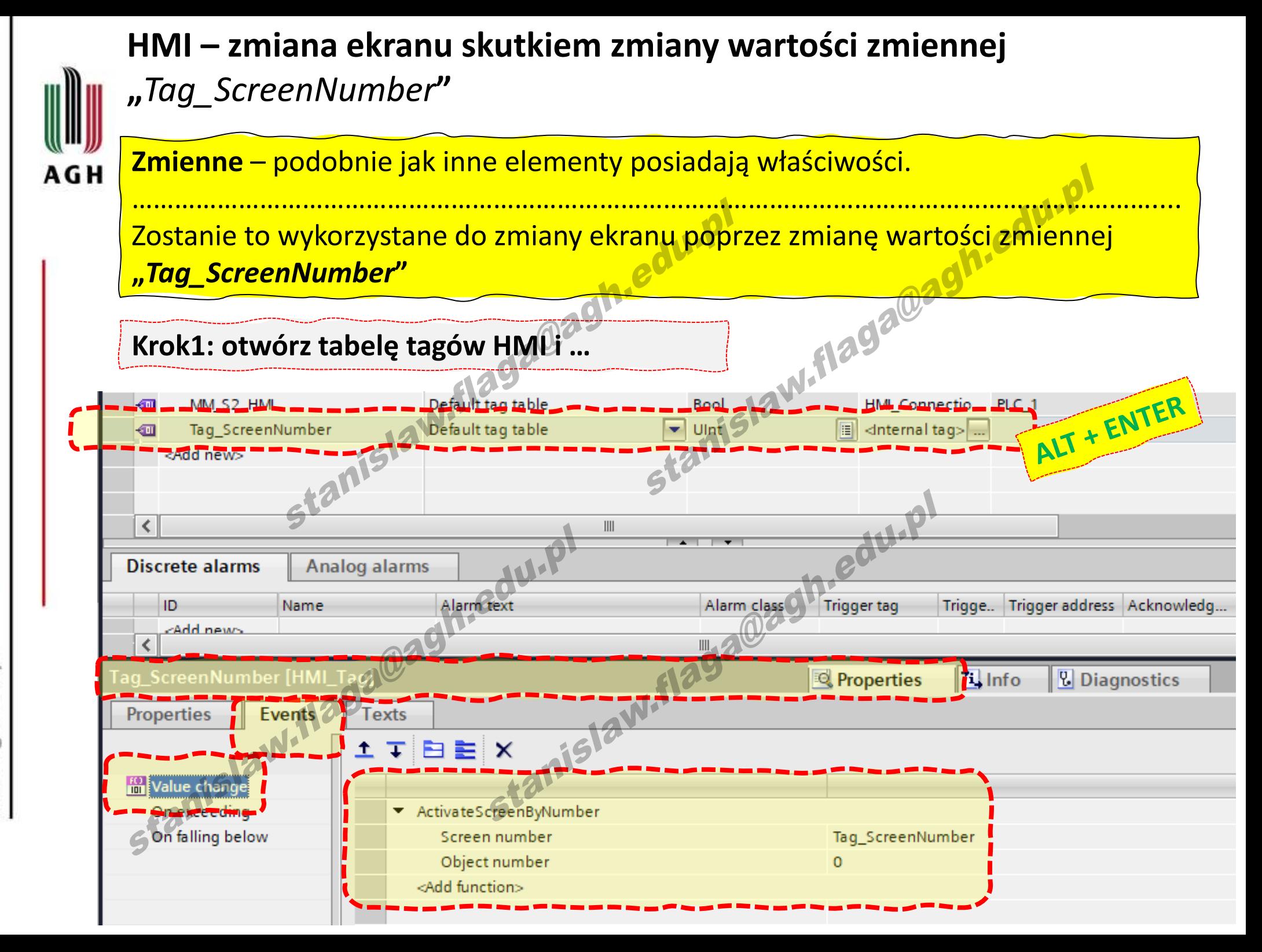

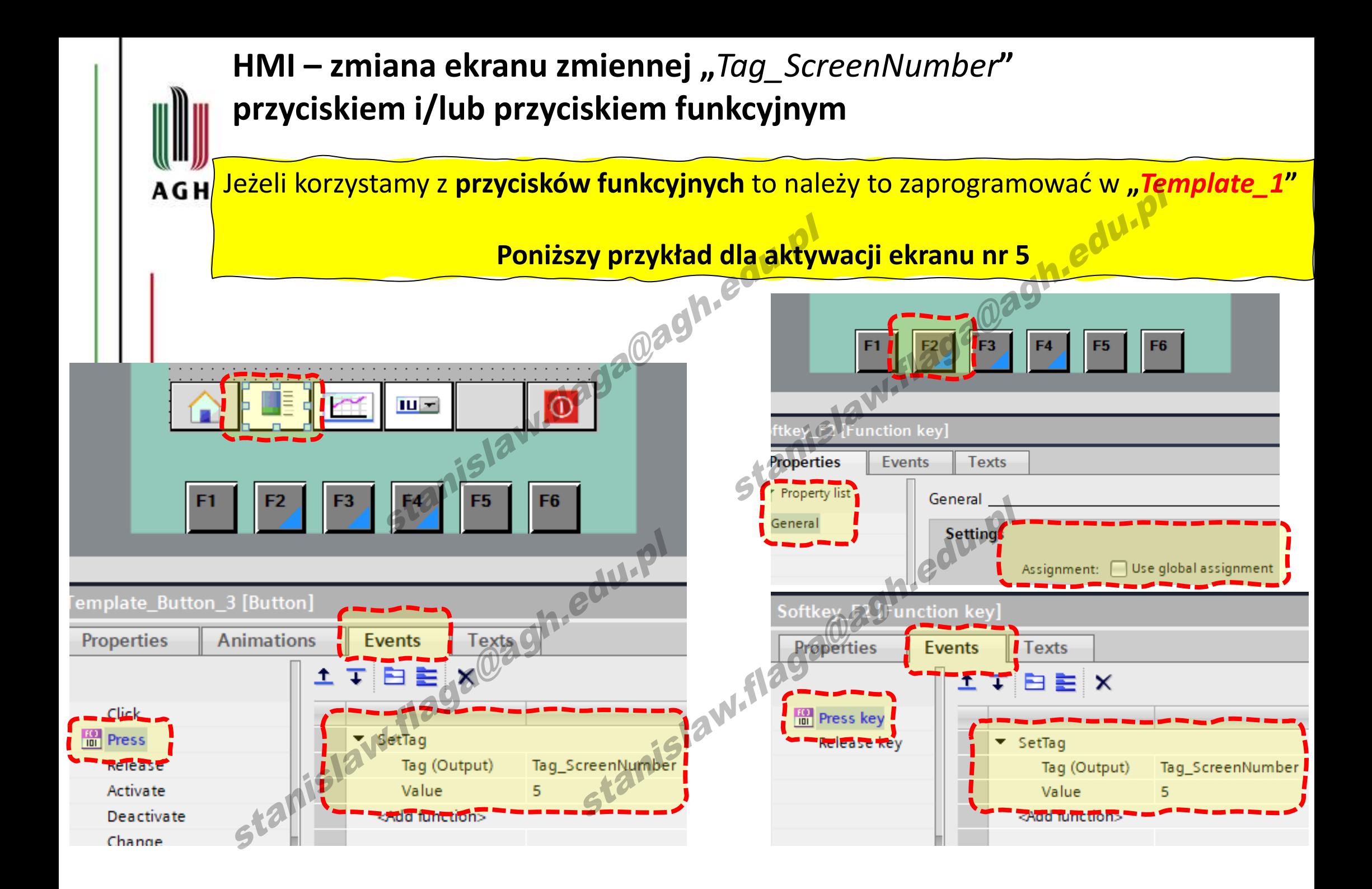

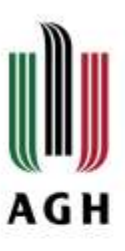

**HMI – zmiana ekranów z poziomu HMI**

**Wykonaj analogiczne akcje dla przycisków w "***Template\_1***", tak aby można było aktywować pozostałe 2 ekrany**

## **Przetestuj zmianę ekranów**

**Poczytaj o innych funkcjach (metodach) aktywowania ekranu, np.**  *ActivatePreviousScreen, … ?*

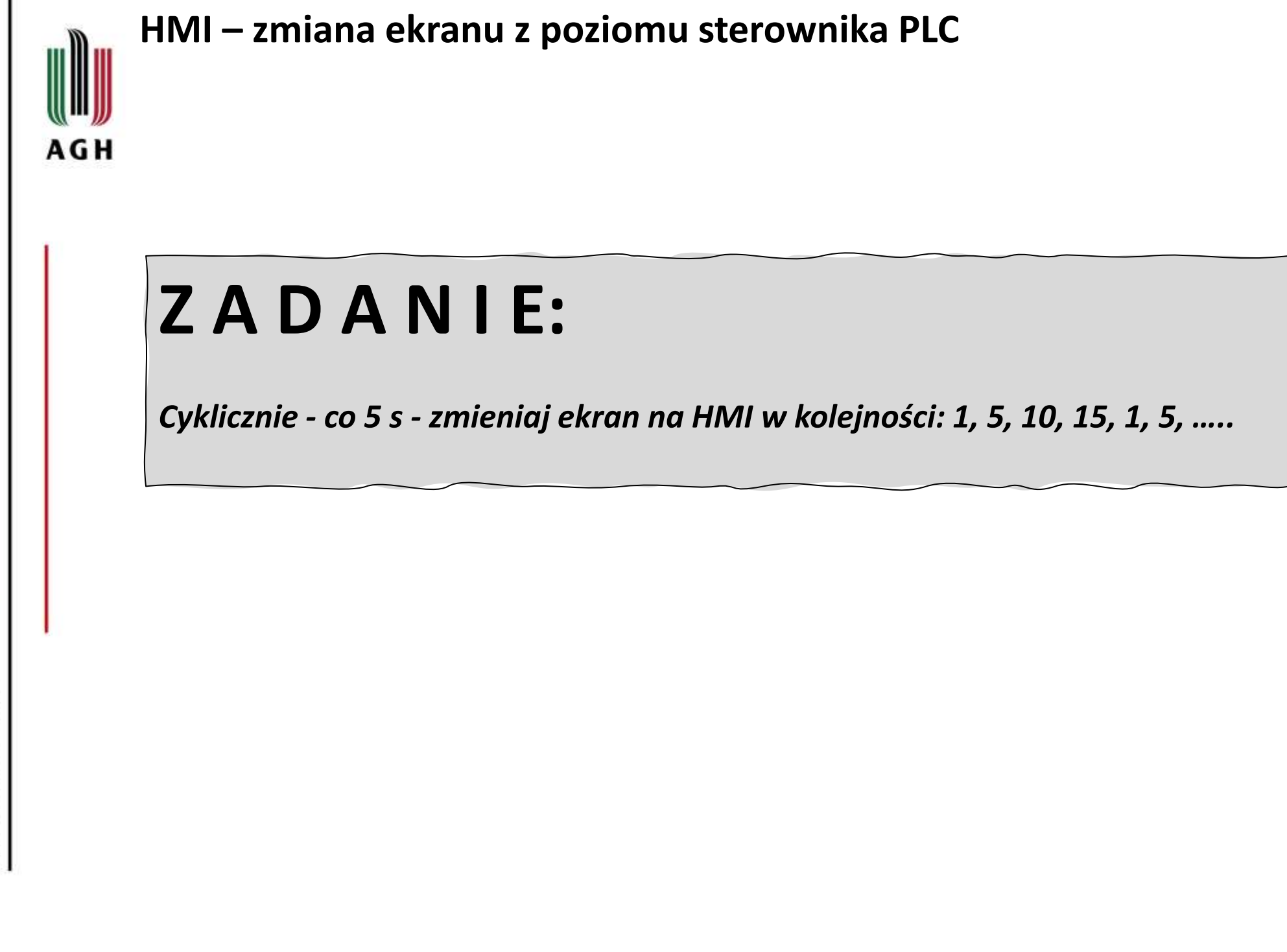

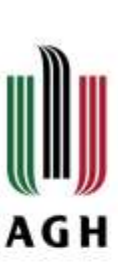

#### **HMI – zmiana ekranu z poziomu sterownika PLC Modyfikacja programu PLC – dodać zmienne**

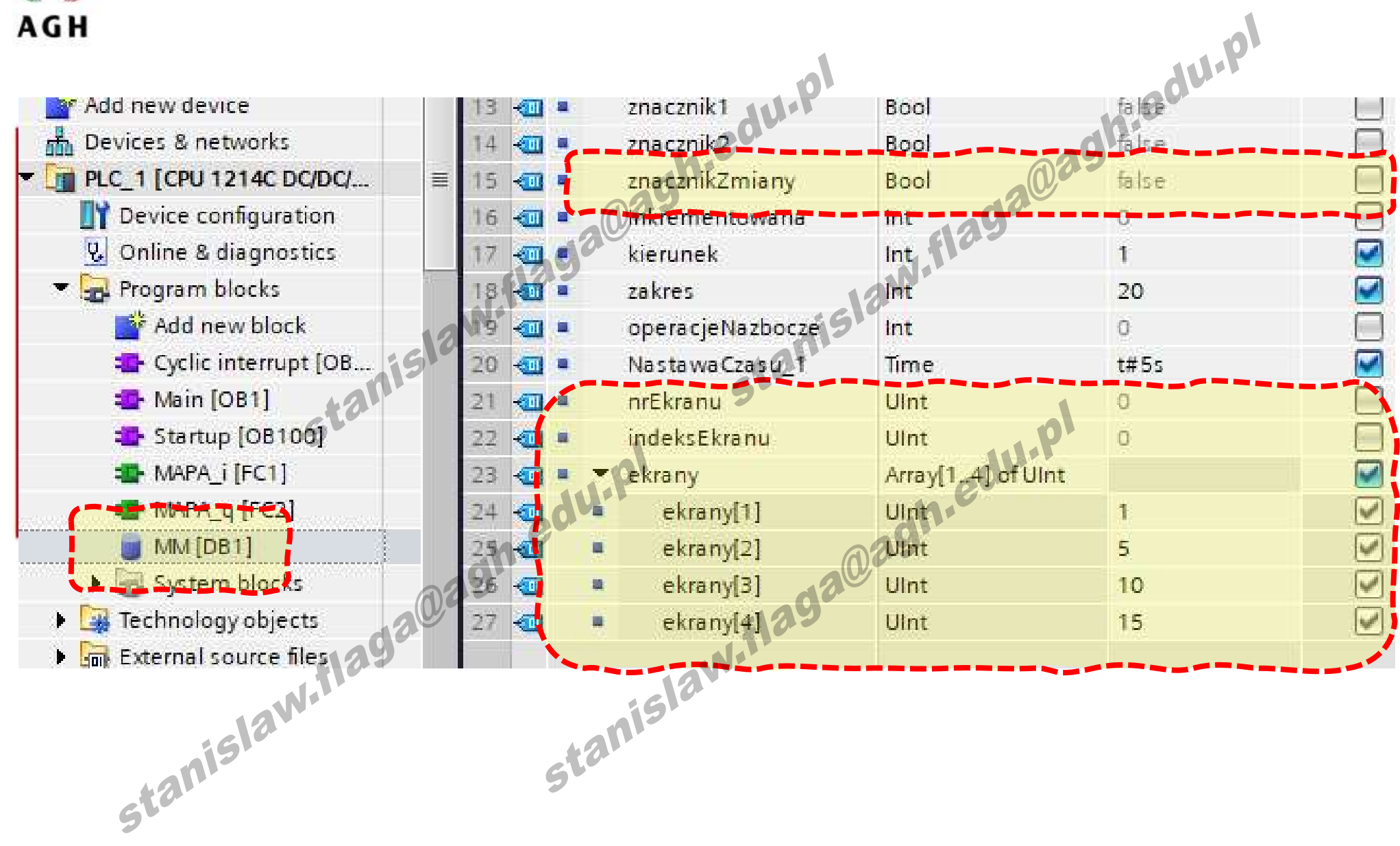

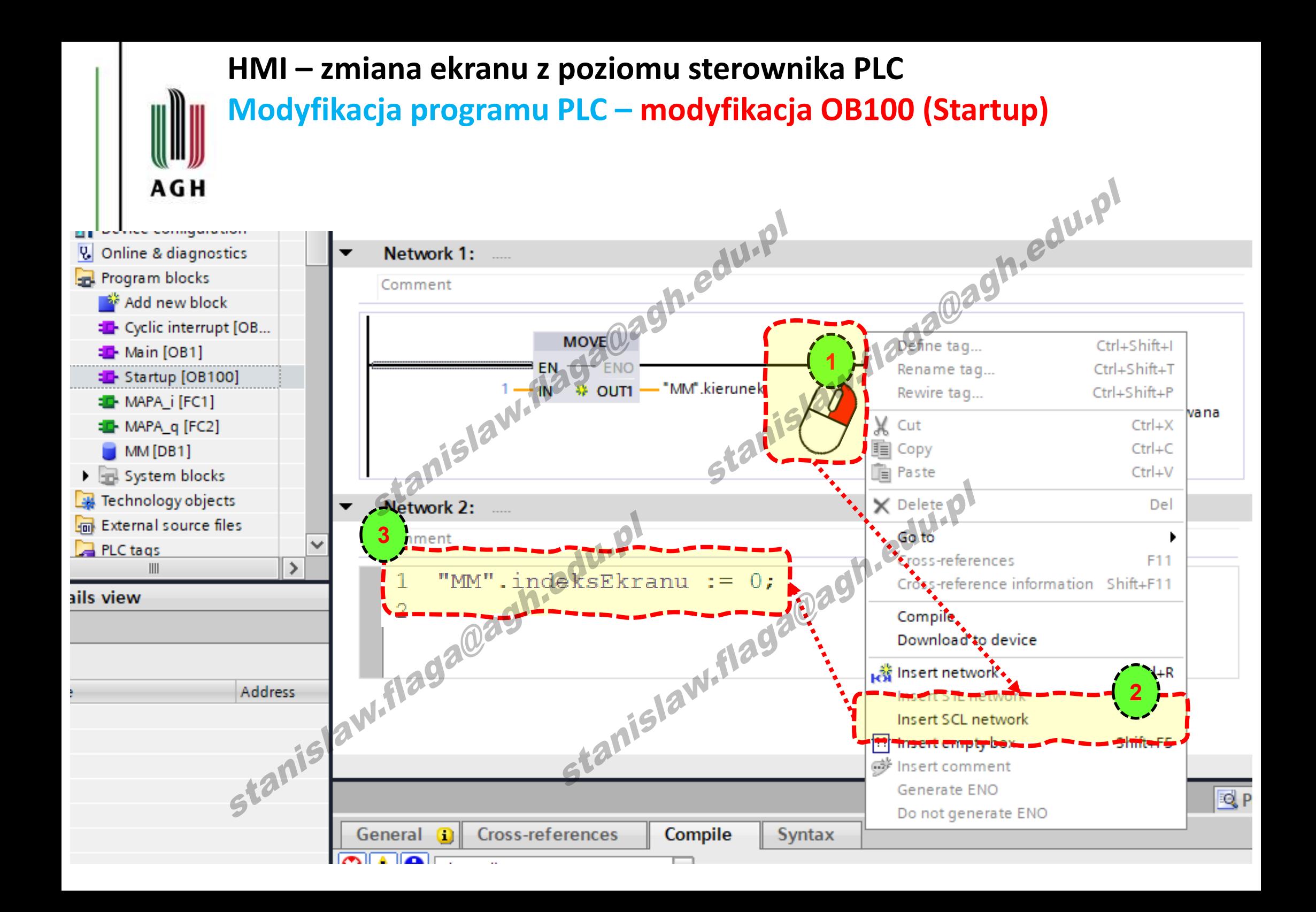

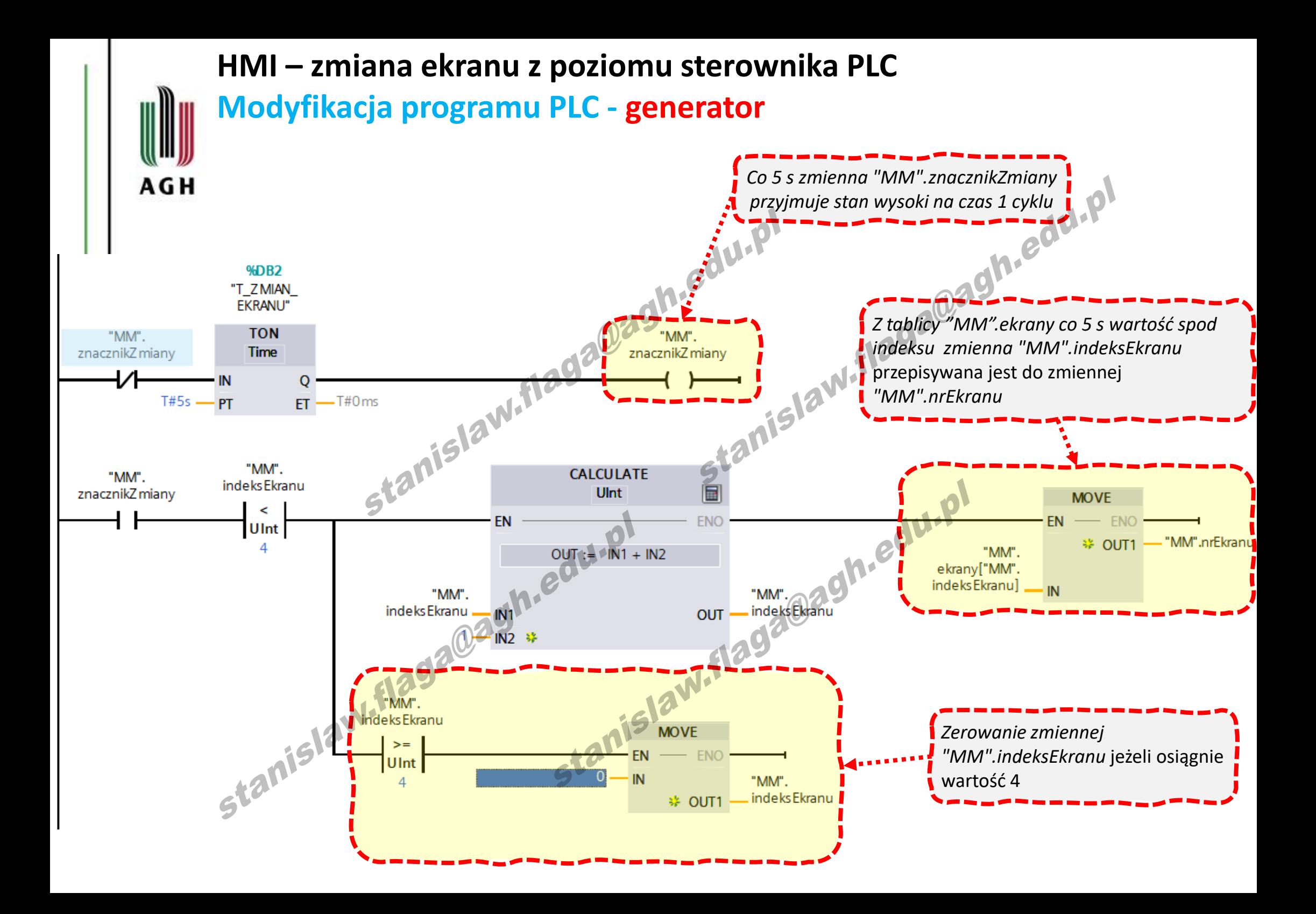

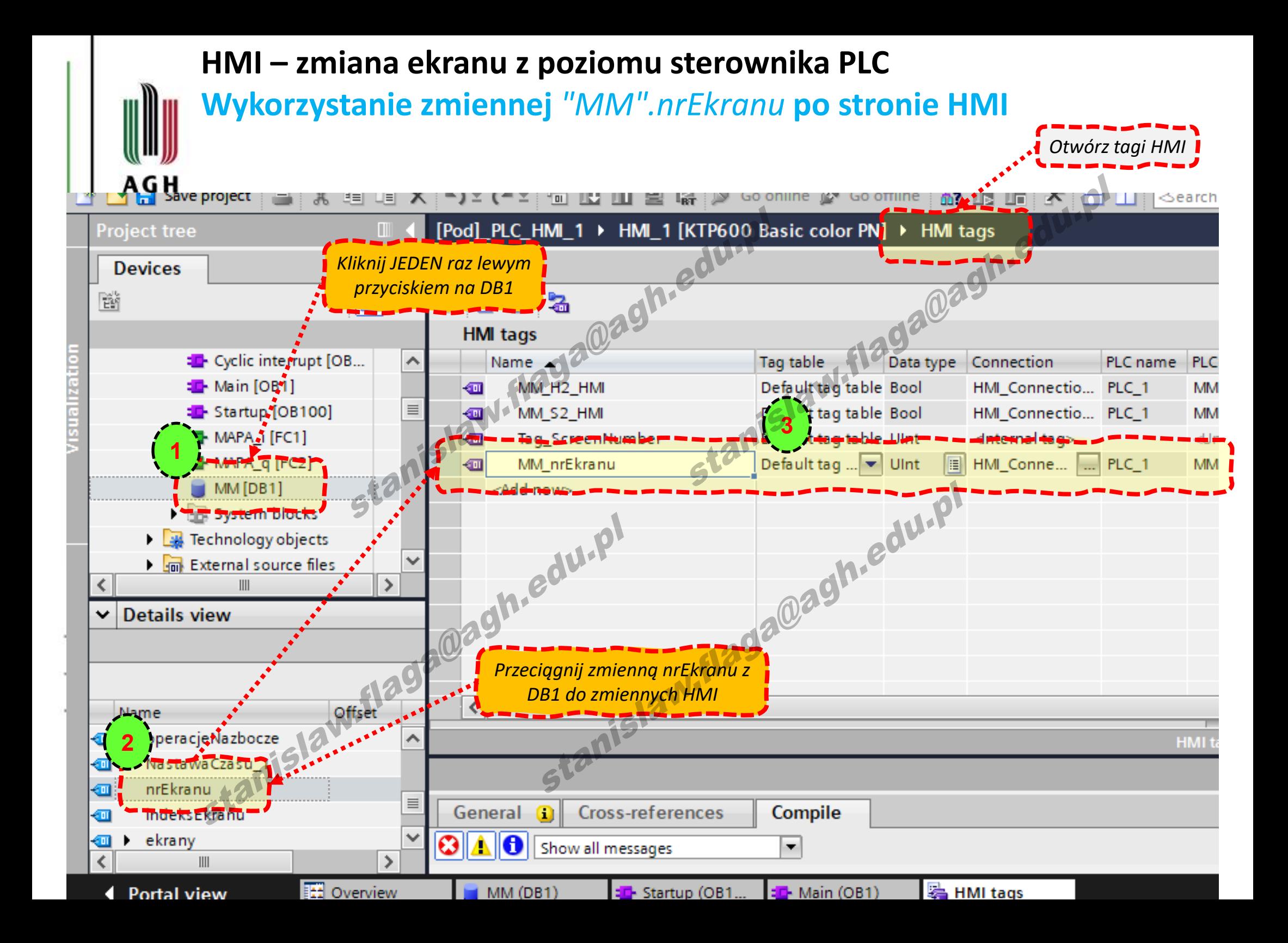

#### **HMI – zmiana ekranu z poziomu sterownika PLC**

#### **Tagi HMI - zmiana właściwości zmiennej** *MM\_nrEkranu*

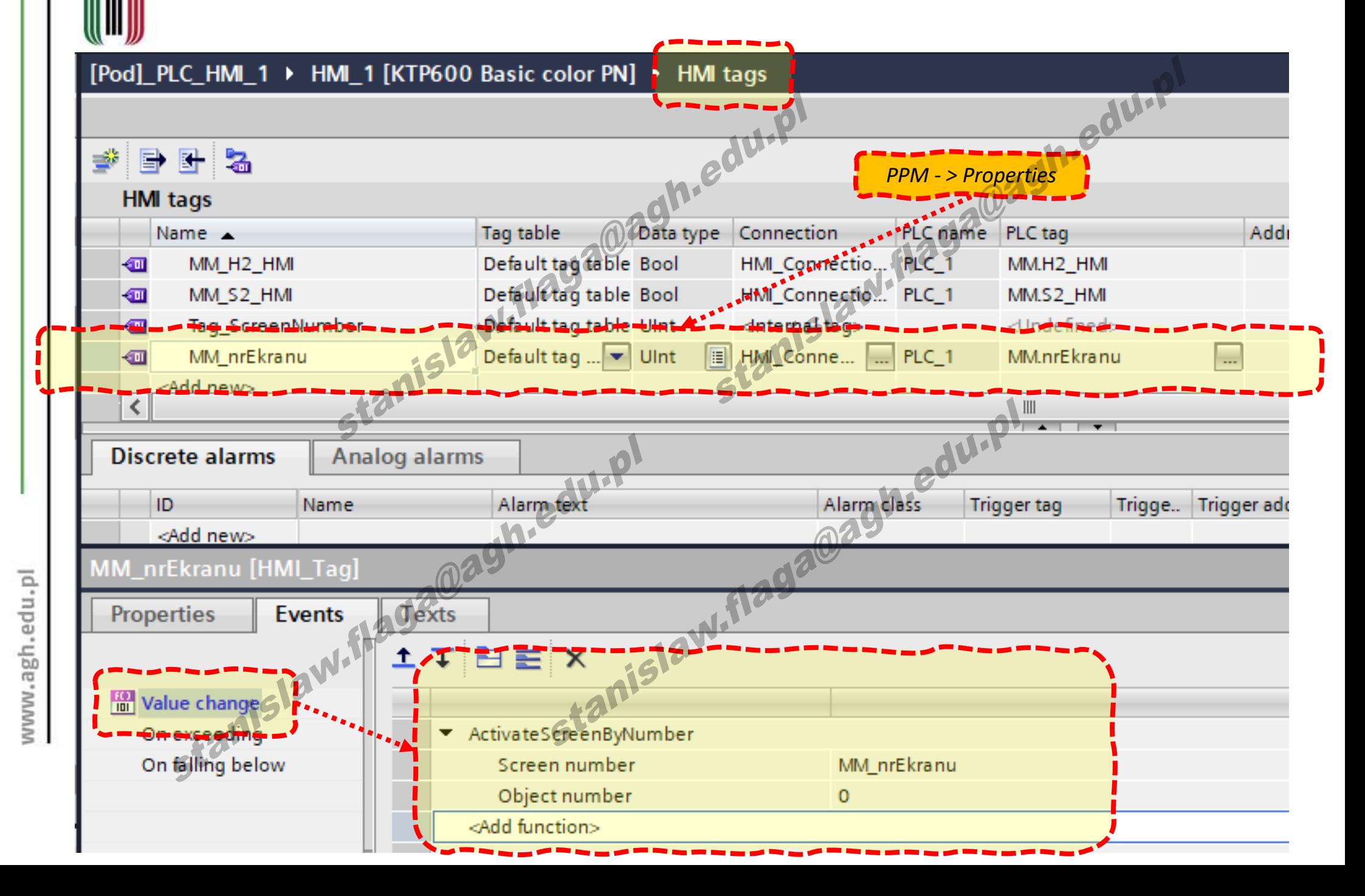

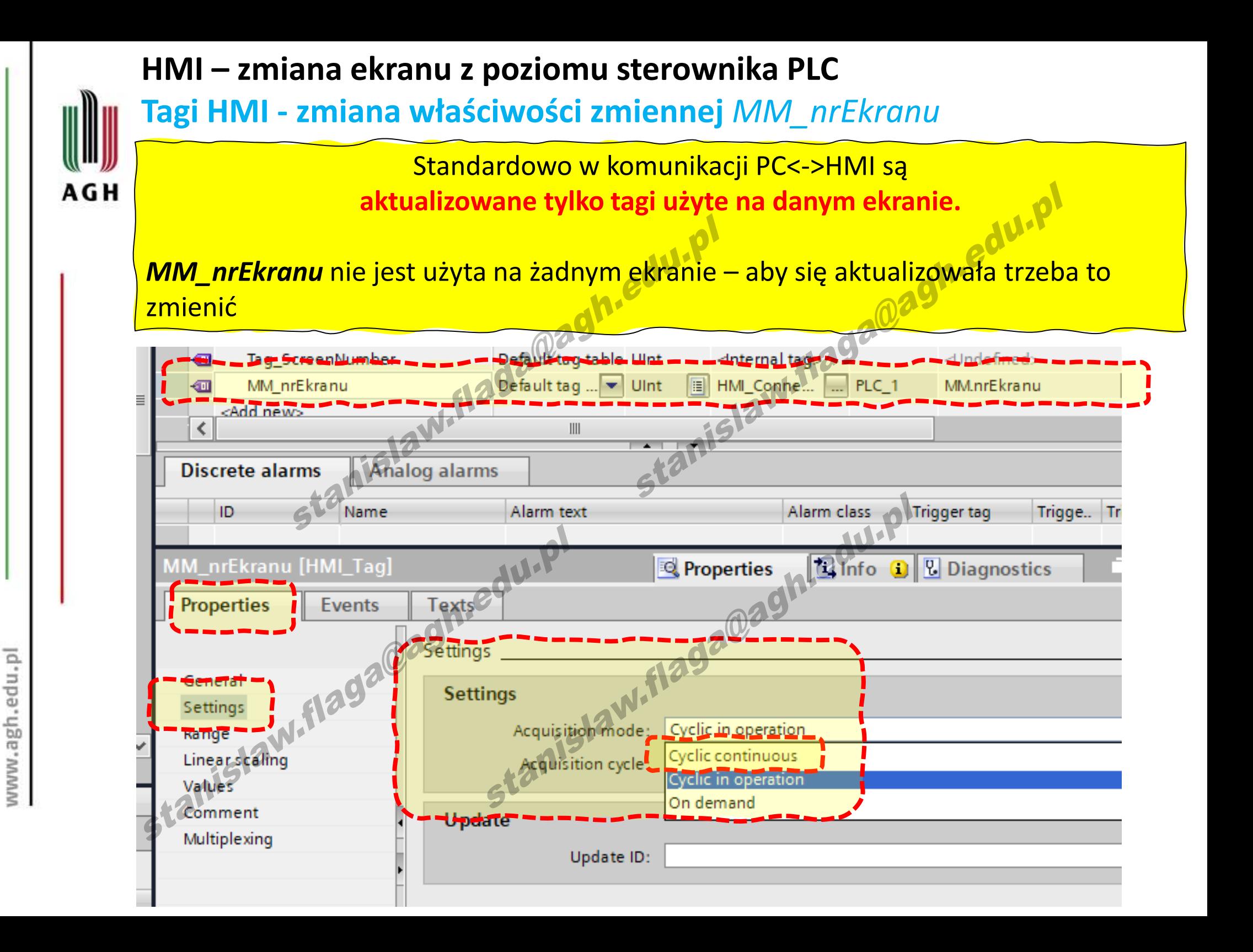

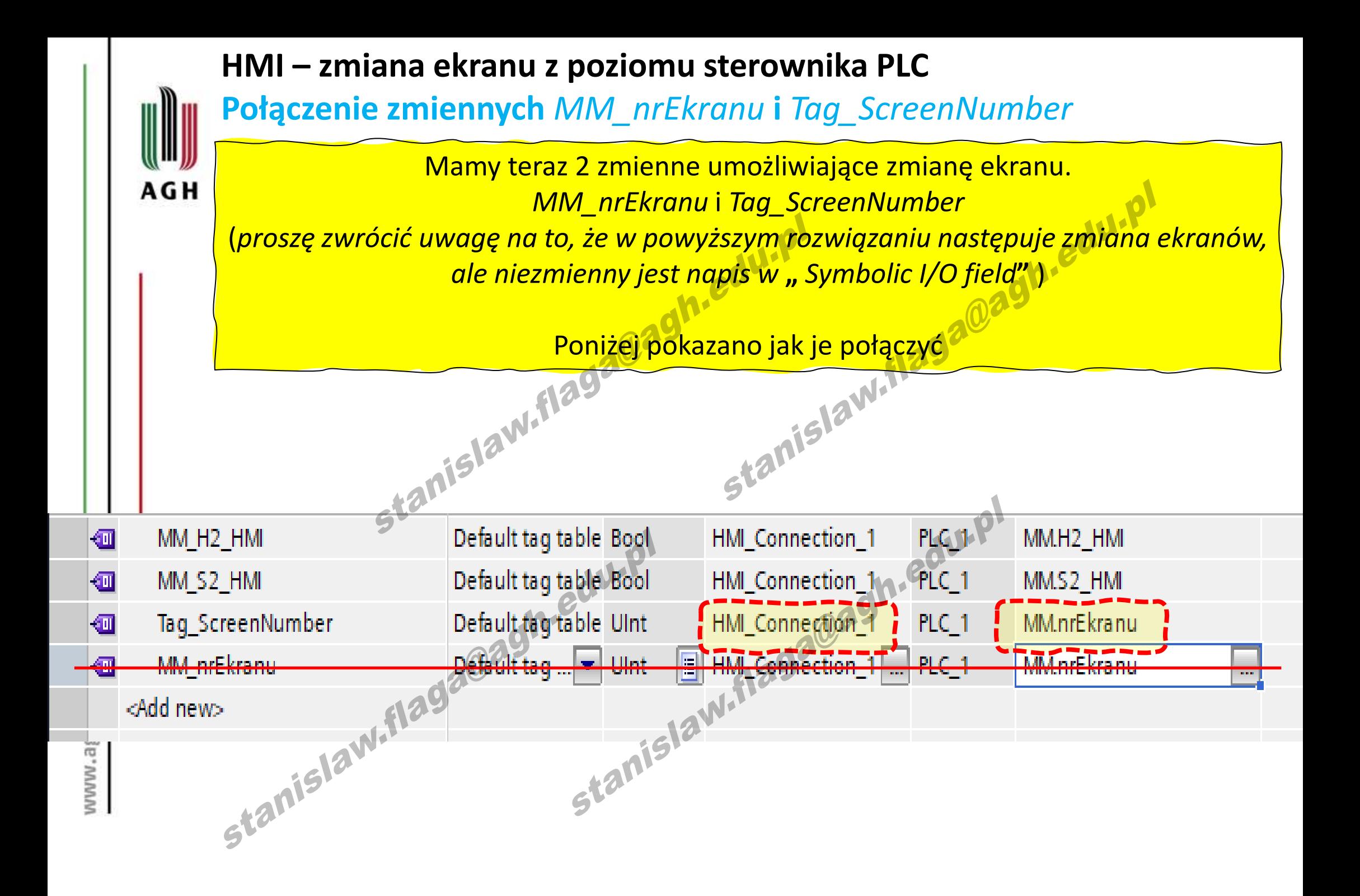

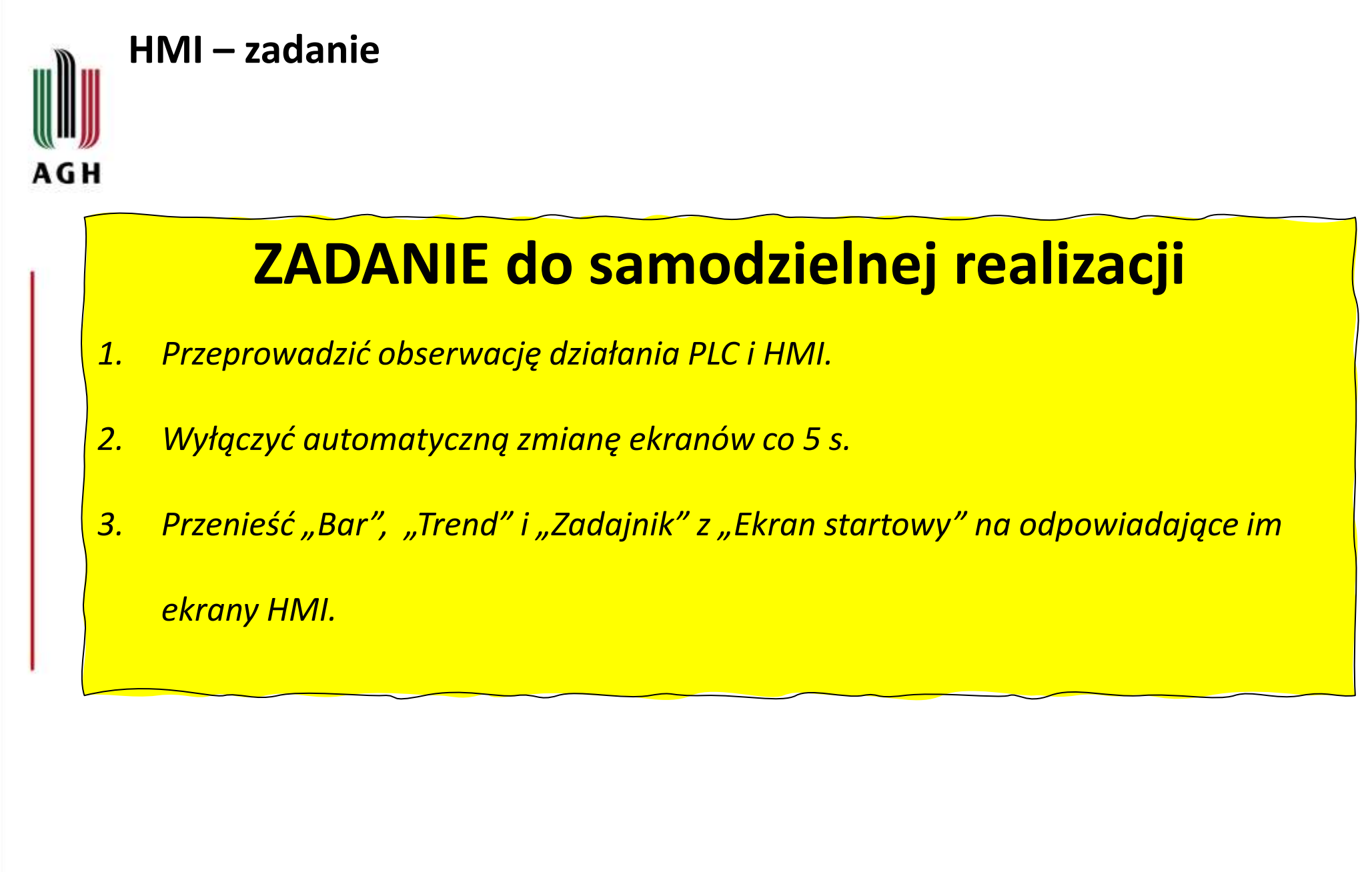